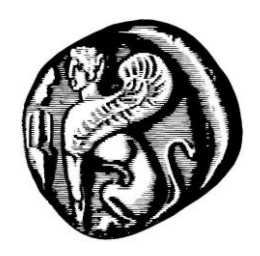

# Ανάπτυξη Πρωτότυπης Διαδικτυακής Εφαρμογής Δημιουργίας και Διαχείρισης Προγράμματος Μαθημάτων Πανεπιστημιακών Τμημάτων: Δαίδαλος

Η Διπλωματική Εργασία παρουσιάστηκε ενώπιον του Διδακτικού Προσωπικού του Πανεπιστημίου Αιγαίου

Σε Μερική Εκπλήρωση των Απαιτήσεων για το Δίπλωμα του Μηχανικού Πληροφοριακών και Επικοινωνιακών Συστημάτων

των

Αλέξανδρος Μήττος - 321/2008087 Κυριάκος Χατζηκυριάκου - 321/2008158

ΣΕΠΤΕΜΒΡΙΟΣ 2014

*Στους γονείς μας, που χωρίς εκείνους δε θα βρισκόμασταν εδώ* 

*Αλέξανδρος & Κυριάκος* 

## Η ΤΡΙΜΕΛΗΣ ΕΠΙΤΡΟΠΗ ΔΙΔΑΣΚΟΝΤΩΝ ΕΠΙΚΥΡΩΝΕΙ ΤΗ ΔΙΠΛΩΜΑΤΙΚΗ ΕΡΓΑΣΙΑ ΤΩΝ ΑΛΕΞΑΝΔΡΟΥ ΜΗΤΤΟΥ ΚΑΙ ΚΥΡΙΑΚΟΥ ΧΑΤΖΗΚΥΡΙΑΚΟΥ:

Χαραλαμπίδης Γιάννης, Επιβλέπων 25/09/2014 Τμήμα Μηχανικών Πληροφοριακών και Επικοινωνιακών Συστημάτων

Μαραγκουδάκης Μανόλης, Μέλος Τμήμα Μηχανικών Πληροφοριακών και Επικοινωνιακών Συστημάτων

Δρόσος Δημήτρης, Μέλος Τμήμα Μηχανικών Πληροφοριακών και Επικοινωνιακών Συστημάτων

ΠΑΝΕΠΙΣΤΗΜΙΟ ΑΙΓΑΙΟΥ ΣΕΠΤΕΜΒΡΙΟΣ 2014

#### **ΠΕΡΙΛΗΨΗ**

Η παρούσα διπλωματική εργασία αφορά την περιγραφή της διαδικτυακής υπηρεσίας που ονομάζεται Δαίδαλος. Ο Δαίδαλος απευθύνεται στον δημιουργό του προγράμματος εξαμήνου του τμήματος Μηχανικών Πληροφοριακών & Επικοινωνιακών Συστημάτων καθώς αποτελεί μία πλατφόρμα ψηφιοποίησης και μερικής αυτοματοποίησης της διαδικασίας κατασκευής του προγράμματος εξαμήνου.

Οι πολλές μεταβλητές και η συνεχής ανατροφοδότηση που απαιτούνται για την μέχρι στιγμής δημιουργία του προγράμματος εξαμήνου καθιστούσε τη διαδικασία χρονοβόρα και κοπιαστική ενώ οι τάσεις των καιρών επιβάλλουν τη ψηφιοποίηση όλων των βασικών υποστηρικτικών διαδικασιών ενός οργανισμού.

Μετά από έρευνα που πραγματοποιήθηκε αποφασίσαμε πως η καλύτερη προσέγγιση για τη λύση του προβλήματος είναι μία διαδικτυακή υπηρεσία με έμφαση στο εύκολο περιβάλλον εργασίας και στην ταχεία εισαγωγή δεδομένων. Η παρουσία ενός τέτοιου περιβάλλοντος, όχι μόνο λύνει το πρόβλημα ικανοποίησης περιορισμών που είναι η δημιουργία του προγράμματος εξαμήνου αλλά θέτει τις βάσεις για μία σειρά από επιπρόσθετες υπηρεσίες που αφορούν τους υπόλοιπους ενδιαφερόμενους του οργανισμού.

Το αποτέλεσμα ήταν επιτυχές καθώς η υπηρεσία δημιουργήθηκε και είναι λειτουργική. Παρόλα αυτά, όπως κάθε λογισμικό, έτσι και ο Δαίδαλος είναι ένα έργο σε εξέλιξη αφού χρειάζεται –ή απαιτεί σε ορισμένα σημεία– βελτιώσεις και προσθήκες.

#### © 2014

### ΑΛΕΞΑΝΔΡΟΣ ΜΗΤΤΟΣ ΚΥΡΙΑΚΟΣ ΧΑΤΖΗΚΥΡΙΑΚΟΥ

## Τμήμα Μηχανικών Πληροφοριακών και Επικοινωνιακών Συστημάτων ΠΑΝΕΠΙΣΤΗΜΙΟ ΑΙΓΑΙΟΥ

#### **ABSTRACT**

This thesis presents the web service called Daedalus. Daedalus is made to serve the needs of the semester program author in the department of Information and Communications Systems Engineering as it is a platform of digitation and partial automation of the manufacturing of the semester program.

The many variables and constant feedback needed so far for the creation of the semester program makes the procedure time consuming and laborious. In the meantime, the trend of times require the digitation of key supportive processes in an organization.

After excessive survey we decided that the best approach to solving this particular problem is a web service with emphasis on an easy-to-use interface and fast data entry. The presence of such environment, not only solves the constrain satisfaction problem that is the creation of the semester program but sets the stage for a series of additional services for the current organization.

The result was successful as the service was created and is functional. However, like any other software, so Daedalus is a work in progress as certain points need further improvements and/or additions.

#### © 2014

#### ALEXANDROS MITTOS KYRIAKOS CHATZIKYRIAKOY

Department of Information and Communication Systems Engineering UNIVERSITY OF THE AEGEAN

#### **ΕΥΧΑΡΙΣΤΙΕΣ – ΑΦΙΕΡΩΣΕΙΣ**

Θέλουμε να ευχαριστήσουμε τον κ. Ιωάννη Χαραλαμπίδη, μόνιμο επίκουρο καθηγητή του τμήματος Μ.Π.Ε.Σ, για την πολύτιμη βοήθειά του και την άψογη συνεργασία που είχαμε κατά τη διάρκεια της εκπόνησης της παρούσας εργασίας. Ο κ. Χαραλαμπίδης δέχτηκε με ενθουσιασμό την ιδέα που του προτείναμε το καλοκαίρι του 2013 ενώ φρόντισε να μας κατευθύνει και να μας συμβουλέψει όταν το είχαμε ανάγκη. Ο σημαντικότερος παράγοντας για την επιτυχία του Δαίδαλου ήταν ο τρόπος με τον οποίο ο κ. Χαραλαμπίδης ασχολήθηκε με τη διπλωματική μας εργασία. Μας έδειξε εμπιστοσύνη και κατά τη διάρκεια του έτους δεν επενέβη στη διαδικασία της δημιουργίας ενώ όταν τον χρειαστήκαμε ήταν εκεί για να μας πει ακριβώς αυτά που έπρεπε να ακούσουμε ώστε να συνεχίσουμε πιο δυνατοί και παραγωγικοί. Χωρίς τις συμβουλές και τις κατευθύνσεις του ο Δαίδαλος δε θα είχε τη μορφή που έχει σήμερα.

Θέλουμε επίσης να ευχαριστήσουμε τον κ. Σπύρο Κοκολάκη, μόνιμο επίκουρο καθηγητή του τμήματος Μ.Π.Ε.Σ, για τη σύντομη αλλά σημαντική βοήθειά του τους πρώτους μήνες της εκπόνησης της διπλωματικής μας εργασίας όταν μας έδειξε παρόμοιες εργασίες και προσφέρθηκε μιλήσει για το έργο μας σε τρίτους.

Τέλος, σημαντική ήταν βοήθεια του Θοδωρή Λεουτσάκου ο οποίος μας έδωσε κατευθύνσεις και λύσεις στα τεχνικά προβλήματα που αντιμετωπίσαμε στην αρχή αλλά και κατά τη διάρκεια της εργασίας.

## ΠΙΝΑΚΑΣ ΠΕΡΙΕΧΟΜΕΝΩΝ

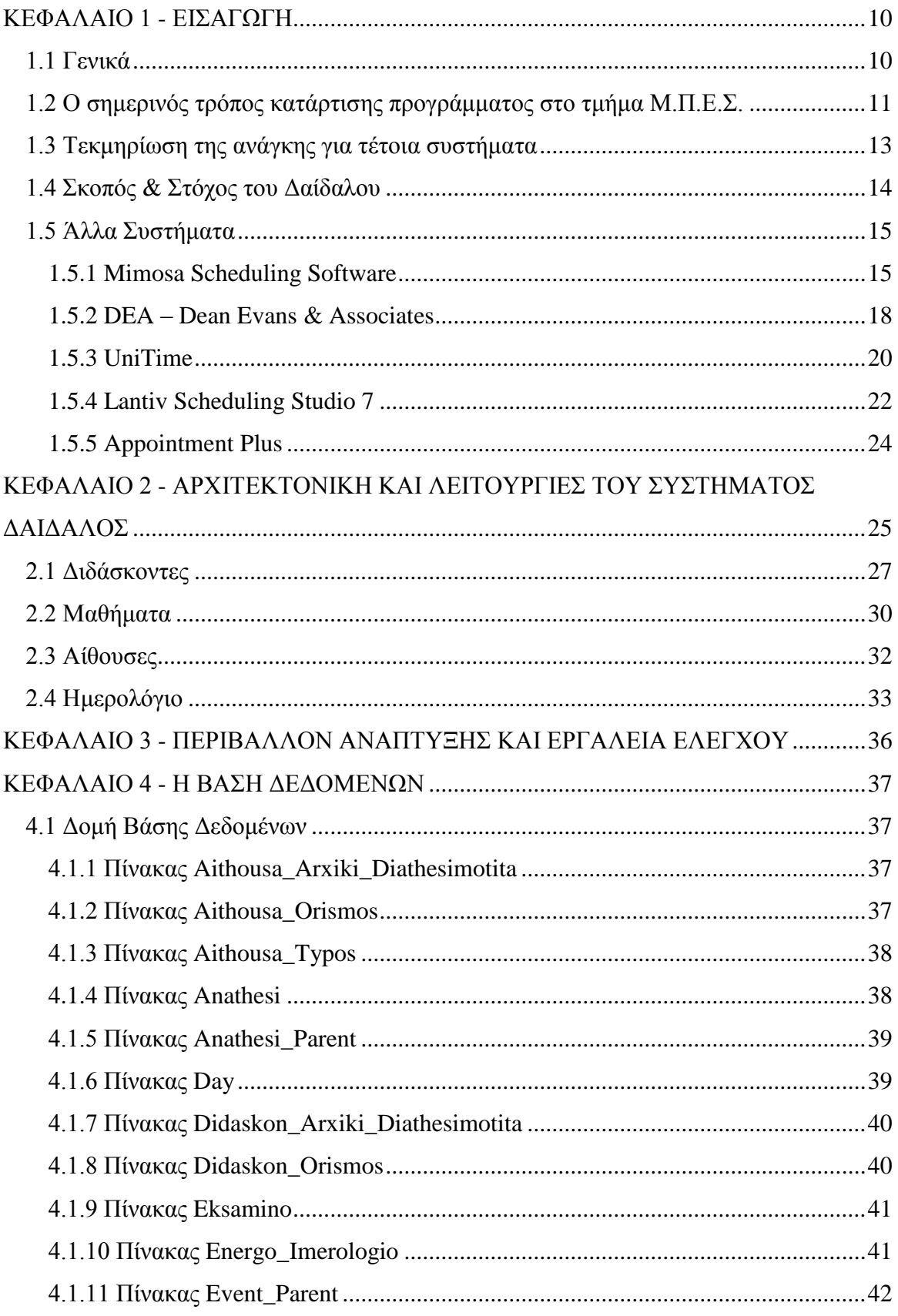

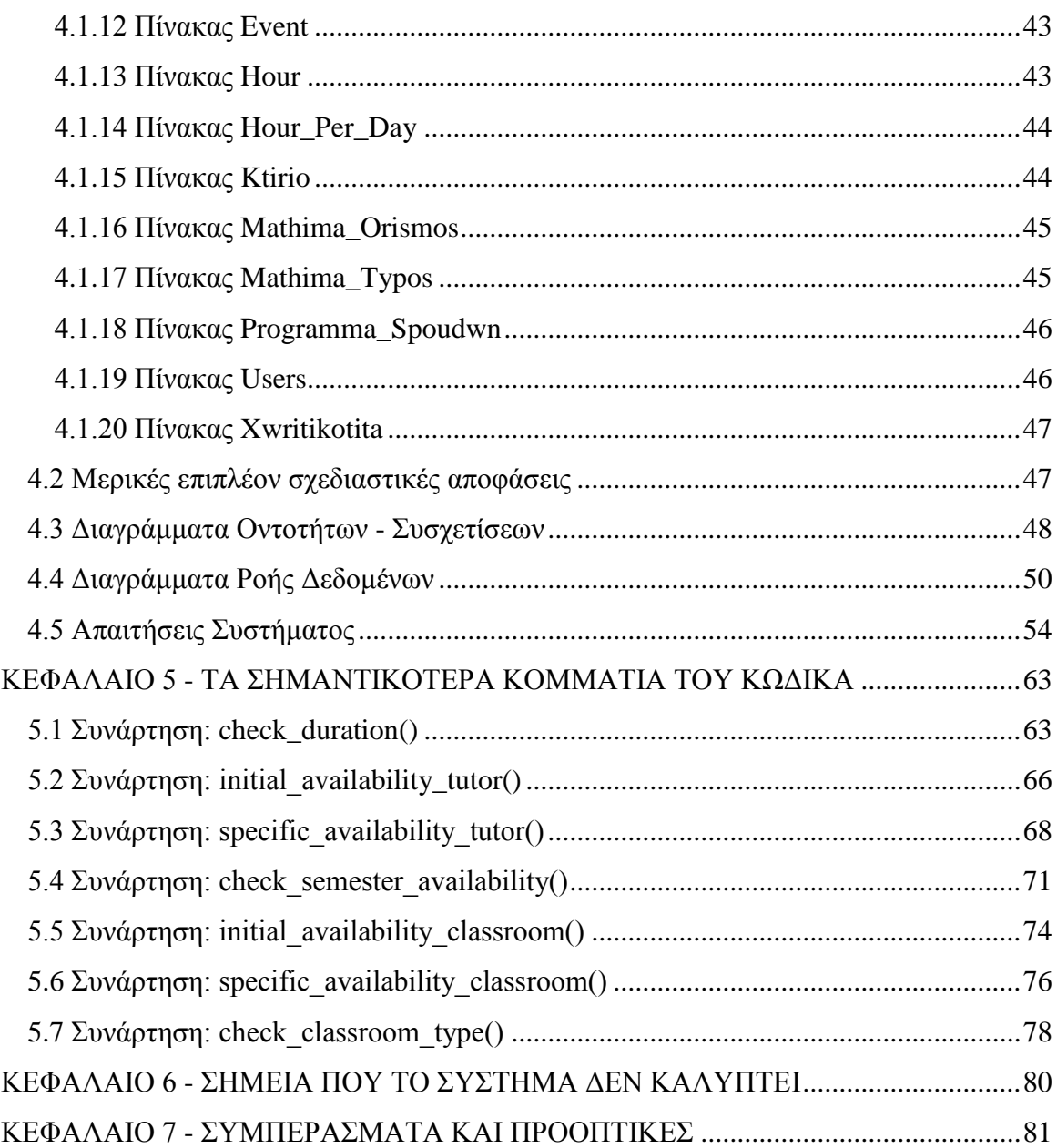

## **ΚΑΤΑΛΟΓΟΣ ΣΧΗΜΑΤΩΝ**

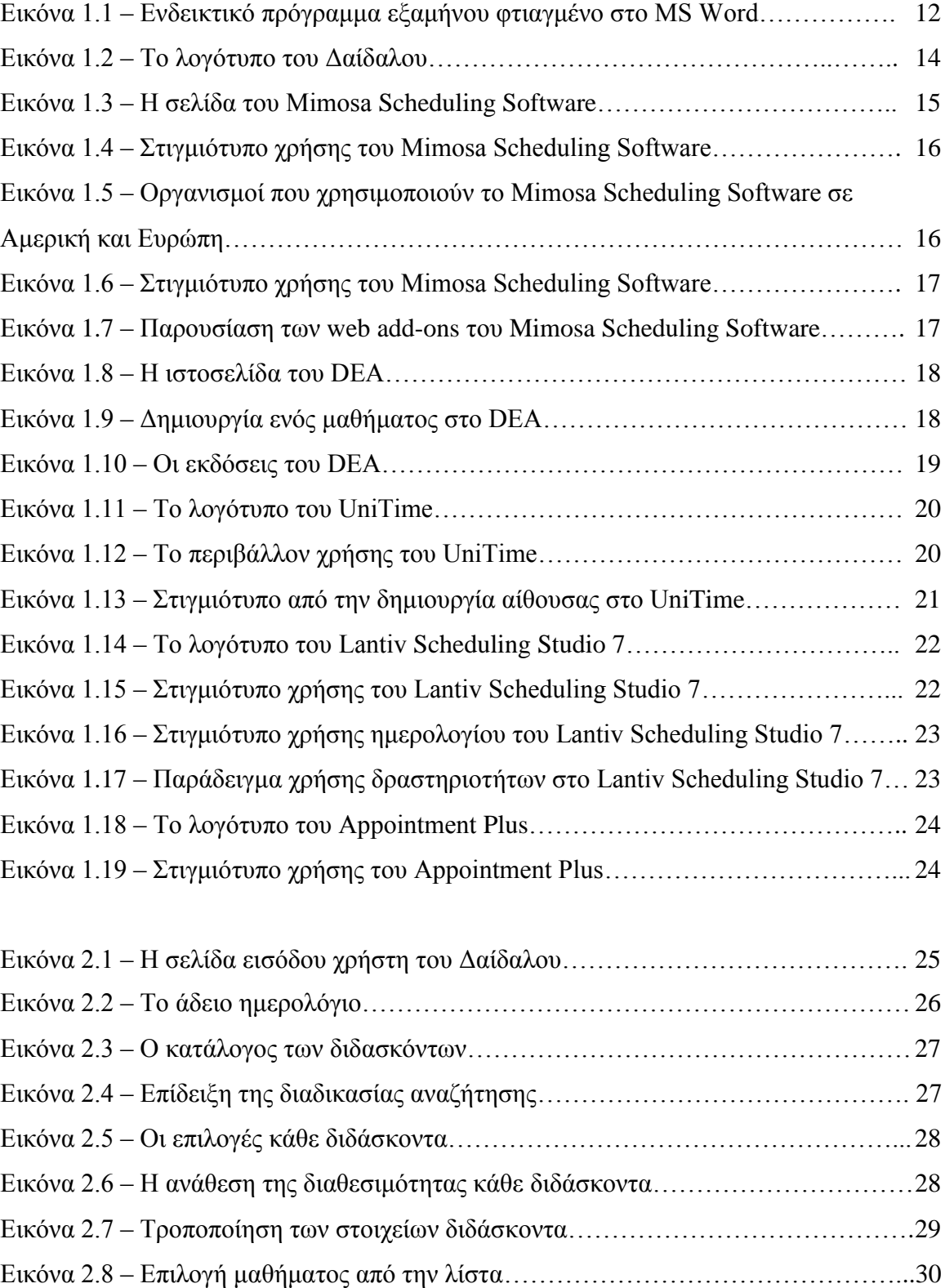

Εικόνα 2.9 – Επιλογή διδάσκοντα από τη λίστα…………………………………………30 Εικόνα 2.10 – Ο πίνακας των μαθημάτων στα οποία έχει γίνει ανάθεση.....................31

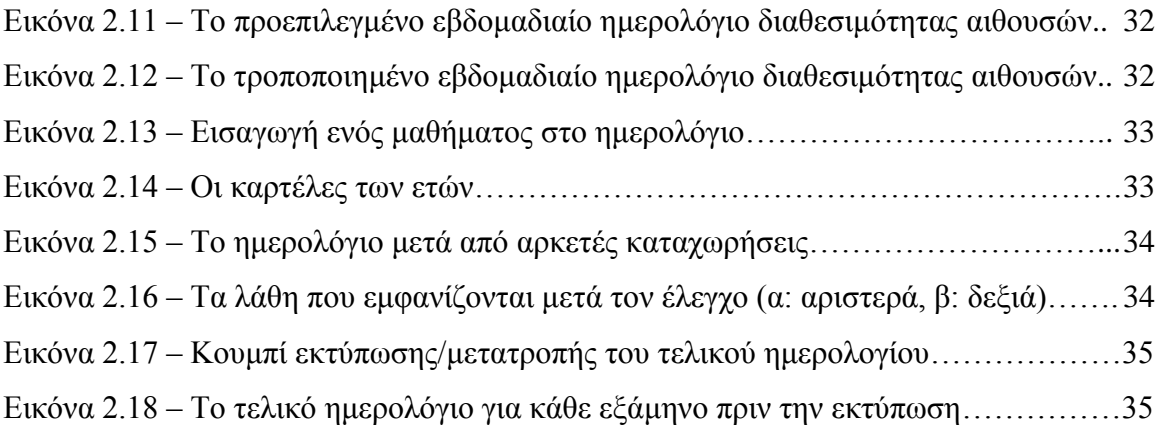

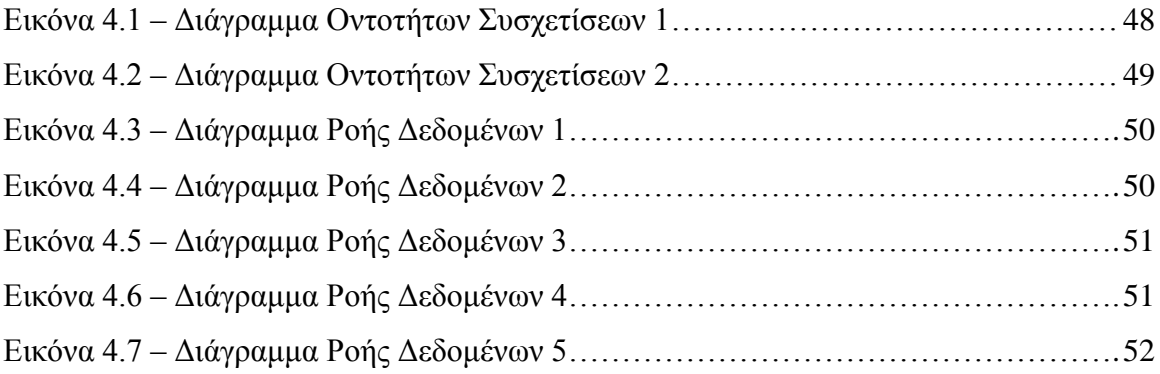

#### **ΚΕΦΑΛΑΙΟ 1 - ΕΙΣΑΓΩΓΗ**

#### <span id="page-11-1"></span><span id="page-11-0"></span>**1.1 Γενικά**

Η δημιουργία ενός ορθού και αποδοτικού προγράμματος εξαμήνου είναι μία σύνθετη και κοπιαστική εργασία. Είτε αφορά ένα δημοτικό σχολείο το οποίο περιέχει μερικές αίθουσες, σχετικά μικρό αριθμό μαθημάτων και σταθερά ωράρια για τους διδάσκοντες του, είτε μία πανεπιστημιακή μονάδα η οποία απασχολεί δεκάδες διδάσκοντες με διαφορετικά ωράρια και πρέπει να πραγματοποιήσει μερικές δεκάδες μαθήματα για τους φοιτητές του, η διαδικασία της δημιουργίας του προγράμματος είναι χρονοβόρα.

Αυτό οφείλεται στις δεκάδες, ίσως εκατοντάδες, μεταβλητές οι οποίες πρέπει να ικανοποιηθούν για να είναι ένα πρόγραμμα λειτουργικό. Ας λάβουμε ως παράδειγμα ένα πανεπιστημιακό τμήμα και συγκεκριμένα το τμήμα Μηχανικών Πληροφοριακών & Επικοινωνιακών Συστημάτων του Πανεπιστημίου Αιγαίου. Το τμήμα Μ.Π.Ε.Σ. πραγματοποιεί περίπου 80 μαθήματα κατά τη διάρκεια των δύο εξαμήνων της πανεπιστημιακής χρονιάς του, από τα οποία το κάθε ένα μπορεί να αποτελείται από θεωρία, θεωρία και φροντιστήριο ή θεωρία και εργαστήριο. Κάθε ένας από αυτούς τους τύπους μαθημάτων απαιτεί έναν τουλάχιστον διδάσκοντα και μία τουλάχιστον αίθουσα.

Όμως ο κάθε διδάσκοντας δεν είναι διαθέσιμος 24 ώρες το 24ωρο, ούτε υπάρχει απεριόριστος αριθμός αιθουσών. Επιπλέον το τμήμα αποτελεί μέρος της σχολής θετικών επιστημών του πανεπιστημίου, ως εκ τούτου δεν είναι όλες οι αίθουσες διαθέσιμες ανά πάσα στιγμή αφού τις μοιράζεται με άλλα τμήματα. Γίνεται εύκολα αντιληπτό πως η δημιουργία προγράμματος εξαμήνου αποτελεί ένα πρόβλημα διαχείρισης πόρων.

Η διαδικασία με την οποία δημιουργήθηκαν τα προηγούμενα προγράμματα εξαμήνου ήταν η εξής: Ένας διδάσκοντας αναλάμβανε να δημιουργήσει το πρόγραμμα του εξαμήνου. Στη συνέχεια σύλλεγε όλες τις απαραίτητες πληροφορίες, από τα διαθέσιμα ωράρια κάθε διδάσκοντα μέχρι τις αρχικές διαθεσιμότητας κάθε αίθουσας. Από την στιγμή που είχε όλες τις πληροφορίες διαθέσιμες ξεκινούσε τη διαδικασία της δημιουργίας, στην οποία χρησιμοποιούσε έναν πίνακα σε έναν επεξεργαστή κειμένου και καταχωρούσε τα διάφορα μαθήματα προσπαθώντας να ικανοποιήσει όλους τους περιορισμούς. Όταν το πρόγραμμα ήταν έτοιμο, το έστελνε στους ενδιαφερόμενους (διδάσκοντες) οι οποίοι τον ανατροφοδοτούσαν με τις παρατηρήσεις τους. Είναι αναμενόμενο πως μία διαδικασία η οποία περιέχει τόσες μεταβλητές και τόσους περιορισμούς θα υποπέσει σε λάθη. Έτσι, η διαδικασία της ανατροφοδότησης επαναλαμβανόταν μέχρι τα λάθη να εξαλειφθούν.

Θεωρούμε πως ο συγκεκριμένος τρόπος δημιουργίας προγράμματος εξαμήνου δεν είναι ο βέλτιστος, για αυτόν τον λόγο προτείνουμε τον Δαίδαλο.

#### <span id="page-12-0"></span>**1.2 Ο σημερινός τρόπος κατάρτισης προγράμματος στο τμήμα Μ.Π.Ε.Σ.**

Μέχρι τη δημιουργία του Δαίδαλου η διαδικασία με την οποία γινόταν η κατάρτιση του προγράμματος εξαμήνου στο τμήμα Μηχανικών Πληροφοριακών & Επικοινωνιακών Συστημάτων ήταν η εξής:

Ο δημιουργός του προγράμματος σύλλεγε αρχικά τις πληροφορίες που αφορούν τους διδάσκοντες, τις ώρες και μέρες που είναι διαθέσιμοι κατά τη διάρκεια της εβδομάδας. Στη συνέχεια ενημερωνόταν από την γραμματεία του τμήματος για το ποιος διδάσκοντας αντιστοιχεί σε κάθε μάθημα (θεωρία, εργαστήριο, φροντιστήριο).

Ταυτόχρονα είχε μαζί του τον οδηγό προγράμματος σπουδών ώστε να γνωρίζει για το κάθε μάθημα, σε ποιο εξάμηνο ανήκει, πόσες ώρες θεωρίας και εργαστηρίου ή φροντιστηρίου έχει, αν είναι κορμού, κατεύθυνσης ή μάθημα επιλογής.

Επιπλέον ο δημιουργός ενημερωνόταν από την γραμματεία για τις διαθέσιμες ώρες κάθε αίθουσας. Το τμήμα Μ.Π.Ε.Σ. διαθέτει δώδεκα αίθουσες όμως κάποιες από αυτές είναι κοινές με το τμήμα Μαθηματικών, αυτό έχει ως αποτέλεσμα να μην είναι όλες διαθέσιμες κατά τη διάρκεια της ημέρας.

Είναι σημαντικό να υπογραμμιστεί πως το σύνολο αυτών των πληροφοριών δεν βρισκόταν σε δομημένη μορφή αλλά διάσπαρτο, σε χαρτιά ή mail ενημέρωσης από γραμματεία και διδάσκοντες.

Από την στιγμή που το σύνολο των πληροφοριών είχε συλλεχθεί ο δημιουργός του προγράμματος ξεκινούσε τη διαδικασία δημιουργίας του προγράμματος εξάμηνου. Αυτό συνήθως γινόταν με την βοήθεια του Microsoft Word στο οποίο ο χρήστης δημιουργούσε έναν πίνακα που αντιστοιχούσε στις πέντε μέρες της εβδομάδας και στις δώδεκα ώρες της ημέρας.

Στη συνέχεια επέλεγε ένα εξάμηνο και τοποθετούσε το κάθε μάθημα, τη θεωρία του και το εργαστήριο ή το φροντιστήριο του στις αίθουσες που έκρινε ο ίδιος, λαμβάνοντας υπόψη του πως ένα μάθημα του ίδιου εξαμήνου δε μπορεί να πραγματοποιείται την ίδια ώρα με ένα άλλο μάθημα ίδιου εξαμήνου.

Από την στιγμή που το πρώτο εξάμηνο είχε καλυφθεί η διαδικασία έπρεπε να επαναληφθεί για τα υπόλοιπα 4 εξάμηνα, μόνο που αυτή τη φορά ο δημιουργός του εξαμήνου έπρεπε να λάβει υπόψη του τη διαθεσιμότητα του κάθε διδάσκοντα μετά την τοποθέτησή του σε ένα μάθημα, αφού το ίδιο πρόσωπο δεν μπορεί να βρίσκεται σε δύο μέρη ταυτόχρονα. Η ίδια διαδικασία έπρεπε να γίνει και για τις αίθουσες.

Συνοψίζοντας ο δημιουργός έπρεπε να λάβει υπόψη του τη αρχική διαθεσιμότητα κάθε διδάσκοντα και αίθουσας και στη συνέχεια την ειδική διαθεσιμότητα κάθε διδάσκοντα και αίθουσας.

Όταν η διαδικασία είχε ολοκληρωθεί για όλα τα εξάμηνα ο δημιουργός έστελνε το πρόγραμμα σε όλους τους ενδιαφερόμενους (διδάσκοντες και γραμματεία) περιμένοντας την ανατροφοδότηση για τυχόν διορθώσεις. Όπως είναι αναμενόμενο, μία διαδικασία η οποία περιέχει τότες μεταβλητές και γίνεται χειροκίνητα θα περιέχει λάθη.

Ο δημιουργός προγράμματος σε αυτό το σημείο καλείται να διορθώσει τα λάθη με όσο το δυνατόν λιγότερες αλλαγές στα υπόλοιπα μαθήματα ώστε να μη δημιουργηθούν νέες ασυμβατότητες.

Η διαδικασία της ανατροφοδότησης επαναλαμβάνεται μέχρι να μείνουν όλοι οι ενδιαφερόμενοι ικανοποιημένοι.

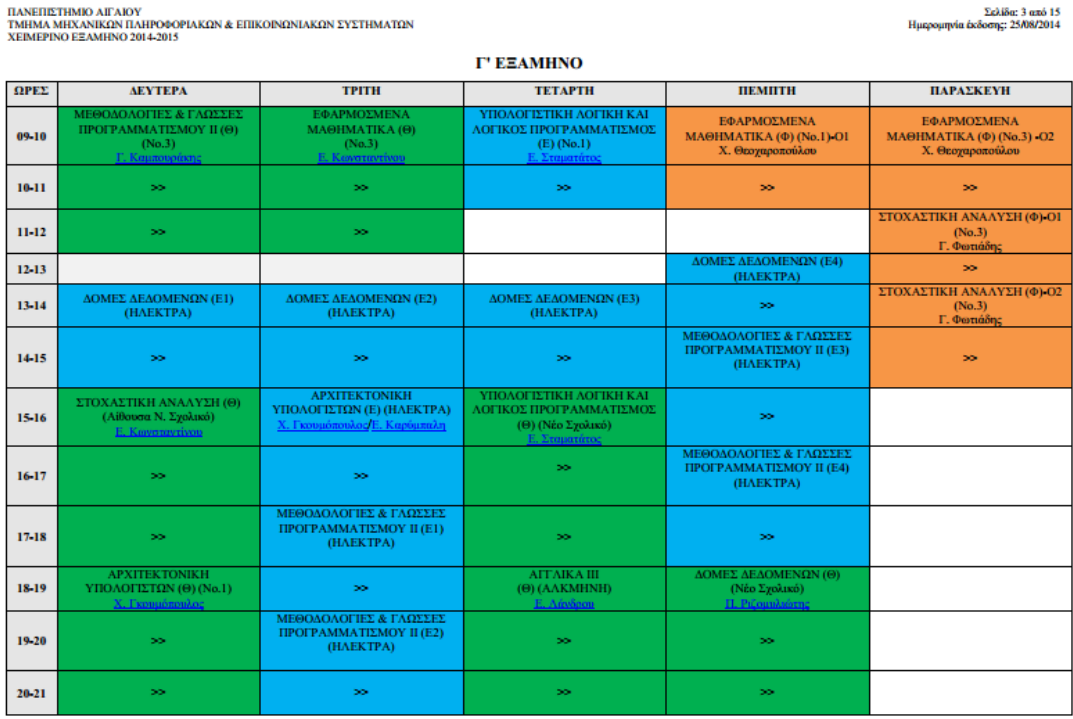

Εικόνα 1.1 – Ενδεικτικό πρόγραμμα εξαμήνου φτιαγμένο στο MS Word με χρήση πίνακα

#### <span id="page-14-0"></span>**1.3 Τεκμηρίωση της ανάγκης για τέτοια συστήματα**

Θεωρούμε πως ένα πρόβλημα διαχείρισης πόρων το έτος 2014 δεν είναι δυνατόν να λύνεται χειροκίνητα. Αρχικά ο χειροκίνητος τρόπος πολλαπλασιάζει την διάρκεια της διαδικασίας ενώ ταυτόχρονα αυξάνει τα λάθη.

Οι τάσεις των καιρών επιβάλλουν την ψηφιοποίηση όλων των βασικών υποστηρικτικών διαδικασιών ενός οργανισμού αφού ο ψηφιακός δρόμος όχι μόνο αυξάνει την παραγωγική διαδικασία και μειώνει τα λάθη αλλά θέτει τις βάσεις για μία σειρά από υπηρεσίες των οποίων όριο είναι η ανθρώπινη φαντασία.

Πώς θα μπορούσαν όμως να μας βοηθήσουν τα πληροφοριακά συστήματα στη αποδοτική λύση του συγκεκριμένου προβλήματος διαχείρισης πόρων; Μία λύση είναι η Αυτοματοποίηση της διαδικασίας.

Ως Αυτοματοποίηση ορίζουμε τη διαδικασία με την οποία ο χρήστης εισάγει όλες τις μεταβλητές και τους περιορισμούς στο λογισμικό και το τελευταίο δημιουργεί μία λύση. Πράγματι, τα περισσότερα λογισμικά διαχείρισης πόρων, εμπορικά ή μη, ακολουθούν την συγκεκριμένη οδό για την επίλυση του προβλήματος.

Μετά από εκτεταμένη έρευνα όμως αποφασίστηκε πως αυτός ο δρόμος δεν είναι ο πιο αποδοτικός. Πράγματι ένα λογισμικό μπορεί να γεννήσει ένα ολοκληρωμένο πρόγραμμα γρηγορότερα από ότι θα το κάνει ο χρήστης όμως γνωρίζουμε πως υπάρχουν κάποια προβλήματα τα οποία το λογισμικό δεν είναι σε θέση να λύσει.

Θα εξετάσουμε ένα πραγματικό παράδειγμα: Όπως γνωρίζουμε από το πρόγραμμα σπουδών κάθε μάθημα μπορεί εκτός από θεωρία να έχει και εργαστήριο. Το εργαστηριακό μέρος ενός μαθήματος πρέπει να γίνεται σε μία αίθουσα εργαστηρίου, δηλαδή σε μία αίθουσα που περιέχει εργαστηριακό εξοπλισμό.

Αν εξετάσουμε το χειμερινό πρόγραμμα εξαμήνου του τμήματος Μ.Π.Ε.Σ. για το έτος 2014-2015 θα παρατηρήσουμε πως το εργαστηριακό μέρος του μαθήματος Υπολογιστική Λογική & Λογικός Προγραμματισμός γίνεται σε αίθουσα θεωρίας, σε αίθουσα δηλαδή που δεν διαθέτει εργαστηριακό εξοπλισμό. Αυτή η επιλογή δεν είναι λάθος. Ο δημιουργός του προγράμματος γνωρίζει πως το συγκεκριμένο μάθημα έχει μία ιδιαιτερότητα. Παρότι έχει εργαστηριακό μέρος, αυτό δεν απαιτεί ανάλογο εξοπλισμό. Έτσι, αντί να δεσμεύσει μία εργαστηριακή αίθουσα επέλεξε μία αίθουσα θεωρίας διότι έκρινε πως αυτή ήταν η καλύτερη λύση.

Τέτοιου είδους ιδιαιτερότητες είναι πολλές σε ένα πρόγραμμα εξαμήνου και αποτελούν μεταβλητές που δεν μπορούν να συμπεριληφθούν στο λογισμικό. Αντίθετα, ο χρήστης ξέρει πως να τα αντιμετωπίσει. Ως εκ τούτου κρίθηκε πως η Αυτοματοποίηση δεν είναι ο καταλληλότερος τρόπος για την επίλυση του προβλήματος.

#### <span id="page-15-0"></span>**1.4 Σκοπός & Στόχος του Δαίδαλου**

Ο Δαίδαλος είναι ένα διαδικτυακό λογισμικό το οποίο έχει ως στόχο σε πρώτη φάση να διευκολύνει σημαντικά τη δημιουργία του προγράμματος εξαμήνου και σε δεύτερη φάση να θέσει τις βάσεις για μία σειρά από διαδικτυακές υπηρεσίες οι οποίες θα αφορούν τους φοιτητές και τους διδάσκοντες του τμήματος.

Σκοπός του Δαίδαλου δεν είναι να αντικαταστήσει τον δημιουργό του προγράμματος, σκοπός του είναι να διευκολύνει την εργασία του ώστε να είναι σε θέση να παράγει αποδοτικά και γρήγορα προγράμματα εξάμηνου.

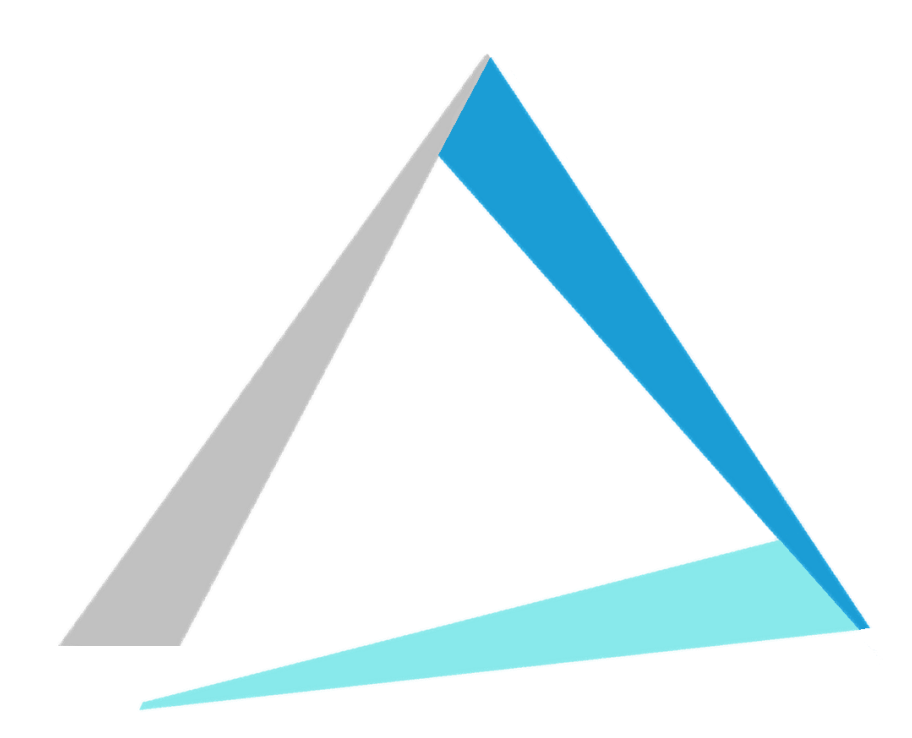

Εικόνα 1.2 – Το λογότυπο του Δαίδαλου

#### <span id="page-16-0"></span>**1.5 Άλλα Συστήματα**

Υπάρχουν δεκάδες συστήματα στην αγορά, εμπορικά και μη, τα οποία στοχεύουν στην αποδοτική δημιουργία προγραμμάτων. Σε αυτό το κεφάλαιο θα εξετάσουμε μερικά από αυτά.

#### <span id="page-16-1"></span>**1.5.1 Mimosa Scheduling Software**

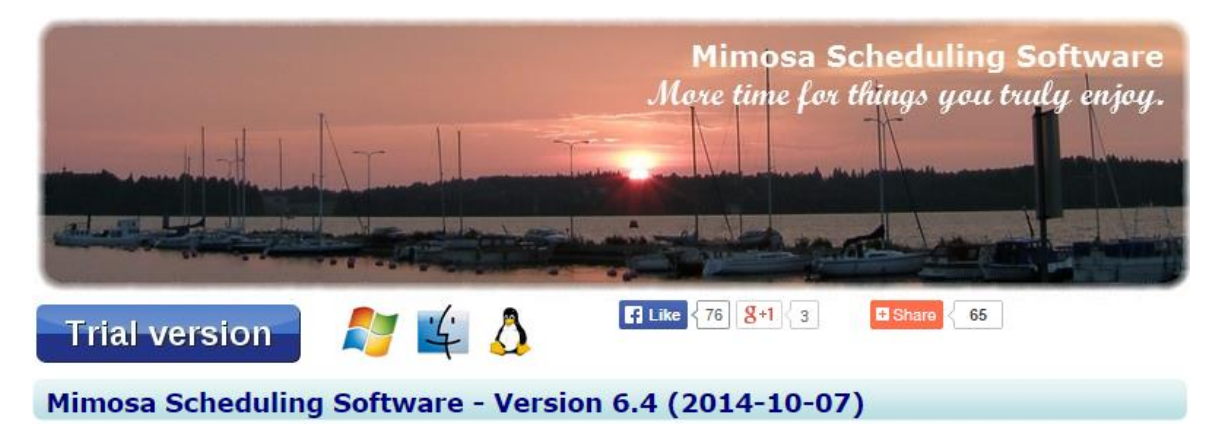

Εικόνα 1.3 – Η σελίδα του Mimosa Scheduling Software

To Mimosa Scheduling Software είναι ένα εργαλείο το οποίο δημιούργησε η Mimosa Software Ltd. με έδρα την Φιλανδία. Η εταιρεία επικεντρώνεται στην εξέλιξη του Mimosa Scheduling Software ενώ ασχολείται με την συγγραφή web add-ons.

Σύμφωνα με την ιστοσελίδα της εταιρείας το Mimosa Scheduling Software είναι το πιο ευέλικτο εργαλείο δημιουργίας προγραμμάτων παγκοσμίως καθώς οι λύσεις που παρέχει επικεντρώνονται στον χρήστη και δεν περιορίζονται σε έναν τύπο οργανισμού. Είναι το προτεινόμενο εργαλείο προγραμματισμού μαθημάτων σε χιλιάδες σχολεία και πανεπιστήμια παγκοσμίως και χρησιμοποιείται σε οργανισμούς σε 80 χώρες σε όλον τον κόσμο. Χρησιμοποιείται επίσης και σε επαγγελματικά περιβάλλοντα, από τον προγραμματισμό εσωτερικών συνεδριάσεων μέχρι τον σχεδιασμό μεγάλων διεθνών συνεδρίων και φεστιβάλ μουσικής.

Το Mimosa Scheduling Software αναπτύσσεται τα τελευταία 15 χρόνια αξιοποιώντας τα αιτήματα των πελατών της εταιρείας. Περιέχει περισσότερα από 600 διαφορετικά στοιχεία μενού ενώ διαθέτει και αλγόριθμο αυτοματοποίησης της παραγωγής προγράμματος.

Χρησιμοποιεί προβολές ώστε να επιτρέπει στον χρήστη να βλέπει τις αλληλεξαρτήσεις μεταξύ χρονοδιαγραμμάτων, αποτρέπει τον χρήστη από την δημιουργία διπλών κρατήσεων, παρέχει υποδείξεις για την βέλτιστη παραγωγή προγραμμάτων, επιτρέπει την μετακίνηση των γεγονότων και χρησιμοποιεί αλγορίθμους για την αποφυγή συγκρούσεων. Επιπλέον εμπεριέχει τις επιλογές redo και undo για την αποφυγή λαθών. Ο χρήστης είναι ελεύθερος να αξιοποιήσει οποιοδήποτε συνδυασμό από τις παραπάνω δυνατότητες όπως εκείνος κρίνει ότι είναι απαραίτητο.

|                 |                                                           | Form-C 12: 17/03/201421/03/2014                             |                                                                                 |                                                           |                                                           |
|-----------------|-----------------------------------------------------------|-------------------------------------------------------------|---------------------------------------------------------------------------------|-----------------------------------------------------------|-----------------------------------------------------------|
| ←↑→             | Monday<br>17/03/2014                                      | Tuesday<br>18/03/2014                                       | Wednesday<br>19/03/2014                                                         | Thursday<br>20/03/2014                                    | Friday<br>21/03/2014                                      |
| 08:00-08:45     | <b>Psychiatric Nursing</b><br>Form-C                      |                                                             | <b>Timber Scaling</b><br>Form-C                                                 |                                                           |                                                           |
| 09:00-09:45     | D. Daugherty<br><b>ROOM 234</b>                           |                                                             | S. Chapman<br><b>ROOM 237</b>                                                   |                                                           | <b>Pedagogics</b>                                         |
| $10:00 - 10:45$ | <b>Diability</b><br>Form-C<br>P. Duran<br><b>ROOM 335</b> |                                                             | <b>Pedagogics</b><br>Form-C<br><b>B.</b> Dawson<br><b>ROOM 331</b>              |                                                           | Form-C<br><b>B.</b> Davison<br><b>ROOM 331</b>            |
| $11:00 - 11:45$ | <b>Navigation</b><br>Form-C                               | Diability<br>Form-C<br>P. Duran<br><b>ROOM 335</b>          | <b>Navigation</b><br>Form-C                                                     | <b>Mapping</b><br>Form-C<br>S. Chapman<br><b>ROOM 237</b> | <b>Timber Scaling</b><br>Form-C                           |
| $12:00 - 12:45$ | G. Kinney<br><b>ROOM 329</b>                              | Pedagogics<br>Form-C<br><b>B.</b> Dawson<br><b>ROOM 331</b> | G. Kinney<br><b>ROOM 329</b>                                                    |                                                           | S. Chapman<br><b>ROOM 237</b>                             |
| $13:00 - 13:45$ | <b>Psychiatric Nursing</b><br>Form-C<br>D. Daugherty      | <b>Gilding</b><br>Form-C<br>F. Holloway<br><b>ROOM 328</b>  | <b>Psychiatric Nursing</b><br>Form-C<br>D. Daugherty                            | <b>Timber Scaling</b><br>Form-C<br>S. Chapman             | <b>Mapping</b><br>Form-C<br>S. Chapman<br><b>ROOM 237</b> |
| 14:00-14:45     | <b>ROOM 234</b>                                           | <b>Swedish for Marketing</b>                                | <b>ROOM 234</b>                                                                 | <b>ROOM 237</b>                                           | <b>Pedagogics</b>                                         |
| 15:00-15:45     |                                                           | Form-C<br>R. Britt A. William<br>ROOM 307 ROOM 311          | <b>Methods of the Aged</b><br>Form-C<br>D. Burns C. Sexton<br>ROOM 206 ROOM 241 |                                                           | Form-C<br><b>B.</b> Davison<br><b>ROOM 331</b>            |
| $16:00 - 16:45$ |                                                           |                                                             |                                                                                 |                                                           |                                                           |
| 17:00-17:45     |                                                           |                                                             |                                                                                 |                                                           |                                                           |
| SOFTWA          |                                                           |                                                             |                                                                                 |                                                           | Mimosa Commercial version 6.3.3 19/03/2014 21:42          |

Εικόνα 1.4 – Στιγμιότυπο χρήσης του Mimosa Scheduling Software

Το Mimosa Scheduling Software κοστίζει 800€ για υποστήριξη μέχρι 800 φοιτητών. Όταν οι φοιτητές κυμαίνονται μεταξύ 800 και 8000 το Mimosa Scheduling Software κοστίζει 800€ + [Αριθμός Φοιτητών] x1€, ενώ για αριθμό φοιτητών μεγαλύτερο των 8000 το προϊόν έχει σταθερή τιμή τα 8000€.

Τέλος, το Mimosa Scheduling Software χρησιμοποιείται και από ελληνικούς οργανισμούς όπως το Εθνικό Μετσόβιο Πολυτεχνείο, το Κολλέγιο Ψυχικού και το Alpine College.

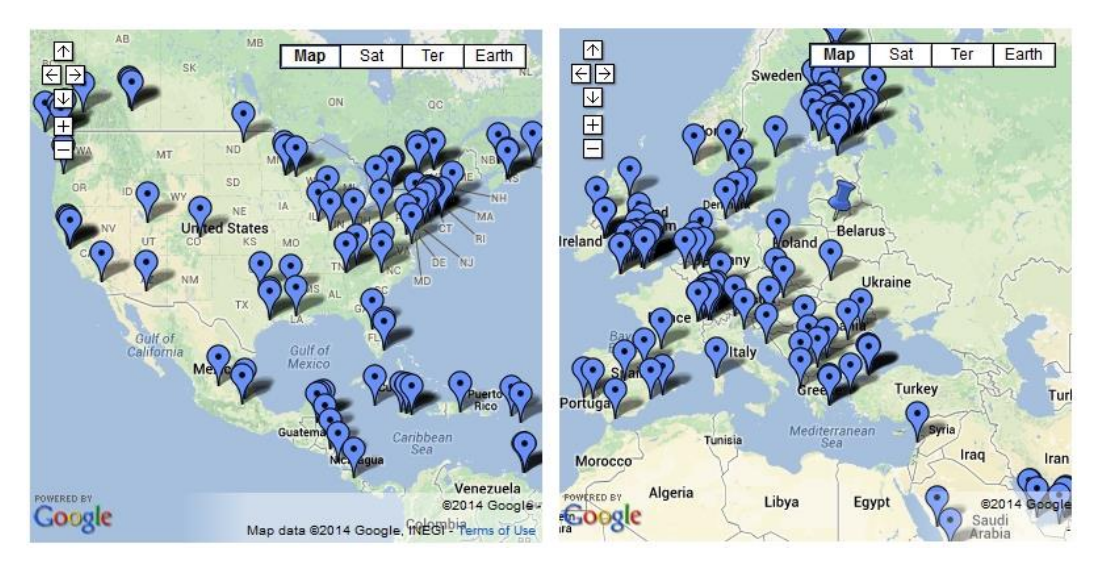

Εικόνα 1.5 – Οργανισμοί που χρησιμοποιούν το Mimosa Scheduling Software σε Αμερική και Ευρώπη

|            |     |                 |               |                 |               | <b>LineG</b><br>$(18/08/2013 - 06/06/2014)$ |               |               |               |                           |               |
|------------|-----|-----------------|---------------|-----------------|---------------|---------------------------------------------|---------------|---------------|---------------|---------------------------|---------------|
|            |     | $08:00 - 08:45$ | 09:00-09:45   | $10:00 - 10:45$ |               | 11:00-11:45 12:00-12:45 13:00-13:45         |               | 14:00-14:45   |               | 15:00-15:45   16:00-16:45 | 17:00-17:45   |
| 19/08/2013 | Mon | <b>PUR504</b>   | <b>INT934</b> | <b>LAB851</b>   |               | <b>MOD233</b>                               |               |               | <b>MEE283</b> |                           |               |
| 20/08/2013 | Tue | <b>LAB851</b>   |               | <b>CLI394</b>   | <b>MOD233</b> |                                             |               |               |               |                           |               |
| 21/08/2013 | Wed |                 |               | <b>CLI394</b>   | <b>MOD233</b> | <b>MEE283</b>                               |               |               |               |                           |               |
| 22/08/2013 | Thu |                 | <b>INT934</b> |                 | <b>CLI394</b> | <b>LAB851</b>                               |               |               |               |                           |               |
| 23/08/2013 | Fri | <b>PUR504</b>   | <b>INT934</b> | <b>CLI394</b>   |               | <b>MOD233</b>                               |               | <b>INT934</b> | <b>LAB851</b> |                           |               |
| 26/08/2013 | Mon | <b>PUR504</b>   | <b>INT934</b> | <b>LAB851</b>   |               | <b>MOD233</b>                               |               |               | <b>MEE283</b> |                           |               |
| 27/08/2013 | Tue | <b>LAB851</b>   |               | <b>CLI394</b>   |               | <b>MOD233</b>                               |               |               |               |                           |               |
| 28/08/2013 | Wed |                 |               | <b>CLI394</b>   | <b>MOD233</b> | <b>MEE283</b>                               |               |               |               |                           |               |
| 29/08/2013 | Thu |                 | <b>INT934</b> |                 | <b>CLI394</b> |                                             | <b>LAB851</b> |               |               |                           |               |
| 30/08/2013 | Fri | <b>PUR504</b>   | <b>INT934</b> | <b>CLI394</b>   | <b>MOD233</b> |                                             |               | <b>INT934</b> | <b>LAB851</b> |                           |               |
| 02/09/2013 | Mon | <b>PUR504</b>   | <b>INT934</b> | <b>LAB851</b>   |               | <b>MOD233</b>                               |               | <b>MEE283</b> |               |                           |               |
| 03/09/2013 | Tue | <b>LAB851</b>   |               | <b>CLI394</b>   |               | <b>MOD233</b>                               |               |               |               |                           |               |
| 04/09/2013 | Wed |                 |               | <b>CLI394</b>   | <b>MOD233</b> | <b>MEE283</b>                               |               |               |               |                           |               |
| 05/09/2013 | Thu |                 | <b>INT934</b> |                 | <b>CLI394</b> |                                             | <b>LAB851</b> |               |               |                           |               |
| 06/09/2013 | Fri | <b>PUR504</b>   | <b>INT934</b> | <b>CLI394</b>   |               | <b>MOD233</b>                               |               | <b>INT934</b> | <b>LAB851</b> |                           |               |
| 09/09/2013 | Mon | <b>PUR504</b>   | <b>INT934</b> | <b>LAB851</b>   |               | <b>MOD233</b>                               |               |               | <b>MEE283</b> |                           |               |
| 10/09/2013 | Tue | <b>LAB851</b>   |               | <b>CLI394</b>   |               | <b>MOD233</b>                               |               |               |               |                           |               |
| 11/09/2013 | Wed |                 |               | <b>CLI394</b>   | <b>MOD233</b> | <b>MEE283</b>                               |               |               |               |                           |               |
| 12/09/2013 | Thu |                 | <b>INT934</b> |                 | <b>CLI394</b> |                                             | <b>LAB851</b> |               |               |                           |               |
| 13/09/2013 | Fri | <b>PUR504</b>   | <b>INT934</b> | <b>CLI394</b>   |               | <b>MOD233</b>                               |               | <b>INT934</b> | <b>LAB851</b> |                           |               |
| 16/09/2013 | Mon |                 |               |                 | <b>PUR504</b> |                                             | <b>CLI394</b> |               | <b>MEE283</b> |                           |               |
| 17/09/2013 | Tue |                 |               | <b>CLI394</b>   |               | <b>MOD233</b>                               | <b>LAB851</b> |               | <b>MEE283</b> |                           |               |
| 18/09/2013 | Wed |                 | <b>LAB851</b> | <b>MOD233</b>   |               | <b>MEE283</b>                               |               | <b>CLI394</b> |               | <b>INT934</b>             |               |
| 19/09/2013 | Thu |                 |               |                 |               | <b>LAB851</b>                               |               | <b>MOD233</b> | <b>PUR504</b> |                           | <b>INT934</b> |
| 20/09/2013 | Fri | <b>LAB851</b>   | <b>INT934</b> | <b>CLI394</b>   |               | <b>MOD233</b>                               |               |               |               |                           |               |

Εικόνα 1.6 – Στιγμιότυπο χρήσης του Mimosa Scheduling Software

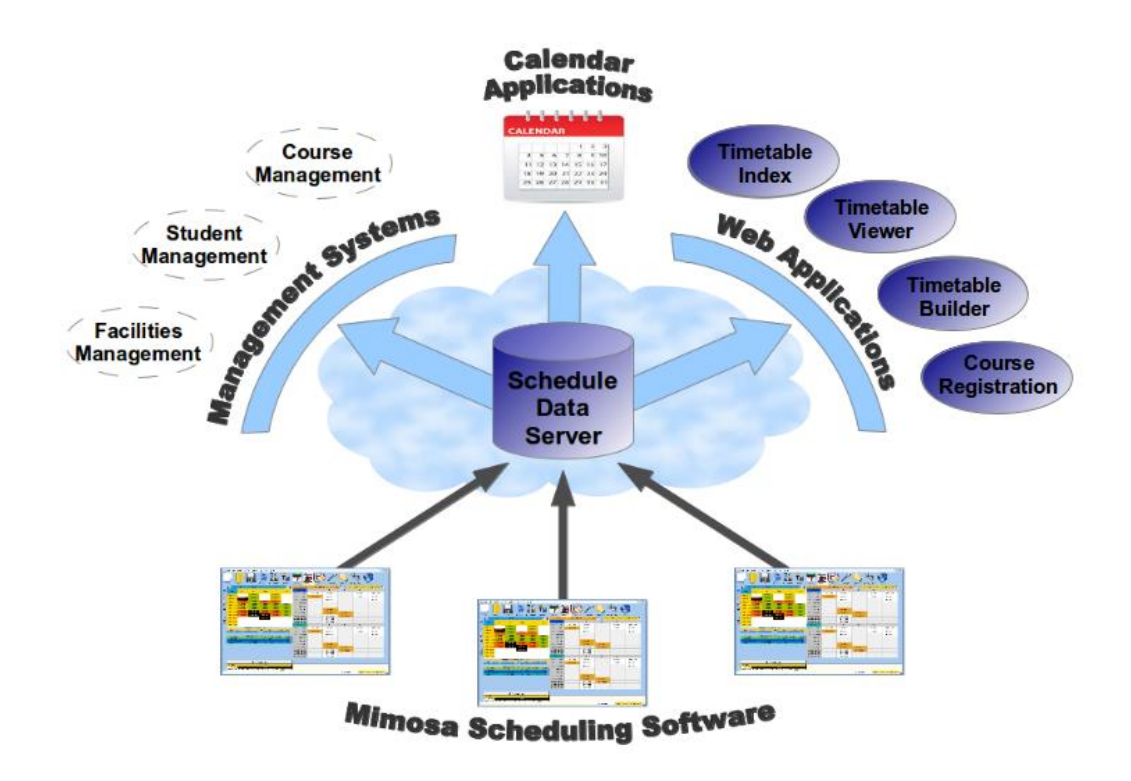

Εικόνα 1.7 – Παρουσίαση των web add-ons του Mimosa Scheduling Software

## <span id="page-19-0"></span>**1.5.2 DEA – Dean Evans & Associates**

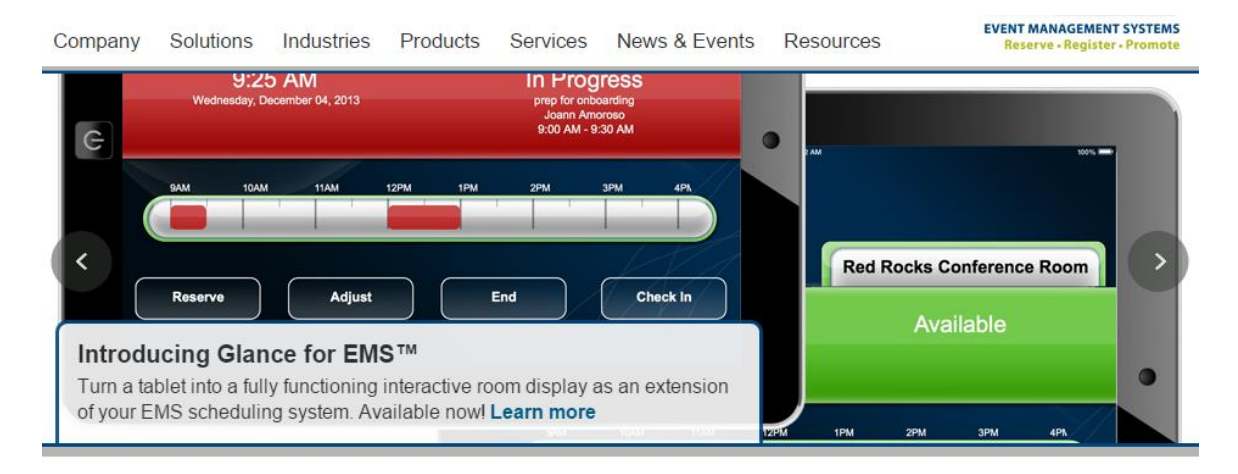

Εικόνα 1.8 – Η ιστοσελίδα του DEA

To DEA είναι EMS λογισμικό το οποίο δημιουργήθηκε από την Dean Evans & Associates Inc. Σύμφωνα με την ιστοσελίδα της εταιρείας το λογισμικό της είναι υπεύθυνο για την διαχείριση εκατομμυρίων συναντήσεων και γεγονότων κάθε χρόνο.

Πρόκειται για μία desktop εφαρμογή με διάφορες εκδόσεις, εκ των οποίων μία αφορά τη δημιουργία και συντήρηση ακαδημαϊκών προγραμμάτων και λέγεται EMS Campus. Η συγκεκριμένη έκδοση επιτρέπει στον χρήστη τον ορισμό μαθημάτων σε αίθουσες διδασκαλίας ενώ επιτρέπει την αυτοματοποίηση της διαδικασίας διασφαλίζοντας ταυτόχρονα την ικανοποίηση των απαιτήσεων και των προτιμήσεων των εκπαιδευτών.

|                  | Course Dates |        |           |        |           |             | -33<br>-- -             |
|------------------|--------------|--------|-----------|--------|-----------|-------------|-------------------------|
| Course Type:     |              |        | (none)    |        |           |             | <b>Time Blocks</b>      |
| Start Date:      |              |        | 8/20/2012 |        | ٠         | Start Time: | ۰                       |
| <b>End Date:</b> |              |        | 12/7/2012 |        | $\bullet$ | End Time:   | ۰                       |
| U<br>四           | M<br>n       | т<br>т | W<br>₽    | R<br>n | F<br>F    | s<br>€      | 目<br>Room Not Required: |
|                  |              |        |           |        |           |             | OK<br>Cancel            |

Εικόνα 1.9 – Δημιουργία ενός μαθήματος στο DEA

| <b>Major Features by Product</b><br>$\bullet$ = Standard Feature<br><b>O</b> = Includes Advanced Functionality<br>$Q =$ Optional Module | EMS Professional 13.0 | EMS Enterprise 7.0 | EMS Campus 4.0 | EMS District 7.0 | EMS Legal 7.0 | EMS Workplace 7.0 | 5.0<br><b>EMS Master Calendar</b> | <b>EMS Regics 3.0</b> |
|----------------------------------------------------------------------------------------------------|-----------------------|--------------------|----------------|------------------|---------------|-------------------|-----------------------------------|-----------------------|
| <b>General Room Scheduling</b>                                                                                                    | Ø                     | Ø                  | Ø              | Ø                | Ø             | $\bullet$         |                                   |                       |
| <b>Academic Scheduling (Classrooms)</b>                                                                                                 |                       |                    | Ø              |                  |               |                   |                                   |                       |
| <b>Shared Workspace Management (Office Hoteling)</b>                                                                                    |                       |                    |                |                  |               | Ø                 |                                   |                       |
| <b>Customer Relationship Management (CRM)</b>                                                                                           | G                     | Ø                  | G              | Ø                | Ø             | G                 |                                   |                       |
| <b>Event Management and Meeting Services</b>                                                                                            | G                     | Ø                  | Ø              | Ø                | Ø             | G                 |                                   |                       |
| <b>Billing and Accounts Receivable</b>                                                                                                  | Ø                     | Ø                  | Ø              | Ø                | G             | G                 |                                   | Ø                     |
| <b>Reporting and Analytics</b>                                                                                                    | Ø                     | Ø                  | Ø              | Ø                | Ø             | Ø                 |                                   | Ø                     |
| <b>Online Interface - Interactive</b>                                                                                                   | G                     | Ø                  | Ø              | Ø                | Ø             | $\bullet$         |                                   |                       |
| <b>Online Interface - Browsing</b>                                                                                                    | Ø                     | Ø                  | G              | Ø                | Ø             | G                 |                                   |                       |
| <b>Online Master Calendar</b>                                                                                                    |                       |                    |                |                  |               |                   | Ø                                 |                       |
| <b>Online Registration and Surveys</b>                                                                                                  |                       |                    |                |                  |               |                   |                                   | G                     |
| <b>General and Technical</b>                                                                                                    | G                     | $\bullet$          | Ø              | G                | Ø             | $\bullet$         | G                                 | Ø                     |
| <b>Optional Modules Summary</b>                                                                                                    | G                     | Ø                  | Ø              | Ø                | Ø             | G                 | O                                 | Ø                     |
| <b>Integration With Third Party Systems</b>                                                                                             | Ø                     |                    |                | M                |               | $\sim$            | Ø                                 | O                     |

Εικόνα 1.10 – Οι εκδόσεις του DEA

Παράλληλα περιέχει την δυνατότητα διαχείρισης της πανεπιστημιούπολης επιτρέποντας στους προγραμματιστές την αποδοτική λειτουργία της για την καλύτερη αξιοποίηση του χώρου.

Το Academic Scheduling Software αντί να επιβάλλει στον δημιουργό του προγράμματος να δημιουργεί ένα νέο πρόγραμμα σε κάθε εξάμηνο επιτρέπει την χρησιμοποίηση προηγούμενων εξαμήνων με την επιλογή της τροποποίησης όπου ο χρήστης κρίνει ότι είναι απαραίτητη.

Παρέχει στον χρήστη τον προγραμματισμό συσκέψεων και εκδηλώσεων ενώ υπάρχει και η επιλογή της δημοσίευσης του ημερολογίου για την ενημέρωση των ενδιαφερόμενων.

Η ιστοσελίδα της εταιρείας δεν παρέχει τιμή. Ο ενδιαφερόμενος οργανισμός μπορεί να κάνει αίτηση για την δοκιμή του λογισμικού και στη συνέχεια γίνεται η συζήτηση για την τελική τιμή.

#### <span id="page-21-0"></span>**1.5.3 UniTime**

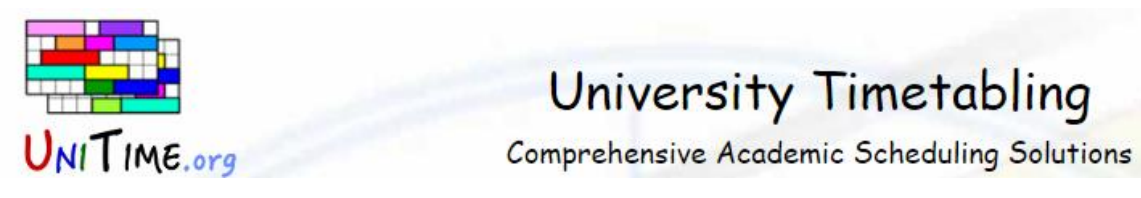

Εικόνα 1.11 – Το λογότυπο του UniTime

To UniTime είναι ένα ολοκληρωμένο εκπαιδευτικό σύστημα προγραμματισμού το οποίο υποστηρίζει την ανάπτυξη και διαχειρίση προγραμμάτων εξαμήνου και εξεταστικών ακαδημαϊκών τμημάτων. Επιτρέπει την διαχείριση κοινών πόρων και τον διαμοιρασμό χώρων από γεγονότα και αίθουσες.

Το UniTime είναι ένα κατανεμημένο σύστημα το οποίο μπορεί να εγκατασταθεί σε διάφορα τμήματα τα οποία μοιράζονται πόρους ώστε να επιτρέπει την από κοινού διαχείρισή τους και να αποτρέπει τυχόν λάθη.

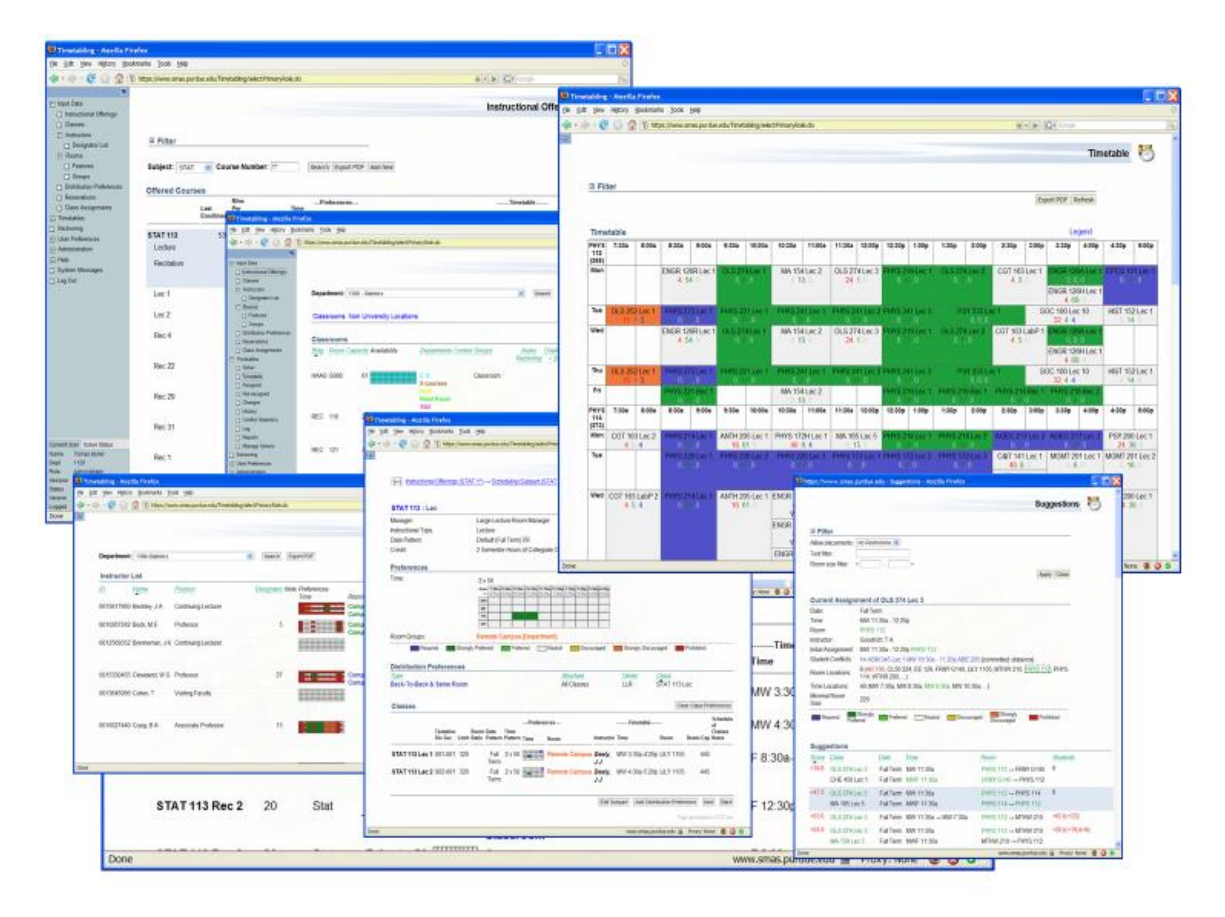

Εικόνα 1.12 – Το περιβάλλον χρήσης του UniTime

To UniTime δημιουργήθηκε από μία ομάδα φοιτητών και ακαδημαϊκών από πανεπιστήμια της Βόρειας Αμερικής και της Ευρώπης. Διανέμεται δωρεάν χρησιμοποιώντας την άδεια GNU (General Public Licence) με την πρόθεση να βοηθήσει άλλα ακαδημαϊκά τμήματα να παράγουν αποδοτικά προγράμματα.

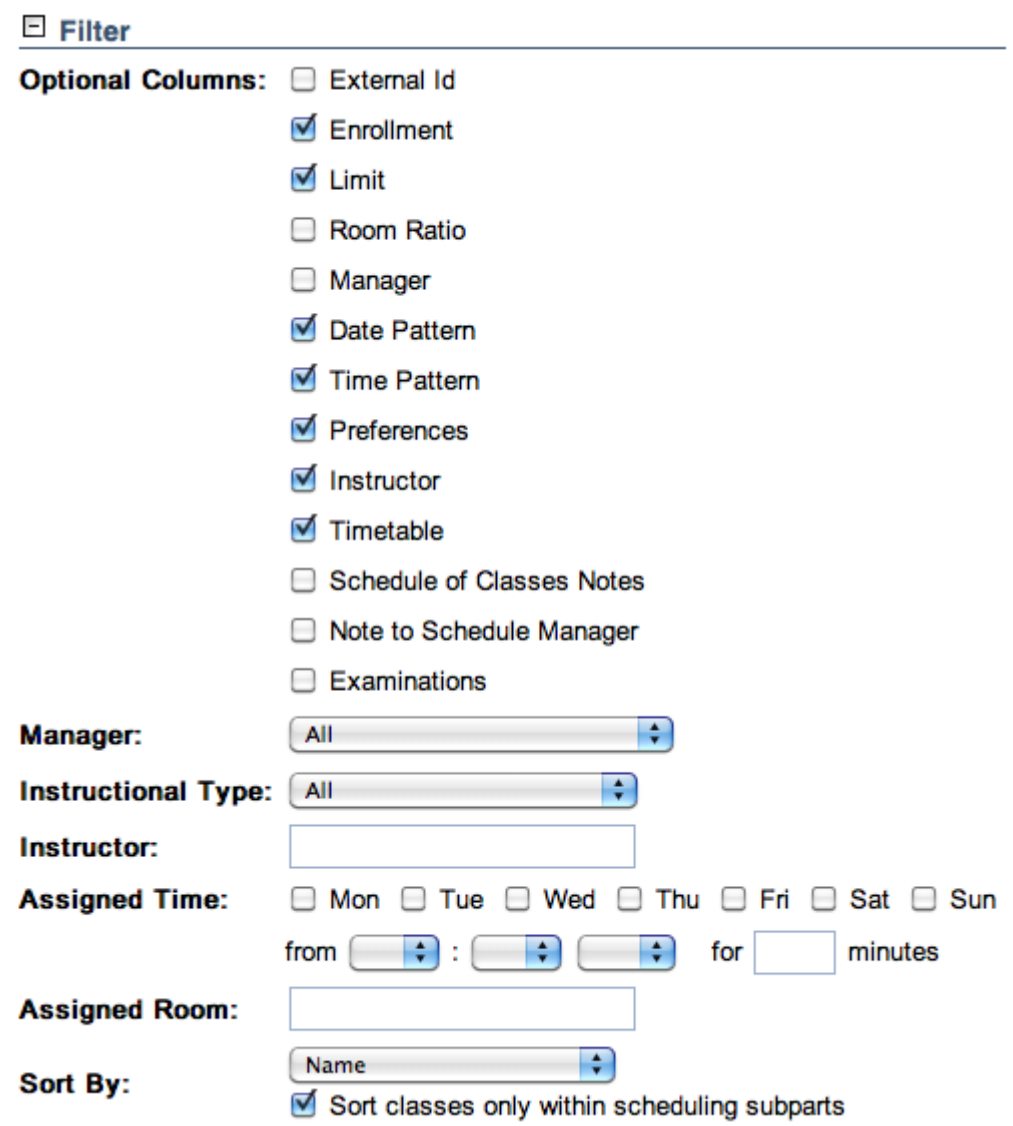

Εικόνα 1.13 – Στιγμιότυπο από την δημιουργία αίθουσας στο UniTime

#### <span id="page-23-0"></span>**1.5.4 Lantiv Scheduling Studio 7**

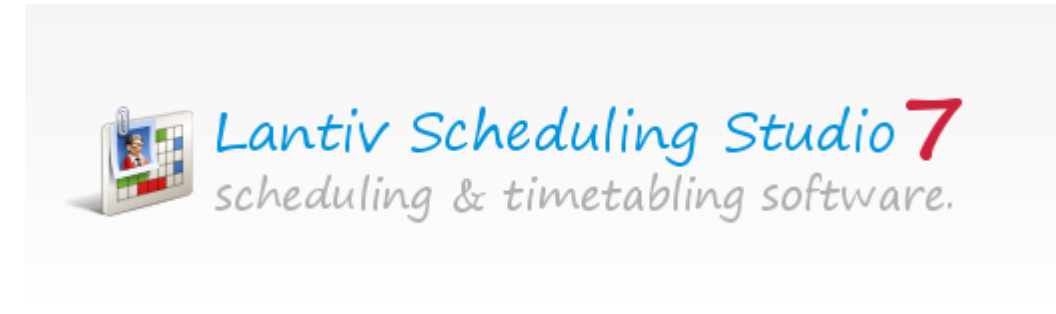

Εικόνα 1.14 – Το λογότυπο του Lantiv Scheduling Studio 7

To Lantiv Scheduling Studio 7 είναι ένα εργαλείο που δημιούργησε η εταιρεία Lantiv. Πρόκειται μία desktop εφαρμογή η οποία διαθέτει πληθώρα χαρακτηριστικών που καλύπτουν κάθε πτυχή της δημιουργία προγραμμάτων. Αφορά δημοτικά σχολεία, γυμνάσια, λύκεια, κολέγια και ακαδημαϊκά τμήματα. Επιτρέπει επίσης την διαχείριση δωματίων και εξοπλισμού.

Το Lantiv Scheduling Studio 7 αντί να αναφέρεται σε γεγονότα όπως τα υπόλοιπα εργαλεία παραγωγής προγραμμάτων, δημιουργεί δραστηριότητες που σύμφωνα με την εταιρεία αποτελούν ένα συνδυασμό από πόρους. Για παράδειγμα, σε ένα σχολείο μία δραστηριότητα μπορεί να ενώσει ένα θέμα, μία ομάδα, έναν δάσκαλο και μία τάξη. Όταν μία δραστηριότητα προγραμματιστεί, όλοι οι πόροι που την αφορούν δεσμεύονται, έτσι η διαδικασία της δημιουργίας προγράμματος είναι η ανάθεση δραστηριοτήτων σε ώρες, μέρες και περιόδους.

|           | Course                     | Lecturer           | <b>Room</b>   | Lengt | <b>Sched</b> | <b>Enrolled</b>  |                       |
|-----------|----------------------------|--------------------|---------------|-------|--------------|------------------|-----------------------|
| 61279     | eBusiness and eCom Robert  |                    |               | 03:15 | 00:00        | Alexander Potter |                       |
| <br>25812 | Entrepreneurship           | Paul               |               | 04:00 | 12:00        |                  |                       |
|           | Computer Networki Lisa     |                    |               | 02:30 | 07:30        |                  |                       |
| <br>25631 | Computer Science a David   |                    |               | 03:00 | 00:00        |                  |                       |
| <br>21764 | Electronics and Comi Betty |                    |               | 03:00 | 09:00        |                  |                       |
| <br>28246 | <b>Computer Security</b>   | <br><b>Barbara</b> | 201; 202; 301 | 03:00 | 09:00        |                  |                       |
| <br>24832 | Criminal Justice           | Margaret           | <b>Name</b>   |       |              | C                |                       |
| <br>24743 | <b>Homeland Security</b>   | Patricia           | any 201       |       |              |                  |                       |
| <br>96523 | Law Enforcement            | Nancy              | any 202       |       |              |                  | ------------<br>Έ     |
| <br>82646 | Legal Studies              | Daniel             |               |       |              |                  |                       |
| <br>27411 | Culinary Arts              | Karen              | any 301       |       |              |                  |                       |
|           |                            |                    | 302           |       |              |                  | <b>**************</b> |
|           |                            |                    | 401           |       |              |                  |                       |

Εικόνα 1.15 – Στιγμιότυπο χρήσης του Lantiv Scheduling Studio 7

Η μία άδεια του Lantiv Scheduling Studio 7 κοστίζει 499\$ ενώ καθώς αυξάνει ο αριθμός των αδειών μειώνεται η τιμή. Οι δύο άδειες κοστίζουν 449\$ η κάθε μία, οι τρεις 439\$ η κάθε μία κ.ο.κ.

|                     |                           |                     |                                  | 1/3/2011, 1/31      |                                |                     |                                           |                                |                    |                                           |
|---------------------|---------------------------|---------------------|----------------------------------|---------------------|--------------------------------|---------------------|-------------------------------------------|--------------------------------|--------------------|-------------------------------------------|
| e                   | ≺                         |                     | <b>Jan 2011</b>                  |                     | >                              | $\geq$              |                                           | <b>Art</b>                     |                    |                                           |
| 26                  | Sun Mon Tue Wed Thu<br>27 | 28                  | 29                               | 30                  | Fri<br>31                      | Sat<br>1            | Mo<br>1/17/2011                           |                                |                    | Mo<br>1/31/2011                           |
| 2                   | 3                         | 4                   | 5                                | 6                   | 7                              | 8                   |                                           |                                |                    |                                           |
| q<br>16<br>23<br>30 | 10<br>17<br>24<br>31      | 11<br>18<br>25<br>1 | 12<br>19<br>26<br>$\overline{2}$ | 13<br>20<br>27<br>3 | 14<br>21<br>28<br>4            | 15<br>22<br>29<br>5 | Animation<br>Christopher<br>#00102<br>201 |                                | 201                | Animation<br>Christopher<br>#00102        |
|                     | <b>Days</b>               | Game                |                                  | <b>Dates</b>        |                                |                     | Video<br><b>Game</b>                      |                                | Video<br>Game      |                                           |
| 13:00<br>14:00      |                           | Design<br>William   |                                  |                     | Web<br><b>Design</b>           |                     | Design<br>William                         | <b>Web</b><br><b>Design</b>    | Design<br>William  | <b>Web</b><br>Design                      |
| 15:00               |                           |                     |                                  |                     | <b>Thomas</b><br>#78812<br>401 |                     |                                           | <b>Thomas</b><br>#78812<br>401 |                    | <b>Thomas</b><br>#78812<br>401            |
| 16:00               |                           |                     |                                  |                     |                                |                     |                                           |                                |                    |                                           |
| 17:00               |                           | Photogra<br>phy     |                                  |                     |                                |                     | Photogra<br>phy                           |                                | Photogra<br>phy    | $-17:00$                                  |
| 18:00               |                           | Margaret<br>#21538  |                                  |                     | Graphic                        |                     | Margaret<br>#21538                        | Graphic                        | Margaret<br>#21538 | Graphic                                   |
| 19:00               |                           | 202                 |                                  |                     | Design                         |                     | 202                                       | Design                         | 202                | $\blacktriangle 20:00 \blacktriangledown$ |
| 20:00               |                           |                     |                                  |                     | <b>Susan</b><br>#10661         |                     |                                           | Susan<br>#10661                |                    | susun<br>#10661                           |
| 21:00               |                           |                     |                                  |                     | 202                            |                     |                                           | 202                            |                    | 202                                       |

Εικόνα 1.16 – Στιγμιότυπο χρήσης ημερολογίου του Lantiv Scheduling Studio 7

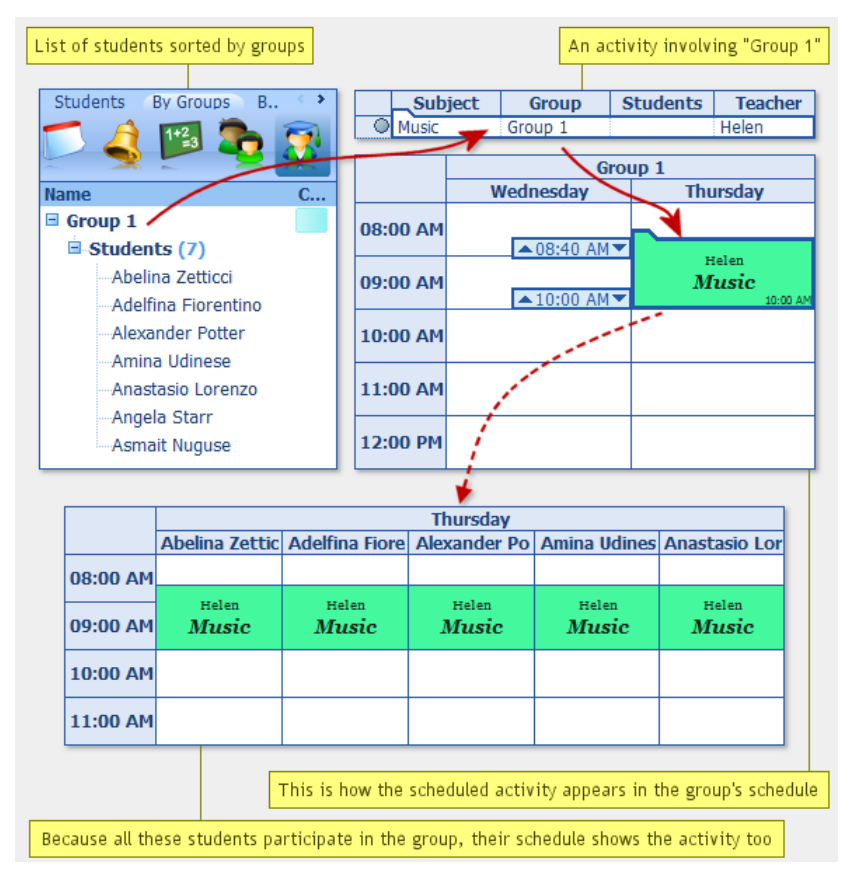

Εικόνα 1.17 – Παράδειγμα χρήσης δραστηριοτήτων στο Lantiv Scheduling Studio 7

#### <span id="page-25-0"></span>**1.5.5 Appointment Plus**

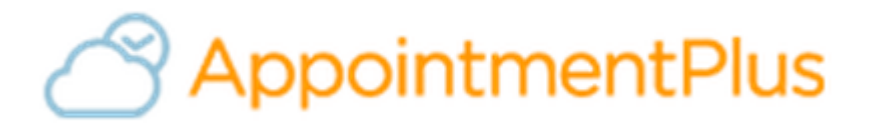

Εικόνα 1.18 – Το λογότυπο του Appointment Plus

To Appointment Plus είναι ένα εργαλείο δημιουργίας και διαχείρισης προγραμμάτων το οποίο έχει δημιουργηθεί από την ομώνυμη εταιρεία. Σύμφωνα με την ιστοσελίδα της εταιρείας το Appointment Plus έχει 16 εκατομμύρια χρήστες, χρησιμοποιείται σε 8,000 οργανισμούς, σε 16 χώρες σε όλο τον κόσμο.

Πρόκειται για ένα εργαλείο διαθέσιμο από τον περιηγητή του χρήστη, στο οποίο μπορεί να δημιουργήσει και να διευθύνει μαθήματα, αίθουσες, δωμάτια και αιτήσεις φοιτητών γρήγορα και αποδοτικά. Επιπλέον, το Appointment Plus προσφέρει την αποτελεσματική διαχείριση των οικονομικών ενός τμήματος. Πάνω από 500 ακαδημαϊκά τμήματα εμπιστεύονται την δημιουργία των προγραμμάτων τους στο Appointment Plus ενώ το 80% από αυτά έχουν καταφέρει να μειώσουν τα κόστη τους κατά 40%.

Ως διαδικτυακή υπηρεσία, το Appointment Plus κοστολογεί τους πελάτους σύμφωνα με τα χαρακτηριστικά που θέλουν να χρησιμοποιήσουν. Διαθέτει την χάλκινη (bronze) συνδρομή η οποία κοστίζει 34\$ τον χρόνο, την ασημένια συνδρομή (silver) η οποία κοστίζει 42\$ τον χρόν και την χρυσή (gold) η οποία κοστίζει 67\$ τον χρόνο.

| Appointment-plus                              |                                     |                                                                               |                                                                            | <b>St The Marketplace</b> Customer View ~ |
|-----------------------------------------------|-------------------------------------|-------------------------------------------------------------------------------|----------------------------------------------------------------------------|-------------------------------------------|
|                                               |                                     | Appointments Customers Reports Staff Members Services Lists Pages/Text Layout |                                                                            |                                           |
| View Schedule For:                            | ₩                                   | € 8/28/2012 - 9/3/2012 →                                                      |                                                                            |                                           |
| Al Staff Members<br>۰                         |                                     | @ Joe                                                                         |                                                                            |                                           |
|                                               |                                     | Tuesday                                                                       | Wednesday                                                                  |                                           |
| $O$ Avg $= 2012 - O$                          | Sam                                 | 8/28/2012<br>$\rightarrow$                                                    | 8/29/2012<br><b>Ed Hill L2</b> , Franny Feldhausen - Extended Consultation | <b>B</b> IT to Loretta Land               |
| Su Mo Tu We Th Fr Sa                          | $30 + -$                            |                                                                               |                                                                            |                                           |
| $30 \quad 31 \quad 4 \quad 2 \quad 3 \quad 4$ | g am                                | <b>EB ET C3</b> Zachary Ziggler - Specialized Consultation                    |                                                                            | $\sim$                                    |
| 7 8 9 10 11                                   | 30 <sub>°</sub>                     |                                                                               | <b>EN ED. Warren Walker - General Consultation</b>                         | $\bullet$ $-$                             |
| 12 13 14 15 16 17 18                          | 10 <sup>am</sup>                    | <b>ET CL Ava Adamson - General Consultation</b>                               | ۰-                                                                         | <b>B</b> El Ci Norman New                 |
| 19 20 21 22 23 24 25                          | 30 <sub>2</sub>                     | <b>B C.</b> Yancy Yates - Extended Consultation                               | $\ddot{\phantom{1}}$                                                       |                                           |
| 26 27 28 29 30 31                             | 11 am                               |                                                                               | <b>B C</b> Wina Waters - Specialized Consultation                          |                                           |
|                                               | 30 <sub>o</sub>                     |                                                                               |                                                                            | <b>B B Co.</b> Ophela Osb                 |
| <b>Appointments</b>                           | 12 <sub>pm</sub><br>30 <sub>°</sub> | X 3 Cs Lunch                                                                  | X 3 O Lunch                                                                | X El Ci Lunch                             |
| * Appointment Search                          | 1 <sub>pm</sub>                     | <b>EB CL Betty Boop - Specialized Consultation</b>                            | <b>ES CA Gregory Greene - Extended Consultation</b>                        | <b>ER ET 103</b> Ava Adamsd               |
| * Customer Search<br>* Appointment Report     | 30 <sub>o</sub>                     |                                                                               |                                                                            |                                           |
| intments                                      | $2^{pm}$ $+$                        |                                                                               |                                                                            | <b>B</b> El CJ. Wima Walter               |
| Maint                                         | $30 + -$                            |                                                                               | <b>ED CL tzzy Inman - Specialized Consultation</b>                         |                                           |
| * Recurring Reserve Maint                     | $3Pm =$                             |                                                                               |                                                                            |                                           |
| * View Waiting List (0)                       | $30$ $+ -$                          |                                                                               | $+ -$                                                                      | $+ -$                                     |
|                                               | $4Pm$ + $-$                         |                                                                               | <b>B</b> IT C. James Jones - Specialized Consultation                      | $+ -$                                     |
|                                               |                                     | 30 <b>1 30 Sharon Davis - General Consultation</b>                            |                                                                            | $+ -$                                     |
|                                               |                                     |                                                                               |                                                                            |                                           |
|                                               |                                     |                                                                               |                                                                            |                                           |

Εικόνα 1.19 – Στιγμιότυπο χρήσης του Appointment Plus

## <span id="page-26-0"></span>**ΚΕΦΑΛΑΙΟ 2 - ΑΡΧΙΤΕΚΤΟΝΙΚΗ ΚΑΙ ΛΕΙΤΟΥΡΓΙΕΣ ΤΟΥ ΣΥΣΤΗΜΑΤΟΣ ΔΑΙΔΑΛΟΣ**

Ο Δαίδαλος είναι μία διαδικτυακή υπηρεσία προσβάσιμη από οποιοδήποτε περιηγητή. Ο χρήστης αφότου εισέλθει στο σύστημα (εικόνα 2.1) οδηγείται στην κεντρική σελίδα όπου βλέπει ένα άδειο ημερολόγιο. Στην επικεφαλίδα βλέπει τέσσερις καρτέλες. **Ημερολόγιο**, **Διδάσκοντες**, **Μαθήματα**, **Αίθουσες**.

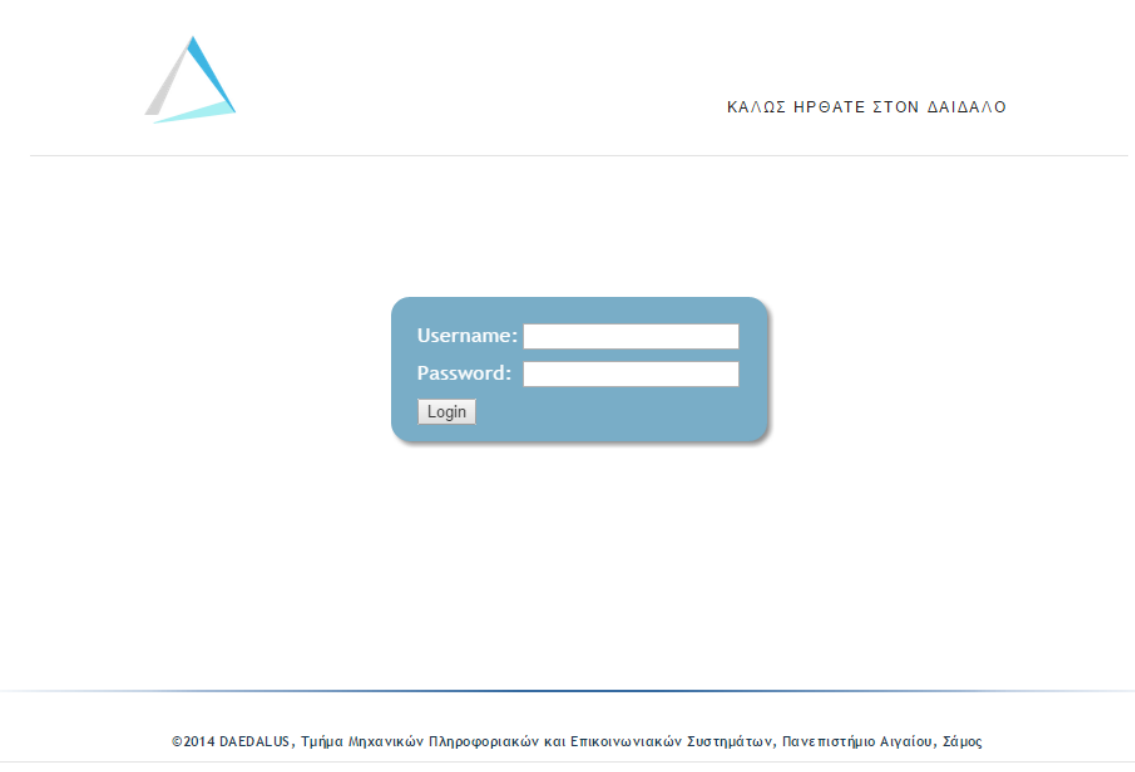

Εικόνα 2.1 – Η σελίδα εισόδου χρήστη του Δαίδαλου

Πριν ξεκινήσει την εισαγωγή των μαθημάτων, ο χρήστης θα πρέπει να καταχωρήσει τους περιορισμούς που αφορούν διδάσκοντες και αίθουσες, καθώς και να ορίσει ποιος διδάσκοντας πραγματοποιεί το κάθε μάθημα. Οι παραπάνω διαδικασίες μπορούν να γίνουν με όποια σειρά επιθυμεί ο χρήστης, εμείς παρόλα αυτά προτείνουμε την σειρά που ακολουθεί:

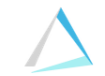

#### HMEPOAOFIO ΔΙΔΑΣΚΟΝΤΕΣ  ${\tt MA}\Theta{\tt H} {\tt M} {\tt A} {\tt T} {\tt A}$ **AIΘOYΣEΣ**

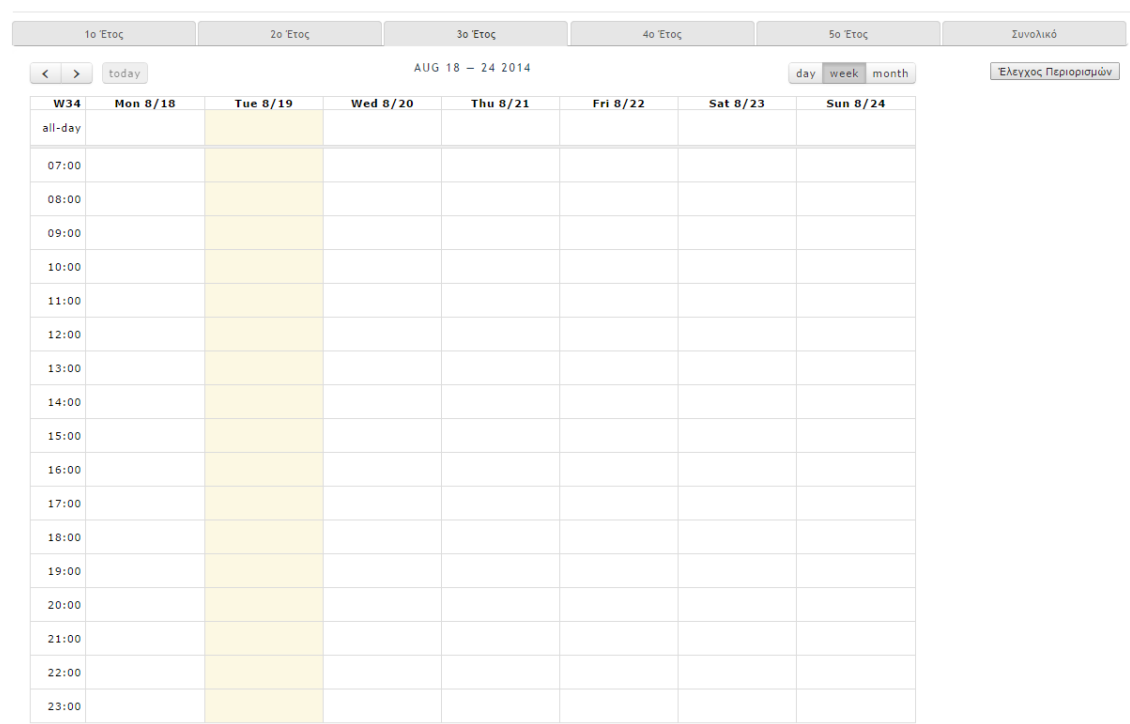

Εικόνα 2.2 – Το άδειο ημερολόγιο

#### <span id="page-28-0"></span>**2.1 Διδάσκοντες**

Πηγαίνοντας στην καρτέλα «Διδάσκοντες» ο χρήστης μπορεί να δει μία αναλυτική λίστα με όλους τους διδάσκοντες του τμήματος όπως φαίνεται στην εικόνα 2.3. Η λίστα παρουσιάζει τα σημαντικότερα στοιχεία του κάθε διδάσκοντα τα οποία είναι: όνομα και επώνυμο, e-mail, προσωπική ιστοσελίδα, σταθερό τηλέφωνο και κινητό τηλέφωνο. Ο χρήστης μπορεί ανά πάσα στιγμή να κάνει μία νέα καταχώρηση πατώντας το κουμπί **Προσθήκη** (πάνω δεξιά), ενώ μπορεί να πραγματοποιήσει μία γρήγορη αναζήτηση πληκτρολογώντας το όνομα του διδάσκοντα στο πεδίο **Search**.

|                               |                            | <b>HMEPOAOFIO</b> | ΔΙΔΑΣΚΟΝΤΕΣ     | МАӨНМАТА |         | ΑΙΘΟΥΣΕΣ            |          |                             |                |
|-------------------------------|----------------------------|-------------------|-----------------|----------|---------|---------------------|----------|-----------------------------|----------------|
|                               |                            |                   |                 |          |         |                     | Προσθήκη |                             |                |
| Show $10$ v entries           |                            |                   |                 |          | Search: |                     |          |                             |                |
| Διδάσκων                      | <b>E</b> Mail              | Ιστοσελίδα        | Τηλέφωνο        |          | Κινητό  |                     |          |                             |                |
| Αναγνωστόπουλος Μάριος        | managn@aegean.gr           | Webpage           | +30-22730-82280 |          |         |                     | 釂        | Ø,                          |                |
| Αναστασοπούλου Κάλλια         | k.anastasopoulou@aegean.gr | Webpage           | +30-22730-82273 |          |         |                     |          |                             |                |
| Βουγιούκας Δημοσθένης         | dvouyiou@aegean.gr         | Webpage           | +30 22730 82270 |          |         |                     | Ħ        | $\mathcal{F}_{\mathcal{E}}$ | $\chi$         |
| Γκουμόπουλος Χρήστος          | goumop@aegean.gr           |                   | +30-22730-82220 |          |         |                     | 麢        |                             |                |
| Γκρίτζαλης Στέφανος           |                            |                   |                 |          |         |                     | 旋        |                             | x              |
| Διαμαντοπούλου Βασιλική       | vdiamant@aegean.gr         |                   | +30 22730 82242 |          |         |                     | œ        |                             | $\mathbb M$    |
| Δούμα Αναστασία               | sia@aegean.gr              | Webpage           | +30-22730-82050 |          |         |                     | Ħ        | M                           | 怎              |
| Δρόσος Δημήτριος              | ddrosos@aegean.gr          |                   | +30-22730-82227 |          |         |                     | Ħ        |                             | 蟹              |
| Θεοχαροπούλου Χριστίνα        | chtheo@aegean.gr           |                   | +30-22730-82240 |          |         |                     | œ        |                             | x              |
| Καβαλλιεράτου Εργίνα          | kavallieratou@aegean.gr    | Webpage           | +30-22730-82263 |          |         |                     | 釄        |                             | $\mathfrak{A}$ |
| Showing 1 to 10 of 35 entries |                            |                   |                 | Previous |         | $\overline{2}$<br>3 | 4        |                             | <b>Next</b>    |

Εικόνα 2.3 – Ο κατάλογος των διδασκόντων

| Show $10 \times$<br>entries                                  |                    |            |                 | Search: Xap |            |   | ×           |
|--------------------------------------------------------------|--------------------|------------|-----------------|-------------|------------|---|-------------|
| Διδάσκων                                                     | E-Mail             | Ιστοσελίδα | Τηλέφωνο        | Kıvnτó      |            |   |             |
| Θεοχαροπούλου Χριστίνα                                       | chtheo@aegean.gr   |            | +30-22730-82240 |             | <b>ATT</b> | И | $\approx$   |
| Σκιάνης Χαράλαμπος                                           | cskianis@aegean.gr | Webpage    | +30-22730-82228 |             | 圖          | И | $\approx$   |
| Χαραλαμπίδης Ιωάννης                                         | vannisx@aegean.gr  | Webpage    | +30-22730-82000 |             | $-1$       | И | $\approx$   |
| Showing 1 to 3 of 3 entries (filtered from 35 total entries) |                    |            |                 | Previous    |            |   | <b>Next</b> |

Εικόνα 2.4 – Επίδειξη της διαδικασίας αναζήτησης

Εικόνα 2.5 – Οι επιλογές κάθε διδάσκοντα

Κάθε καταχώρηση παρουσιάζει τρεις επιλογές όπως φαίνεται πιο αναλυτικά στην εικόνα 2.5. Πατώντας το πρώτο κουμπί ο χρήστης θα οδηγηθεί στην διαθεσιμότητα του διδάσκοντα που επέλεξε (εικόνα 2.6). Εκεί θα πρέπει να ορίσει ποιες ώρες και μέρες την εβδομάδα είναι διαθέσιμος επιλεγμένος διδάσκοντας. Η διαδικασία ορίζεται ο εξής: Ο χρήστης επιλέγει την ημέρα και τις συγκεκριμένες ώρες στις οποίες είναι διαθέσιμος ο διδάσκοντας εκείνη την ημέρα χρησιμοποιώντας τις επιλογές **Από** και **Έως και**.

|                                                                                                    | ΗΜΕΡΟΛΟΓΙΟ             | ΔΙΔΑΣΚΟΝΤΕΣ | МАӨНМАТА | ΑΙΘΟΥΣΕΣ |                 |
|----------------------------------------------------------------------------------------------------|------------------------|-------------|----------|----------|-----------------|
| Όνομα:<br>Ημέρα:<br>Δευτέρα<br>$An\acute{o}:$<br>$09:00$ $\blacktriangledown$<br>$09:00$ $\blacktriangledown$<br>Έως και:<br>Εισαγωγή | Μάριος Αναγνωστόπουλος |             |          |          |                 |
| Show 10<br>$\overline{\phantom{a}}$ entries                                                                                           |                        |             | Search:  |          |                 |
| Μέρα                                                                                                    | Aπό                    |             | Έως      |          |                 |
|                                                                                                    |                        |             |          |          |                 |
| Δευτέρα                                                                                                    | 09.00                  |             | 20.00    |          | $\mathbb{M}$    |
| Τετάρτη                                                                                                    | 09.00                  |             | 12.00    |          | $2\%$           |
| Τρίτη                                                                                                    | 15.00                  |             | 20.00    |          | $\mathcal{U}_i$ |

Εικόνα 2.6 – Η ανάθεση της διαθεσιμότητας κάθε διδάσκοντα

Αν ο χρήστης κάνει κάποιο λάθος μπορεί να διαγράψει την καταχώρηση πατώντας το **X** δεξιά της κάθε γραμμής. Η δεύτερη επιλογή που παρουσιάζεται στην εικόνα 2.5 είναι εκείνη της τροποποίησης των στοιχείων του διδάσκοντα. Πατώντας το δεύτερο κουμπί θα εμφανιστεί ένα pop up μενού στο οποίο ο χρήστης μπορεί να ενημερώσει τα στοιχεία του διδάσκοντα, όπως φαίνεται στην εικόνα 2.7. Η τρίτη επιλογή από αυτές που εμφανίζονται στην εικόνα 2.5 είναι αυτή της διαγραφής του διδάσκοντα από τη βάση.

| @aegean.gr                  | Webpage                                 |                            |       | +30-22730-82280 |
|-----------------------------|-----------------------------------------|----------------------------|-------|-----------------|
| asopoulou@a <u>egean.gr</u> | Webpage                                 |                            |       | +30-22730-82273 |
| u@aegean.gr                 |                                         |                            | ×     | 2730 82270      |
| @aegean.gr                  | Όνομα:<br>Επώνυμο:                      | Μάριος<br>Αναγνωστόπουλος  |       | 2730-82220      |
|                             | E-Mail:                                 | managn@aegean.gr           |       |                 |
|                             | Ιστοσελίδα:                             | http://www.icsd.aegean.gr/ |       |                 |
| <b>it@aegean.gl</b>         | Τηλέφωνο Γραφείου:<br>Τηλέφωνο Κινήτου: | +30-22730-82280            |       | 2730 82242      |
| ean.gr                      |                                         | Αποθήκευση                 | Акиро | 2730-82050      |
| @aegean.gr                  |                                         |                            |       | +30-22730-82227 |
| Daegean.gr                  |                                         |                            |       | +30-22730-82240 |

Εικόνα 2.7 – Τροποποίηση των στοιχείων διδάσκοντα

#### <span id="page-31-0"></span>**2.2 Μαθήματα**

Πηγαίνοντας στην καρτέλα **Μαθήματα** ο χρήστης μπορεί να συνδέσει τους διδάσκοντες με τα μαθήματα. Πληκτρολογώντας ένα γράμμα στο πεδίο **Μάθημα** θα εμφανιστεί μία λίστα όλα τα διαθέσιμα μαθήματα που ξεκινούν με αυτό το γράμμα. Κάνοντας αριστερό κλικ ο χρήστης επιλέγει το μάθημα. Η ίδια διαδικασία επαναλαμβάνεται και για τον διδάσκοντα (εικόνες 2.8 και 2.9).

Στη συνέχεια ο χρήστης επιλέγει τον τύπο του μαθήματος (θεωρία, φροντιστήριο ή εργαστήριο) και πατάει το κουμπί **Καταχώρηση**. Στο ενδεχόμενο που κάποιο μάθημα έχει παραπάνω από ένα τμήματα ο χρήστης αρκεί να κάνει διπλή (τριπλή, τετραπλή κτλ) καταχώρηση και ο Δαίδαλος αναγνωρίζει αυτόματα την εισαγωγή νέου τμήματος. Τα αποτελέσματα φαίνονται ξεκάθαρα στον πίνακα της σελίδας (εικόνα 2.10).

Για την διαγραφή μίας καταχώρησης αρκεί ο χρήστης να πατήσει το **X** της γραμμής που επιθυμεί.

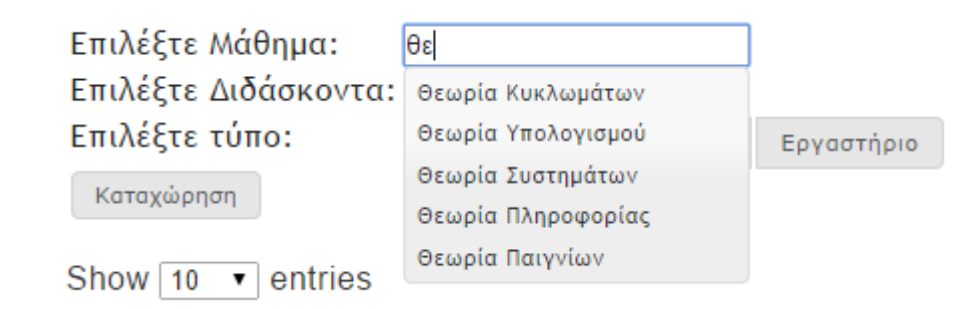

Εικόνα 2.8 – Επιλογή μαθήματος από την λίστα

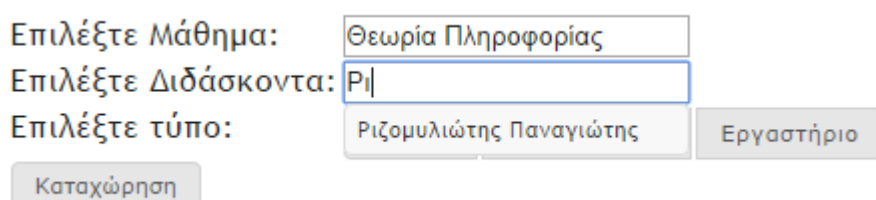

Εικόνα 2.9 – Επιλογή διδάσκοντα από τη λίστα

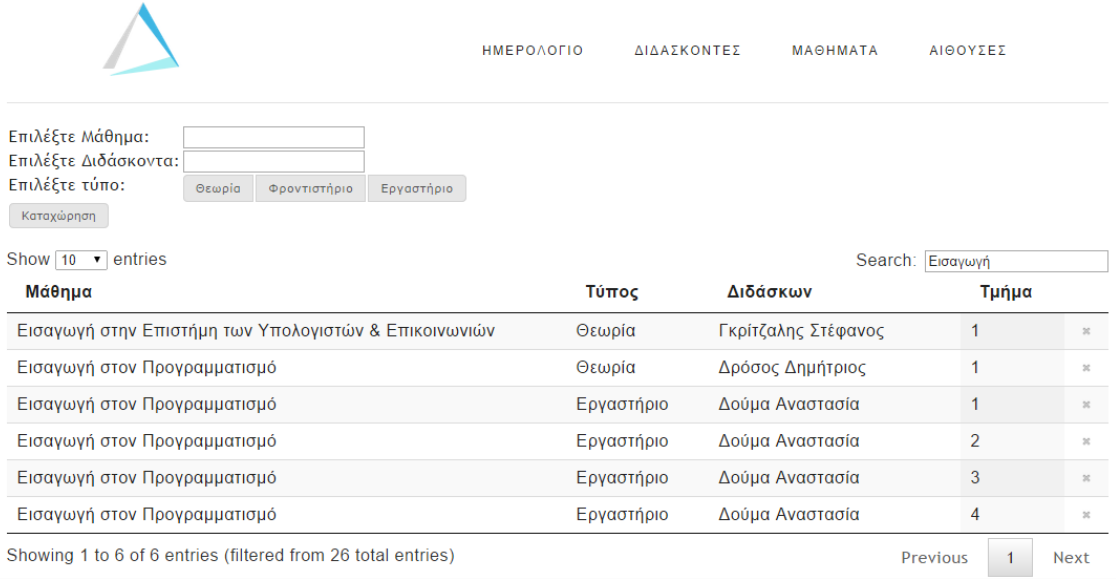

Εικόνα 2.10 – Ο πίνακας των μαθημάτων στα οποία έχει γίνει ανάθεση

#### <span id="page-33-0"></span>**2.3 Αίθουσες**

 $\lambda$ 

Το τμήμα Μ.Π.Ε.Σ μοιράζεται αίθουσες με άλλα τμήματα της σχολής θετικών επιστημών του Πανεπιστημίου Αιγαίου, ως εκ τούτου δεν είναι όλες ώρες της εβδομάδας διαθέσιμες για κάθε αίθουσα. Ο Δαίδαλος προσφέρει έναν γρήγορο και απλό τρόπο στον χρήστη για να ορίζει την αρχική διαθεσιμότητα των αιθουσών του τμήματος. Πηγαίνοντας στην καρτέλα **Αίθουσες** ο χρήστης βλέπει τη λίστα με τις αίθουσες που χρησιμοποιεί το τμήμα (εικόνα 2.11). Από προεπιλογή όλες οι ώρες είναι διαθέσιμες. Στη συνέχεια ο χρήστης επιλέγει την αίθουσα που επιθυμεί και αλλάζει τη διαθεσιμότητα πατώντας το ανάλογο κουτί, όπως φαίνεται στην εικόνα 2.12.

|          |         |       | <b>HMEPOAOFIO</b> |         |          | ΔΙΔΑΣΚΟΝΤΕΣ |           | МАӨНМАТА  |         | ΑΙΘΟΥΣΕΣ |        |  |
|----------|---------|-------|-------------------|---------|----------|-------------|-----------|-----------|---------|----------|--------|--|
| Σοφούλης | No.1    | No.3  | Δήμητρα           | Λητώ    | Χαριτίνη | Μυρτώ       | Δόρυσσα   | Ν.Σχολικό | Ηλέκτρα | Αλκμήνη  | Φαίδρα |  |
|          | Δευτέρα | Τρίτη |                   | Τετάρτη |          | Πέμπτη      | Παρασκευή |           | Σαββάτο | Κυριακή  |        |  |
|          | 09.00   | 09.00 |                   | 09.00   |          | 09.00       | 09.00     |           | 09.00   | 09.00    |        |  |
|          | 10.00   | 10.00 |                   | 10.00   | 10.00    |             | 10.00     |           | 10.00   |          | 10.00  |  |
|          | 11.00   |       |                   | 11.00   | 11.00    |             | 11.00     |           | 11.00   | 11.00    |        |  |
|          | 12.00   |       |                   | 12.00   | 12.00    |             | 12.00     |           | 12.00   | 12.00    |        |  |
|          | 13.00   |       |                   | 13.00   | 13.00    |             | 13.00     |           | 13.00   | 13.00    |        |  |
|          | 14.00   | 14.00 |                   | 14.00   |          | 14.00       | 14.00     |           | 14.00   | 14.00    |        |  |
|          | 15.00   | 15.00 |                   | 15.00   |          | 15.00       | 15.00     |           | 15.00   | 15.00    |        |  |
|          | 16.00   | 16.00 |                   | 16.00   |          | 16.00       | 16.00     |           | 16.00   | 16.00    |        |  |
|          | 17.00   | 17.00 |                   | 17.00   |          | 17.00       | 17.00     |           | 17.00   | 17.00    |        |  |
|          | 18.00   | 18.00 |                   | 18.00   |          | 18.00       | 18.00     |           | 18.00   | 18.00    |        |  |
|          | 19.00   | 19.00 |                   | 19.00   |          | 19.00       | 19.00     |           | 19.00   | 19.00    |        |  |
|          | 20.00   | 20.00 |                   | 20.00   |          | 20.00       | 20.00     |           | 20.00   | 20.00    |        |  |

Εικόνα 2.11 – Το προεπιλεγμένο εβδομαδιαίο ημερολόγιο διαθεσιμότητας αιθουσών

|                  |                 |         | <b>HMEPOAOFIO</b> | ΔΙΔΑΣΚΟΝΤΕΣ | МАӨНМАТА             | ΑΙΘΟΥΣΕΣ          |  |
|------------------|-----------------|---------|-------------------|-------------|----------------------|-------------------|--|
| Σοφούλης<br>No.1 | No.3<br>Δήμητρα | Λητώ    | Χαριτίνη<br>Μυρτώ | Δόρυσσα     | Ηλέκτρα<br>Ν.Σχολικό | Αλκμήνη<br>Φαίδρα |  |
| Δευτέρα          | Τρίτη           | Τετάρτη | Πέμπτη            | Παρασκευή   | Σαββάτο              | Κυριακή           |  |
| 09.00            | 09.00           | 09.00   | 09.00             | 09.00       | 09.00                | 09.00             |  |
| 10.00            | 10.00           | 10.00   | 10.00             | 10.00       | 10.00                | 10.00             |  |
| 11.00            | 11.00           | 11.00   | 11.00             | 11.00       | 11.00                | 11.00             |  |
| 12.00            | 12.00           | 12.00   | 12.00             | 12.00       | 12.00                | 12.00             |  |
| 13.00            | 13.00           | 13.00   | 13.00             | 13.00       | 13.00                | 13.00             |  |
| 14.00            | 14.00           | 14.00   | 14.00             | 14.00       | 14.00                | 14.00             |  |
| 15.00            | 15.00           | 15.00   | 15.00             | 15.00       | 15.00                | 15.00             |  |
| 16.00            | 16.00           | 16.00   | 16.00             | 16.00       | 16.00                | 16.00             |  |
| 17.00            | 17.00           | 17.00   | 17.00             | 17.00       | 17.00                | 17.00             |  |
| 18.00            | 18.00           | 18.00   | 18.00             | 18.00       | 18.00                | 18.00             |  |
| 19.00            | 19.00           | 19.00   | 19.00             | 19.00       | 19.00                | 19.00             |  |
| 20.00            | 20.00           | 20.00   | 20.00             | 20.00       | 20.00                | 20.00             |  |

Εικόνα 2.12 – Το τροποποιημένο εβδομαδιαίο ημερολόγιο διαθεσιμότητας αιθουσών

#### <span id="page-34-0"></span>**2.4 Ημερολόγιο**

Από την στιγμή που ο χρήστης έχει ορίσει όλους τους περιορισμούς μπορεί να ξεκινήσει να καταχωρεί μαθήματα στο ημερολόγιο. Πατώντας αριστερό κλικ σε οποιοδήποτε μέρος του ημερολογίου θα εμφανιστεί ένα παράθυρο στο οποίο ο χρήστης πρέπει να συμπληρώσει το όνομα του μαθήματος και την αίθουσα που επιθυμεί (εικόνα 2.13). Όπως και στα προηγούμενα παραδείγματα οι επιλογές που αφορούν το μάθημα και την αίθουσα θα εμφανιστούν όταν ο χρήστης πατήσει το πρώτο γράμμα της λέξης. Το σύνολο των ωρών το επιλέγει επιμηκύνοντας το πλαίσιο όσο ο χρήστης επιθυμεί.

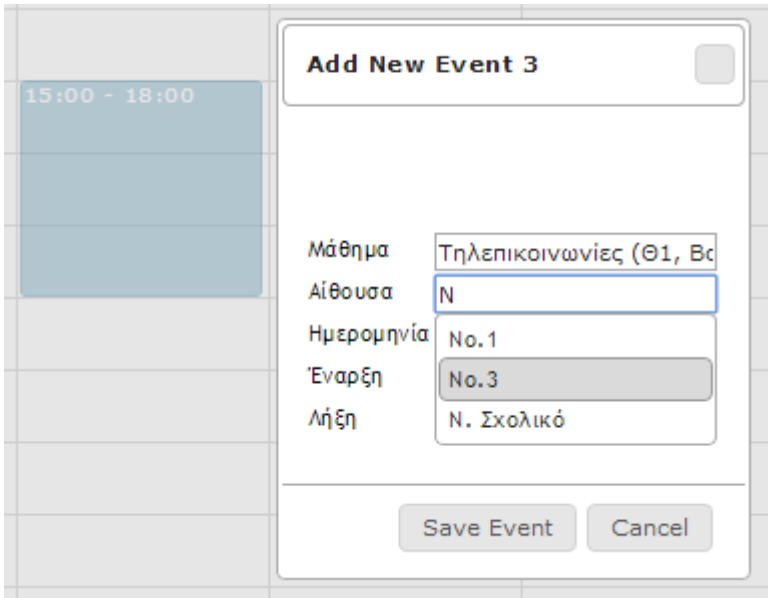

Εικόνα 2.13 – Εισαγωγή ενός μαθήματος στο ημερολόγιο

Επειδή ο συνολικός αριθμός των μαθημάτων είναι μεγάλος, προς διευκόλυνση του δημιουργού του προγράμματος εξαμήνου, έχουμε δημιουργήσει 6 καρτέλες. Οι πέντε πρώτες αντιπροσωπεύουν τα πέντε έτη του τμήματος ενώ η τελευταία καρτέλα είναι η συνολική. Έτσι, όταν ο χρήστης βρίσκεται στην καρτέλα του πρώτου έτους, σαν επιλογές καταχώρησης θα εμφανίζονται *μόνο* τα μαθήματα που ανήκουν στο συγκεκριμένο έτος. Αν ο χρήστης επιθυμεί να δει τη μορφή του προγράμματος σε όλα τα εξάμηνα αρκεί να επιλέξει την καρτέλα «Συνολικό» (εικόνα 2.14).

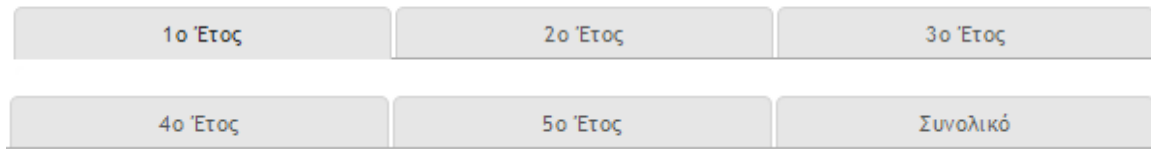

Εικόνα 2.14 – Οι καρτέλες των ετών

Ο Δαίδαλος αναγνωρίζει αυτόματα τον τύπο του κάθε μαθήματος (θεωρία, φροντιστήριο, εργαστήριο) και τα τοποθετεί με διαφορετικό χρώμα. Αφού ο χρήστης έχει κάνει όλες τις καταχωρήσεις του εξαμήνου, το ημερολόγιο θα δείχνει όπως εκείνο της εικόνας 2.15.

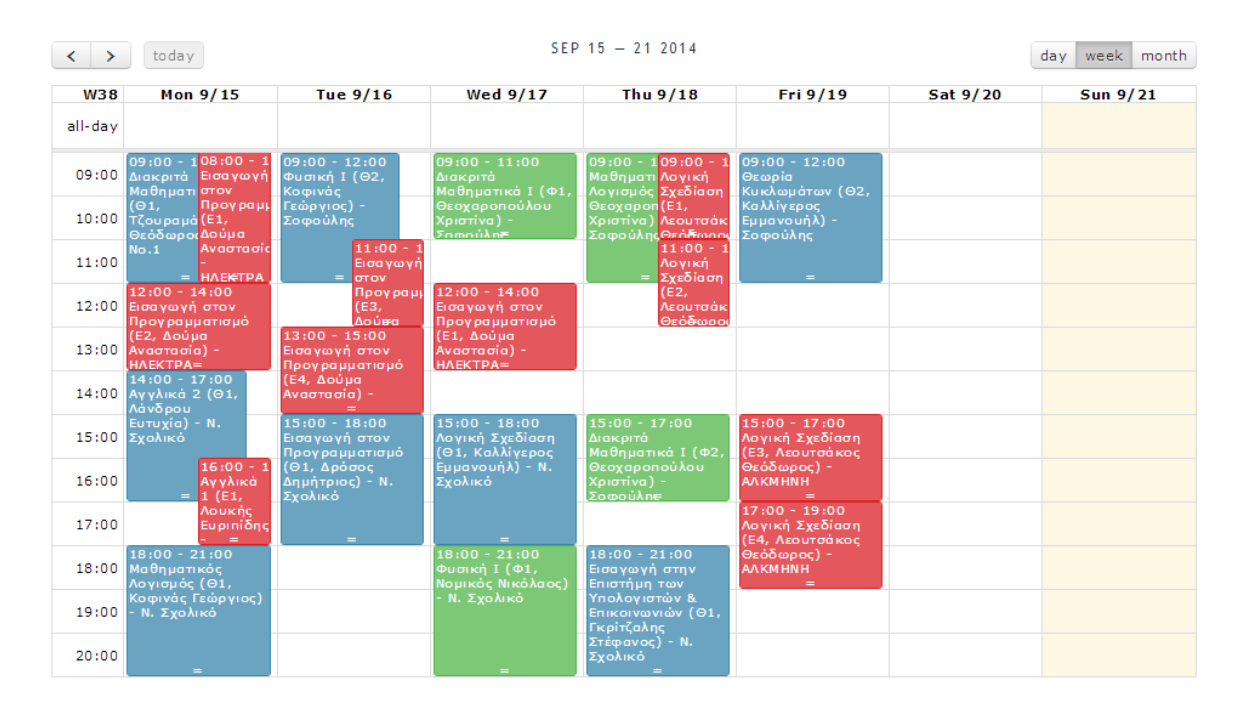

Εικόνα 2.15 – Το ημερολόγιο μετά από αρκετές καταχωρήσεις

Όπως είναι αναμενόμενο θα έχουν σημειωθεί λάθη. Δεξιά από το ημερολόγιο υπάρχει το πλήκτρο «Έλεγχος Περιορισμών», όταν ο χρήστης το πατήσει θα του εμφανιστεί η λίστα με τους περιορισμούς που έχει παραβιάσει (εικόνα 2.16α). Κάθε λάθος που ανιχνεύεται έχει ως τίτλο τον τίτλο του event που αφορά. Για να καταλάβει ο χρήστης ποιο είναι το ακριβές λάθος αρκεί να πατήσει αριστερό κλικ στο λάθος που επιθυμεί και το πεδίο θα επιμηκυνθεί αποκαλύπτοντας τις λεπτομέρειες (εικόνα 2.16β).

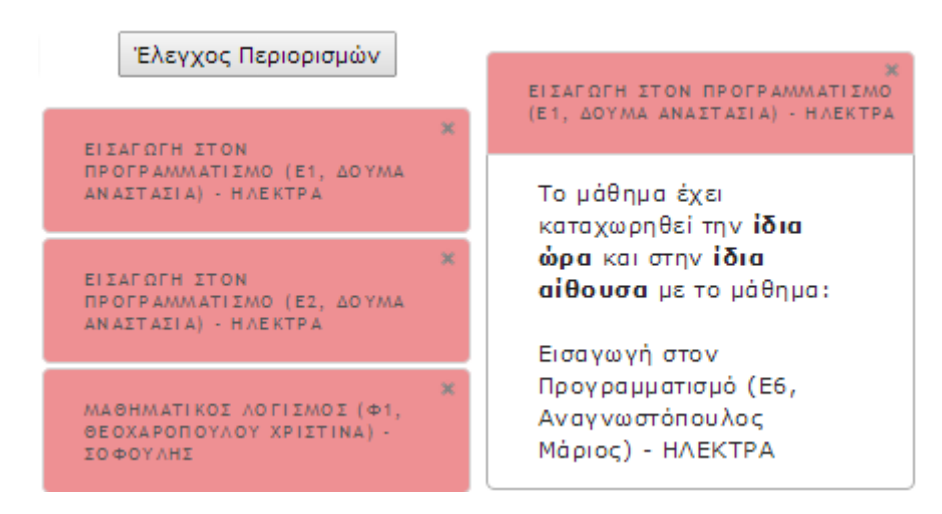

Εικόνα 2.16 – Τα λάθη που εμφανίζονται μετά τον έλεγχο (α: αριστερά, β: δεξιά)
Αν για κάποιο λόγο ο χρήστης επιθυμεί να αγνοήσει κάποιο από τα λάθη που ανιχνεύτηκαν (ίσως επειδή κρίνει ότι δεν είναι σημαντικό ή τον εξυπηρετεί η συγκεκριμένη κατάσταση) αρκεί να πατήσει το **Χ** που υπάρχει πάνω δεξιά σε κάθε πεδίο το λάθος θα αφαιρεθεί από τη λίστα.

Όταν ο χρήστης μείνει ικανοποιημένος από το τελικό αποτέλεσμα μπορεί να μετατρέψει το ημερολόγιο σε μορφή pdf ώστε να το προωθήσει σε όλους τους ενδιαφερόμενους. Για να το κάνει αυτό αρκεί να πατήσει το κουμπί εκτύπωσης που βρίσκεται κάτω δεξιά στην οθόνη του (εικόνα 2.17 και 2.18).

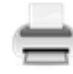

Εικόνα 2.17 – Κουμπί εκτύπωσης/μετατροπής του τελικού ημερολογίου

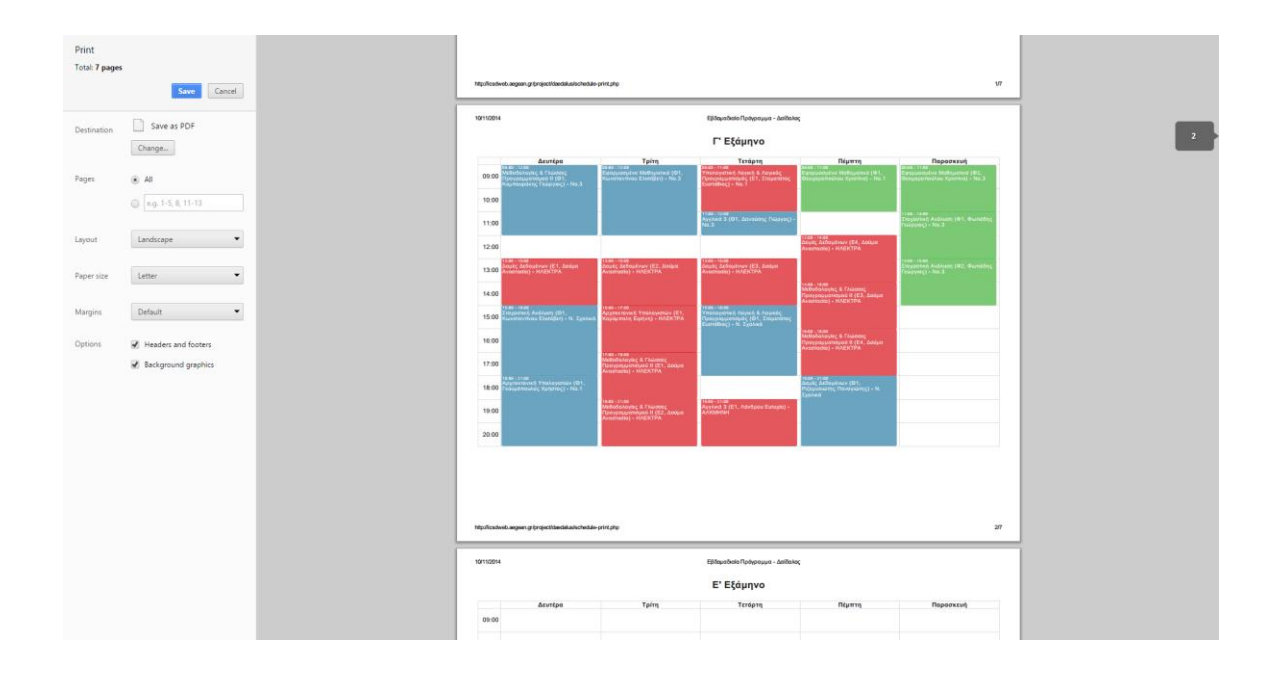

Εικόνα 2.18 – Το τελικό ημερολόγιο για κάθε εξάμηνο πριν την εκτύπωση

# **ΚΕΦΑΛΑΙΟ 3 - ΠΕΡΙΒΑΛΛΟΝ ΑΝΑΠΤΥΞΗΣ ΚΑΙ ΕΡΓΑΛΕΙΑ ΕΛΕΓΧΟΥ**

Ο Δαίδαλος δημιουργήθηκε χρησιμοποιώντας εργαλεία ανοιχτού κώδικα Οι σελίδες είναι γραμμένες σε **HTML**, **CSS**, **PHP** και **Javascript**. Επιπλέον γίνεται εκτενής χρήση της βιβλιοθήκης **JQuery** και της **JQuery UI** ενώ για τη βάση δεδομένων χρησιμοποιήσαμε τη **MySQL**.

Σημαντική είναι επίσης η χρήση δύο εργαλείων ανοιχτού κώδικα:

- a. **Full Calendar**. Το Full [Calendar](http://arshaw.com/fullcalendar/) είναι ένα JQuery plugin γραμμένο από τον [Adam](http://arshaw.com/about/) Shaw το οποίο διατίθεται χρησιμοποιώντας την άδεια **MIT**. Το Full Calendar αποτέλεσε βασικό εργαλείο του Δαίδαλου καθώς αποτελεί ένα ευρέως γνωστό plugin με μεγάλη τεκμηρίωση το οποίο χρησιμοποιείται από εκατοντάδες ανθρώπους παγκοσμίως.
- b. **Data Tables**. To Data [Tables](http://www.datatables.net/) είναι άλλο ένα JQuery plugin το οποίο διατίθεται χρησιμοποιώντας την άδεια [MIT.](https://github.com/arshaw/fullcalendar/blob/master/license.txt) Είναι επίσης ευρέως γνωστό και χρησιμοποιείται από χιλιάδες ιστοσελίδες. Αποτέλεσε τη μοναδική μας επιλογή λόγω των δυνατοτήτων τροποποίησης που παρέχει.

Η υλοποίηση της υπηρεσίας έγινε σε περιβάλλον **Windows 8.1 Update 1 64 bit** ενώ για την επεξεργασία του κώδικα χρησιμοποιήθηκαν τα προγράμματα **Notepad++** και **Sublime Text 3**. Η υπηρεσία λειτουργεί με οποιοδήποτε περιηγητή όμως υλοποιήθηκε χρησιμοποιώντας τον **Google Chrome**, επομένως μπορεί να υπάρχουν κάποιες ασυμβατότητες με άλλους περιηγητές.

# **ΚΕΦΑΛΑΙΟ 4 - Η ΒΑΣΗ ΔΕΔΟΜΕΝΩΝ**

### **4.1 Δομή Βάσης Δεδομένων**

#### **4.1.1 Πίνακας Aithousa\_Arxiki\_Diathesimotita**

Περιγραφή:

Ο πίνακας Aithousa\_Arxiki\_Diathesimotita περιγράφει την διαθεσιμότητα της κάθε αίθουσας πριν ακόμα γίνει οποιαδήποτε καταχώρηση στο πρόγραμμα του εξαμήνου. Ουσιαστικά περιγράφει την διαθεσιμότητα της αίθουσας για το τμήμα συνολικά.

Δομή:

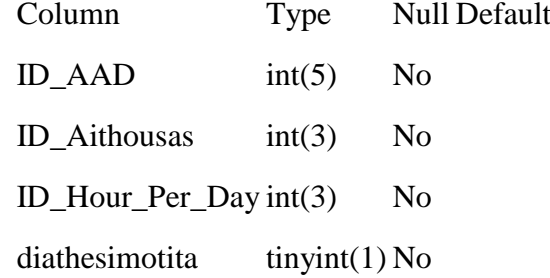

### **4.1.2 Πίνακας Aithousa\_Orismos**

Περιγραφή:

Ο πίνακας Aithousa\_Orismos είναι ο πίνακας που περιγράφει την βασική οντότητα της Αίθουσας. Στον πίνακα αποθηκεύονται τα σημαντικότερα χαρακτηριστικά της αίθουσας, όπως το όνομά της, η τοποθεσία της (Κτήριο, Όροφος), η χωρητικότητά της και το τύπος της (Θεωρία, Εργαστήριο).

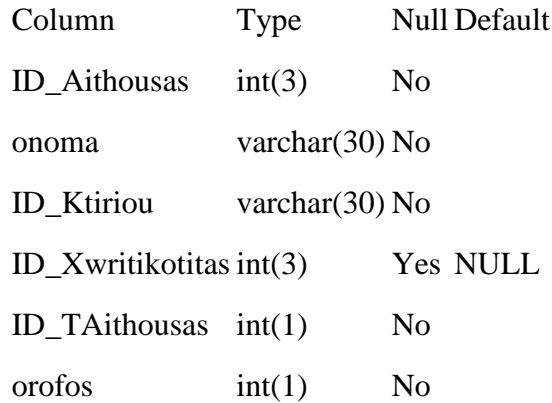

### **4.1.3 Πίνακας Aithousa\_Typos**

Περιγραφή:

Ο πίνακας Aithousa\_Typos ορίζει τους βασικούς τύπους των αιιθουσών. Για την εφαρμογή μας μέχρι στιγμής χρειάζονται μόνο 2 τύποι: Αίθουσα θεωρία, Αίθουσα εργαστηρίου.

Δομή:

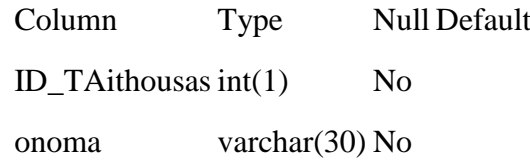

### **4.1.4 Πίνακας Anathesi**

Περιγραφή:

Ο πίνακας Anathesi συνδέει τον διδάσκοντα με το μάθημα και αποθηκεύει επιπλέον πληροφορίες για κάθε ανάθεση, όπως οι διδακτικές ώρες, ο τύπος της ανάθεσης (Θεωρία, Εργαστήριο, Φροντιστήριο) και το τμήμα (πχ. Ε1, Ε2, Θ1). Η σύνδεση με το μάθημα γίνεται μέσω του πίνακα Anathesi\_Parent για λόγους ομαδοποίησης των αναθέσεων που έχουν κοινό ID μαθήματος, αλλά διαφορετικό τύπο μαθήματος (Θεωρία, Εργαστήριο, Φροντιστήριο).

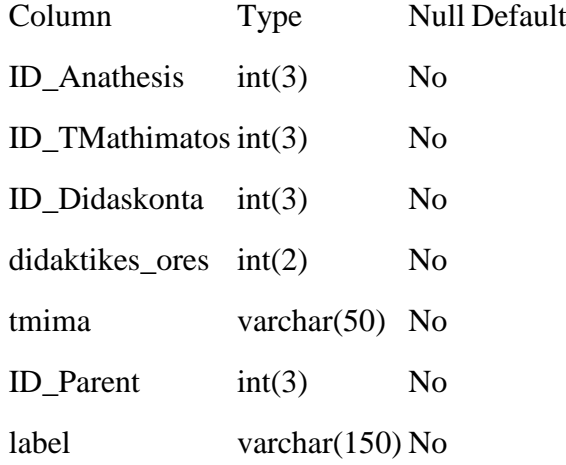

## **4.1.5 Πίνακας Anathesi\_Parent**

Περιγραφή:

Ο πίνακας Anathesi\_Parent χρησιμοποιείται για να συνδέσει τον πίνακα Anathesi με τον πίνακα Mathima\_Orismos. Χρησιμοποιείται για λόγους ομαδοποίησης των αναθέσεων που έχουν ίδιο ID μαθήματος αλλά διαφορετικό τύπο μαθήματος (Θεωρία, Εργαστήριο, Φροντιστήριο).

Δομή:

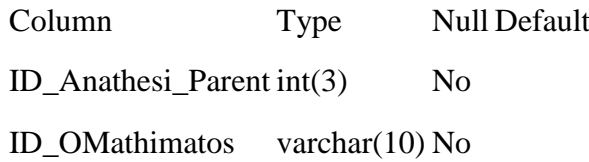

# **4.1.6 Πίνακας Day**

Περιγραφή:

Ο πίνακας Day περιέχει 7 εγγραφές, μία για κάθε ημέρα της εβδομάδας. Στην περιγραφή αναφέρεται το όνομα της ημέρας (Δευτέρα, Τρίτη κλπ.).

Δομή:

Column Type Null Default ID\_Day int(2) No perigrafi varchar(30) No

### **4.1.7 Πίνακας Didaskon\_Arxiki\_Diathesimotita**

Περιγραφή:

Ο πίνακας Didaskon\_Arxiki\_Diathesimotita περιέχει καταχωρήσεις για την αρχική διαθεσιμότητα κάθε διδάσκοντα. Ουσιαστικά ορίζει ποιες μέρες και ώρες είναι διαθέσιμες για να καταχωρηθεί ένα μάθημα του διδάσκοντα στο τελικό πρόγραμμα του εξαμήνου.

Δομή:

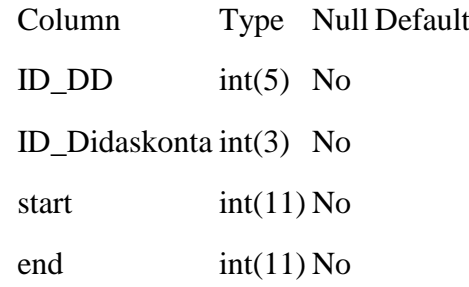

#### **4.1.8 Πίνακας Didaskon\_Orismos**

Περιγραφή:

Ο πίνακας Didaskon\_Orismos αποτελεί τον πίνακα αναπαράστασης της οντότητας του διδάσκοντα. Περιέχει τις βασικές, αλλά και κάποιες βοηθητικές πληροφορίες για αυτόν.

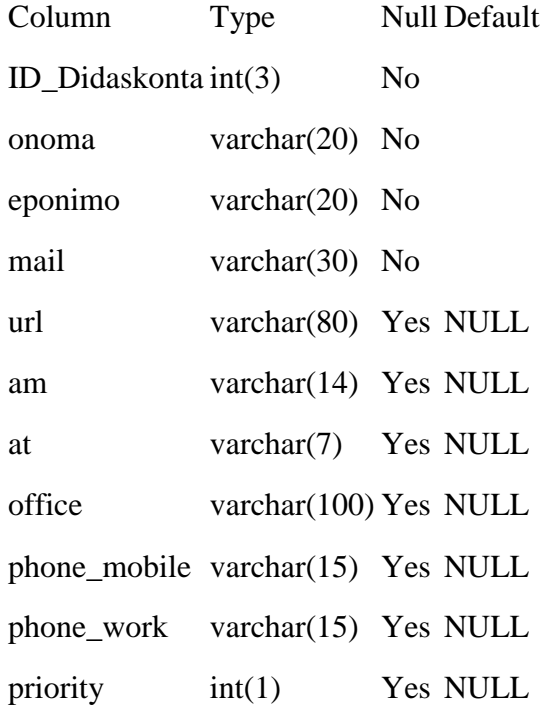

### **4.1.9 Πίνακας Eksamino**

Περιγραφή:

Ο πίνακας Eksamino περιέχει μια εγγραφή για κάθε εξάμηνο του οδηγού σπουδών. Για την δική μας εφαρμογή χρειάστηκαν 10 καταχωρήσεις, ισάριθμες με τα εξάμηνα της σχολής.

Δομή:

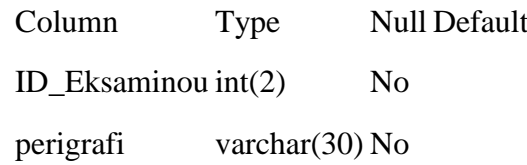

## **4.1.10 Πίνακας Energo\_Imerologio**

Περιγραφή:

Ο πίνακας Energo\_Imerologio δεν χρησιμοποιείται στην παρούσα υλοποίηση, αλλά έχει δημιουργηθεί ώστε να υποστηρίξει μελλοντικές επεκτάσεις της εφαρμογής. Στον πίνακα Energo\_Imerologio θα αποθηκεύονται οι ημερομηνίες έναρξης και λήξης του ακαδημαϊκού ημερολογίου για κάθε εξάμηνο, με βάση τις οποίες θα κατασκευάζεται και το πρόγραμμα του εξαμήνου.

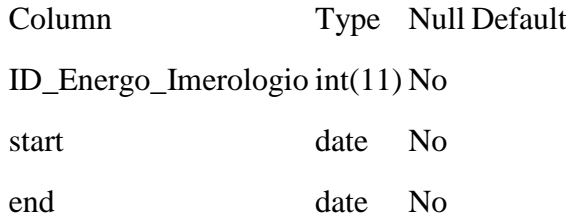

### **4.1.11 Πίνακας Event\_Parent**

Περιγραφή:

Ο πίνακας Event\_Parent χρησιμοποιείται για την παρουσίαση των καταχωρήσεων του προγράμματος εξαμήνου σε μορφή ημερολογίου. Περιέχει τα απαραίτητα στοιχεία για την σωστή λειτουργία του εργαλείου fullcalendar, βασικού εργαλείου για την ευκολία χρήσης της εφαρμογής. Ο πίνακας Event\_Parent περιέχει όλες τις πληροφορίες για την κάθε καταχώρηση, όπως ημ/νία έναρξης και λήξης, ID ανάθεσης, ID αίθουσας κα. Η καταχώρηση των events γίνεται σε δύο στάδια. Στο πρώτο στάδιο δημιουργείται η πατρική καταχώρηση, η οποία περιέχει τις πληροφορίες που έδωσε ο χρήστης κατά την εισαγωγή του event. Στο δεύτερο στάδιο δημιουργούνται "αντίγραφα" της πατρικής καταχώρησης, τόσα ώστε να υπάρχει ένα event σε κάθε εβδομάδα του ενεργού ακαδημαϊκού ημερολογίου. Τα αντίγραφα αποθηκεύονται στον πίνακα Event ο οποίος συνδέεται με τον πατρικό πίνακα μέσω του parent\_id. Στην δική μας υλοποίηση δημιουργούνται τόσα events, ώστε να υπάρχει ένα event σε κάθε εβδομάδα για έναν χρόνο. Σκοπός μας είναι να περιοριστεί το χρονικό φάσμα στις ημερομηνίες του ενεργού ακαδημαϊκού ημερολογίου.

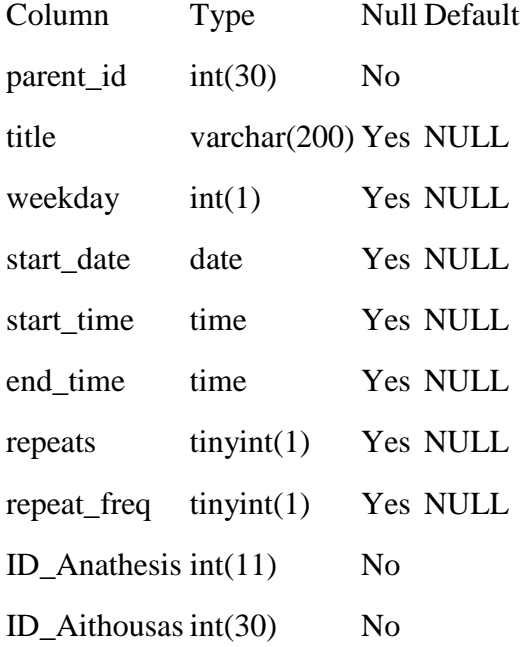

# **4.1.12 Πίνακας Event**

Περιγραφή:

Ο πίνακας Event επεκτείνει την λειτουργία του πίνακα Event\_Parent. Δομή:

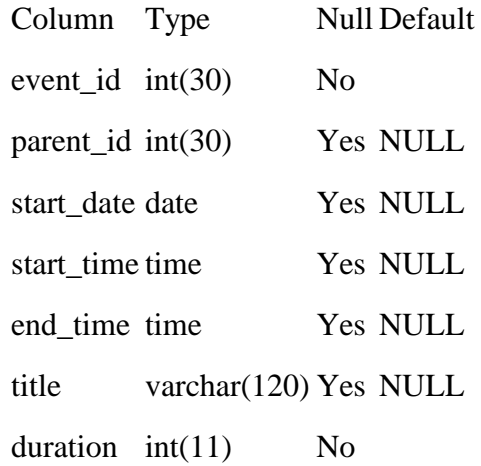

# **4.1.13 Πίνακας Hour**

Περιγραφή:

Ο πίνακας Hour περιέχει μία εγγραφή για κάθε ώρα της ημέρας. Για την δική μας υλοποίηση χρειάστηκαν 12 καταχωρήσεις (9:00-21:00).

Δομή:

Column Type Null Default  $ID_Hour int(2)$  No perigrafi varchar(30) No

## **4.1.14 Πίνακας Hour\_Per\_Day**

Περιγραφή:

Ο πίνακας Hour\_Per\_Day περιέχει μία καταχώρηση για κάθε συνδυασμό μέρας και ώρας. Για την δική μας υλοποίηση χρειάστηκαν 12 ώρες \* 7 ημέρες = 84 καταχωρήσεις.

Δομή:

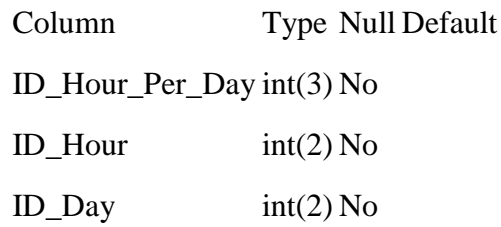

# **4.1.15 Πίνακας Ktirio**

Περιγραφή:

Ο πίνακας Ktirio δεν χρησιμοποιείται στην παρούσα υλοποίηση, αλλά έχει δημιουργηθεί ώστε να υποστηρίξει μελλοντικές επεκτάσεις της εφαρμογής. Στον πίνακα θα υπάρχουν καταχωρήσεις για όλα τα κτήρια του τμήματος.

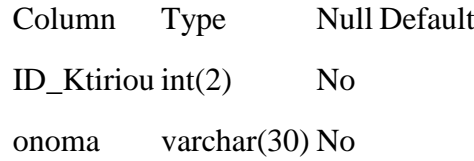

#### **4.1.16 Πίνακας Mathima\_Orismos**

Περιγραφή:

Ο πίνακας Mathima\_Orismos αποτελεί τον πίνακα αναπαράστασης της οντότητας του μαθήματος. Περιέχει τις βασικές, αλλά και κάποιες βοηθητικές πληροφορίες για κάθε μάθημα του οδηγού σπουδών.

Δομή:

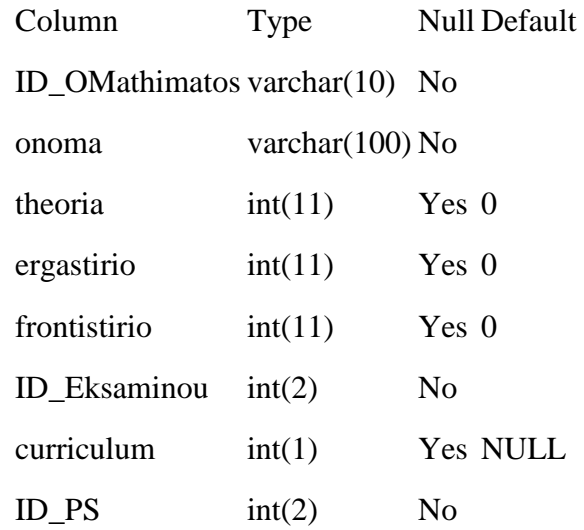

# **4.1.17 Πίνακας Mathima\_Typos**

Περιγραφή:

Ο πίνακας Mathima\_Typos περιέχει καταχωρήσεις για τον τύπο των μαθημάτων. Στην δική μας υλοποίηση χρειάστηκαν 3 καταχωρήσεις (Θεωρία, Εργαστήριο, Φροντιστήριο)

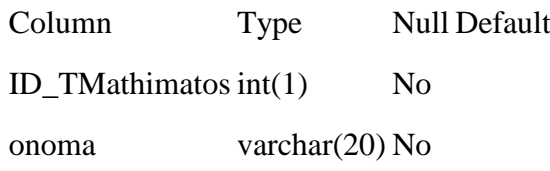

### **4.1.18 Πίνακας Programma\_Spoudwn**

Περιγραφή:

Ο πίνακας Programma\_Spoudwn δεν χρησιμοποιείται στην παρούσα υλοποίηση, αλλά έχει δημιουργηθεί ώστε να υποστηρίξει μελλοντικές επεκτάσεις της εφαρμογής. Στον πίνακα θα υπάρχουν καταχωρήσεις για όλα τα διαθέσιμα προγράμματα σπουδών (πχ. Προπτυχιακό, Μεταπτυχιακό).

Δομή:

Column Type Null Default  $ID_PS$  int(2) No perigrafi varchar(50) No

#### **4.1.19 Πίνακας Users**

Περιγραφή:

Ο πίνακας Users χρησιμοποιείται για την αποθήκευση των χρηστών που έχουν ιδιαίτερες ιδιότητες για το σύστημά μας (πχ. Δημιουργός προγράμματος, System admin) και όχι όλων των χρηστών του συστήματος. Η είσοδος στο σύστημα θα γίνεται με την χρήση ldap αυθεντικοποίησης, μέσω του server του Πανεπιστημίου Αιγαίου. Αν το username του χρήστη που αυθεντικοποιήθηκε υπάρχει στον πίνακα users, ο χρήστης θα οδηγείται στην ανάλογη σελίδα.

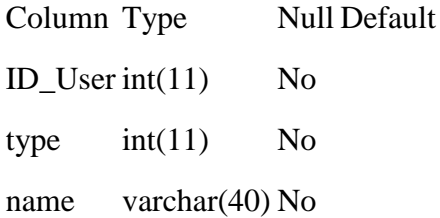

### **4.1.20 Πίνακας Xwritikotita**

Περιγραφή:

Ο πίνακας Xwritikotita δεν χρησιμοποιείται στην παρούσα υλοποίηση, αλλά έχει δημιουργηθεί ώστε να υποστηρίξει μελλοντικές επεκτάσεις της εφαρμογής. Στον πίνακα θα υπάρχουν καταχωρήσεις για όλες τις "κλάσεις" χωρητικότητας (πχ 60-80 φοιτητές,80- 100 φοιτητές).

Δομή:

Column Type Null Default ID\_Xwritikotitas int $(3)$  No arithmos int(3) No

## **4.2 Μερικές επιπλέον σχεδιαστικές αποφάσεις**

**Hour Per Day:** Μετά από μελέτη του προγράμματος εξαμήνου του τμήματος Μ.Π.Ε.Σ. παρατηρήσαμε ότι η κάθε ημέρα χωρίζεται σε 12 μονόωρα από τις 9:00 έως τις 21:00 και ότι όλες οι διδακτικές ώρες τελειώνουν στην αρχή κάθε ώρας (πχ. 10:00 ακριβώς). Για αυτό τον λόγο αποφασίσαμε να αναπαραστήσουμε την διάρκεια των μαθημάτων ως αθροίσματα block ωρών διδασκαλίας. Αυτό σημαίνει πως κάθε ώρα της κάθε ημέρας έχει το δικό της ID\_Hour\_Per\_Day (πχ Δευτέρα 09:00-10:00 έχει ID=1, Τρίτη 10:00-11:00 έχει ID=14). Για τις ανάγκες του τμήματος Μ.Π.Ε.Σ η συγκεκριμένη υλοποίηση υπήρξε πολύ βοηθητική. Παρόλα αυτά για λόγους δυναμικότητας της εφαρμογής και για να μπορεί το σύστημα να ανταπεξέλθει αν αλλάξει η πολιτική του Τμήματος, η υλοποίηση θα πρέπει σε μελλοντικό στάδιο να τροποποιηθεί έτσι ώστε να περιλαμβάνει τις πραγματικές ώρες έναρξης και λήξεις των μαθημάτων.

# **4.3 Διαγράμματα Οντοτήτων - Συσχετίσεων**

Επιπρόσθετα με την περιγραφή της βάσης δεδομένων παραθέτουμε δύο διαγράμματα οντοτήτων – συσχετίσεων τα οποία επεξηγούν την σχέση των πινάκων.

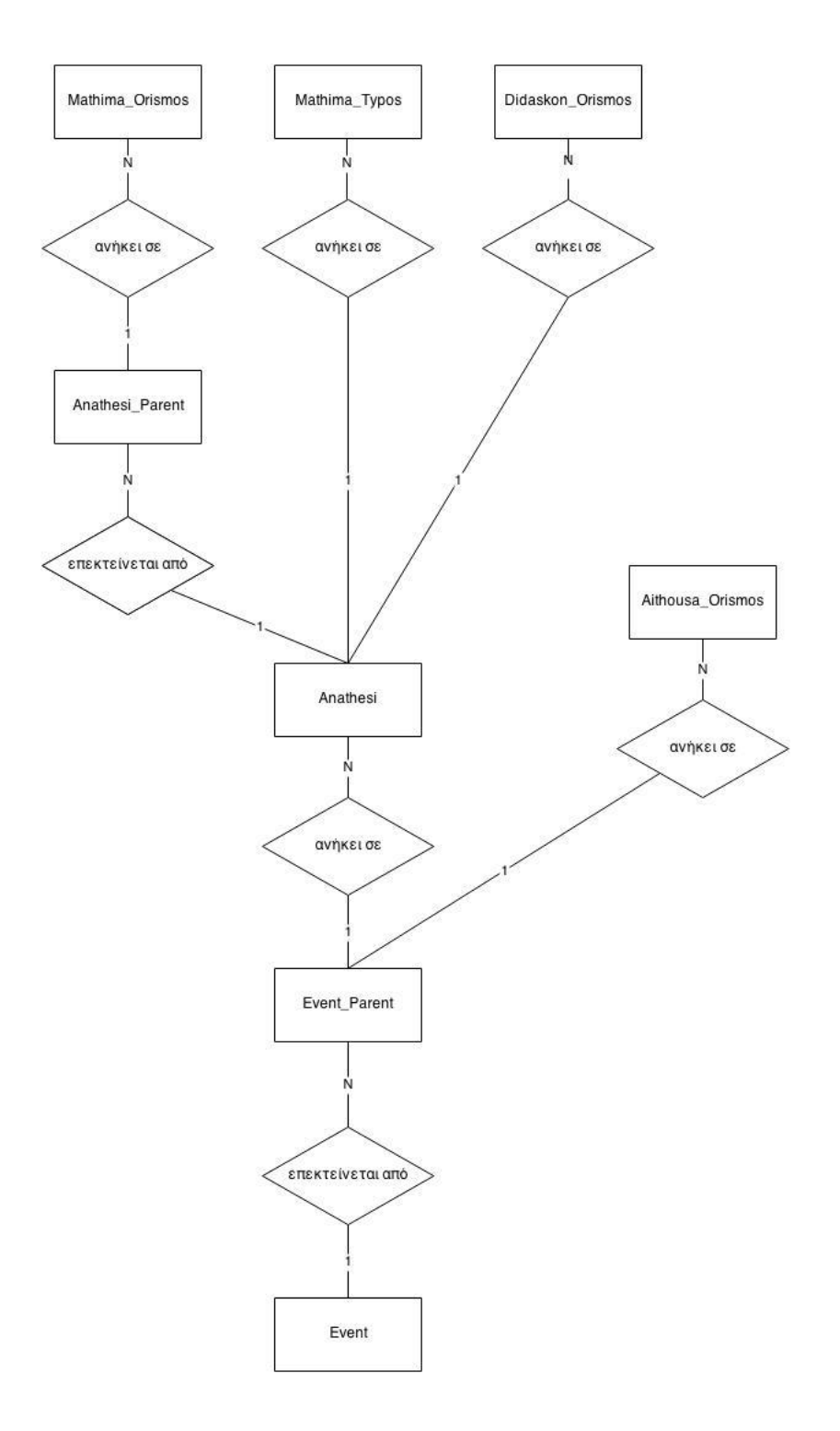

Εικόνα 4.1 – Διάγραμμα Οντοτήτων Συσχετίσεων 1

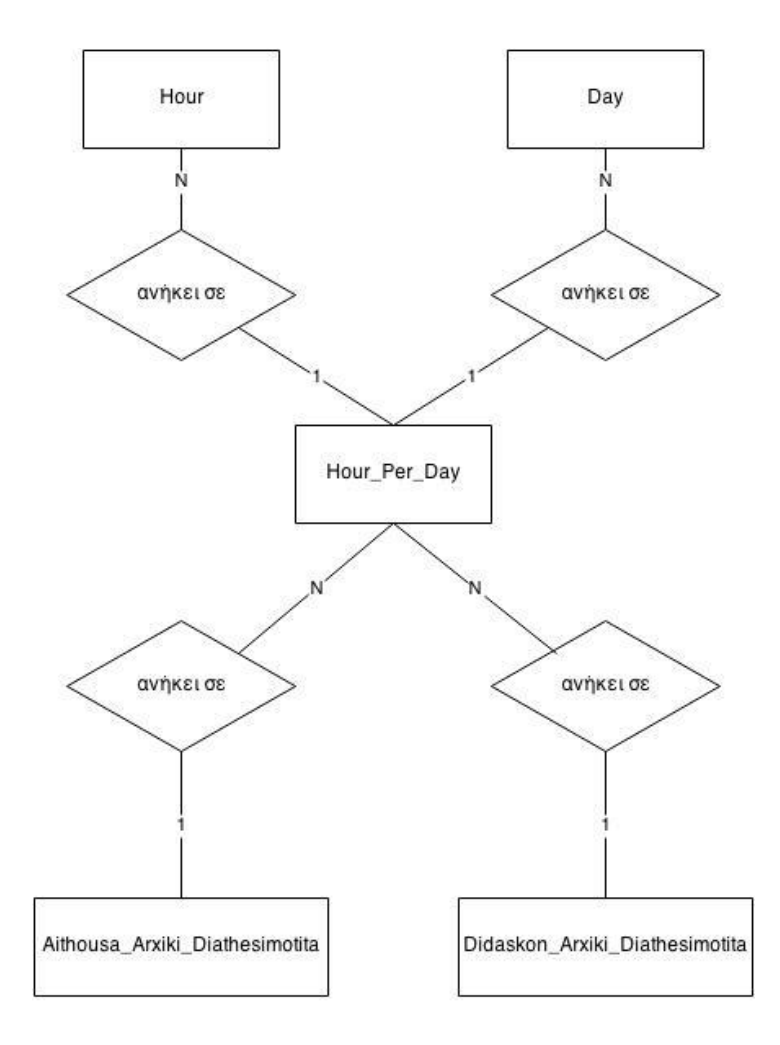

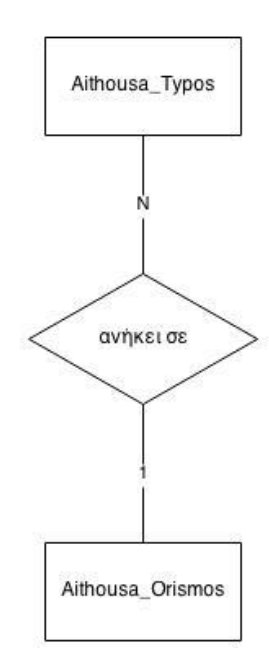

Εικόνα 4.2 – Διάγραμμα Οντοτήτων Συσχετίσεων 2

### **4.4 Διαγράμματα Ροής Δεδομένων**

Σε αυτό κεφάλαιο παρουσιάζουμε τα διαγράμματα ροής δεδομένων. Ακολουθεί το λεξικό των διαγραμμάτων.

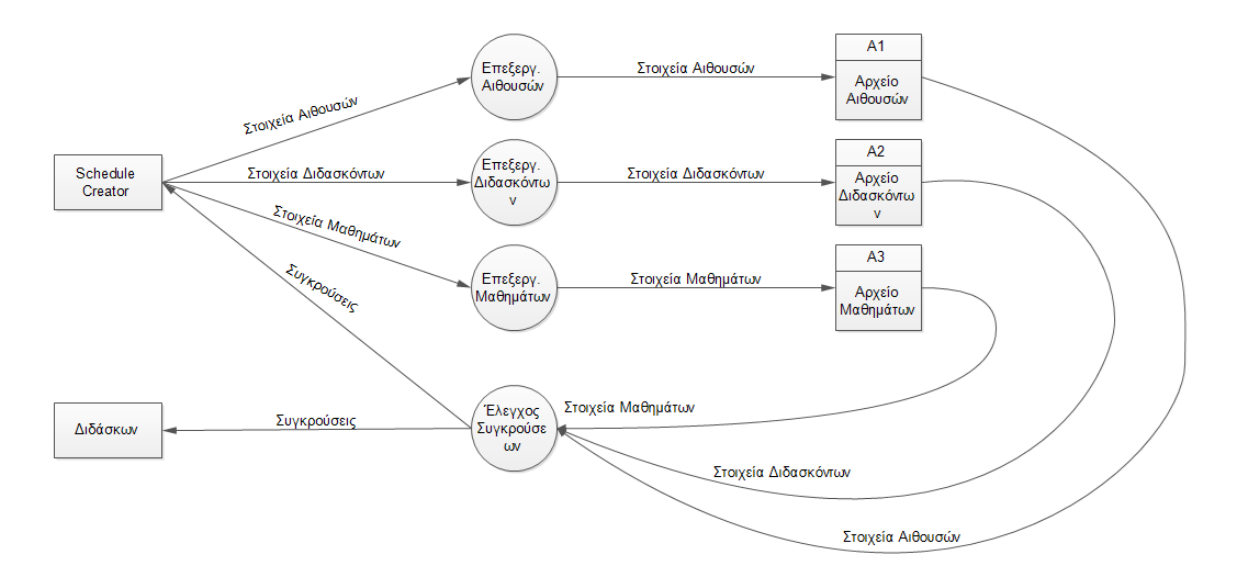

Εικόνα 4.3 – Διάγραμμα Ροής Δεδομένων 1

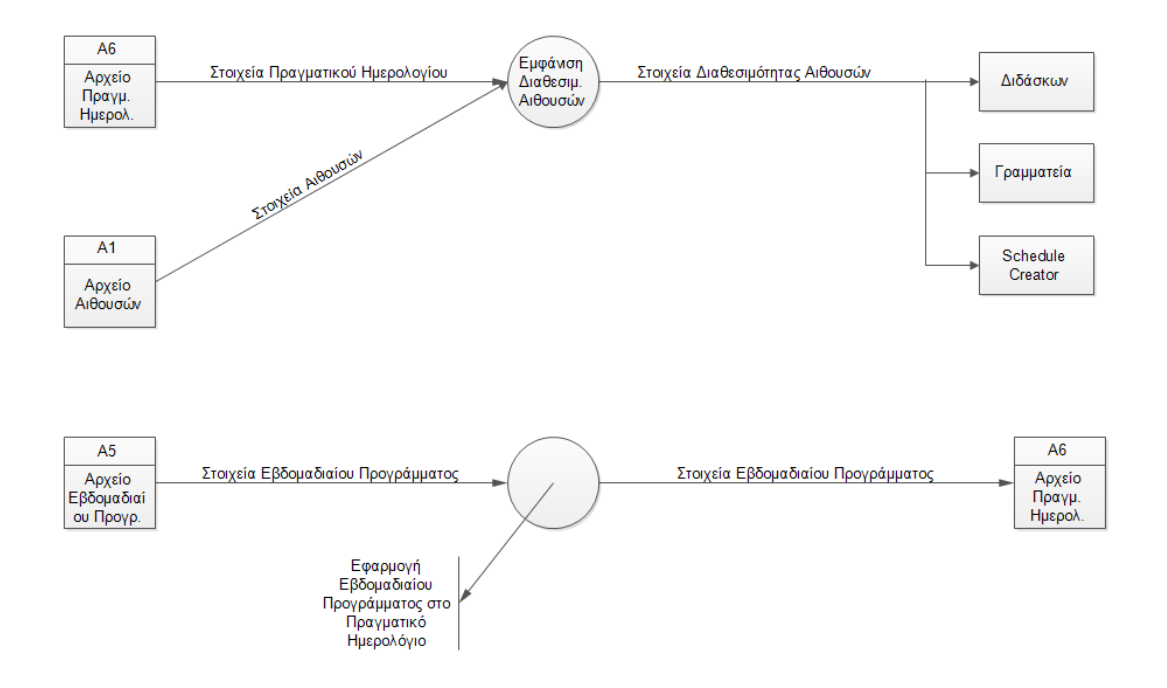

Εικόνα 4.4 – Διάγραμμα Ροής Δεδομένων 2

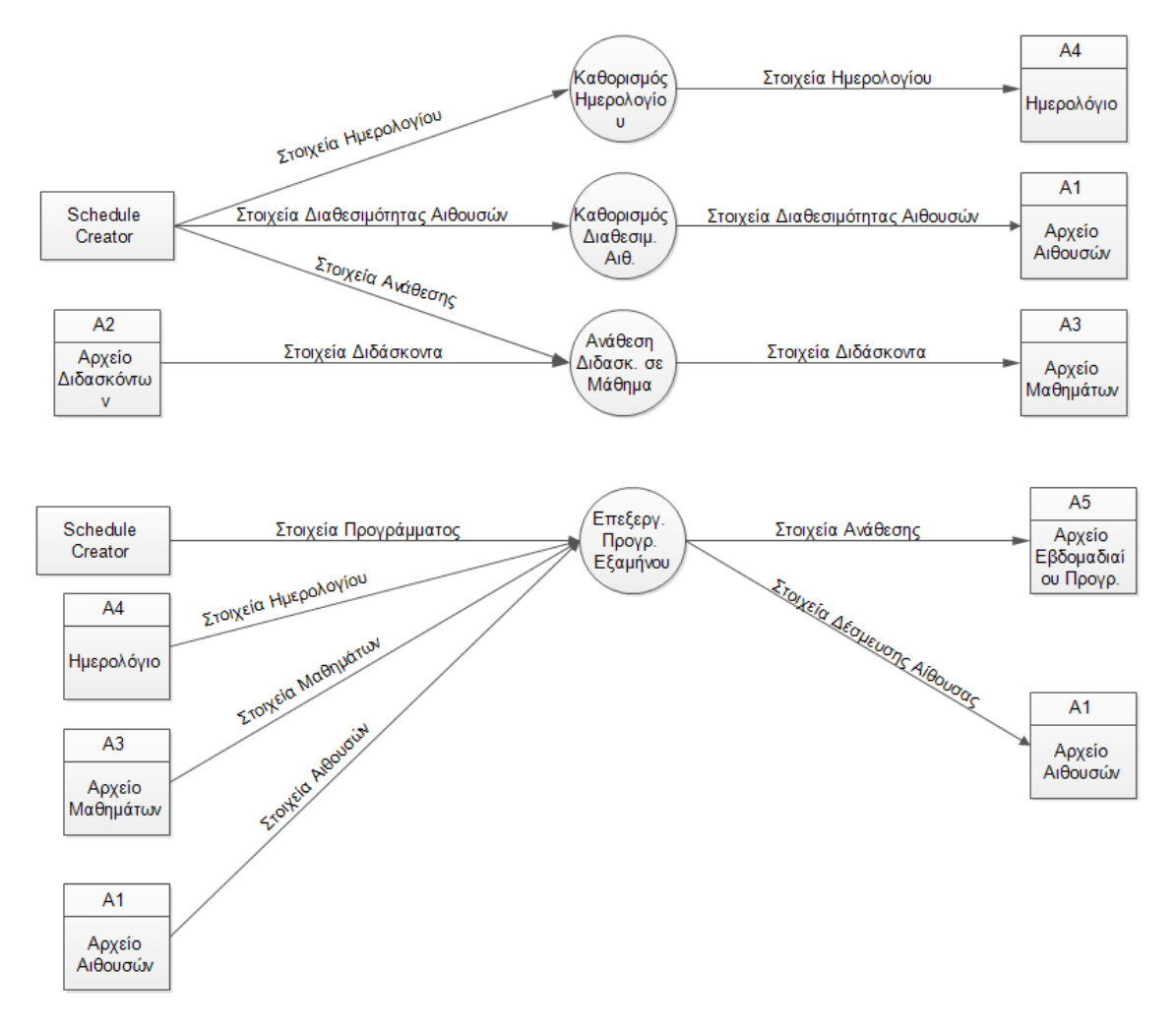

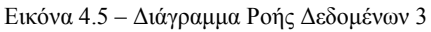

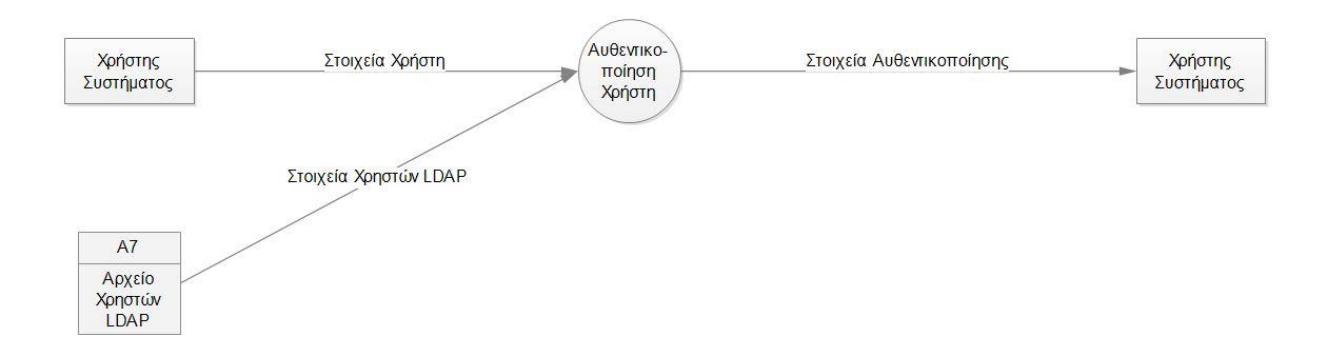

Εικόνα 4.6 – Διάγραμμα Ροής Δεδομένων 4

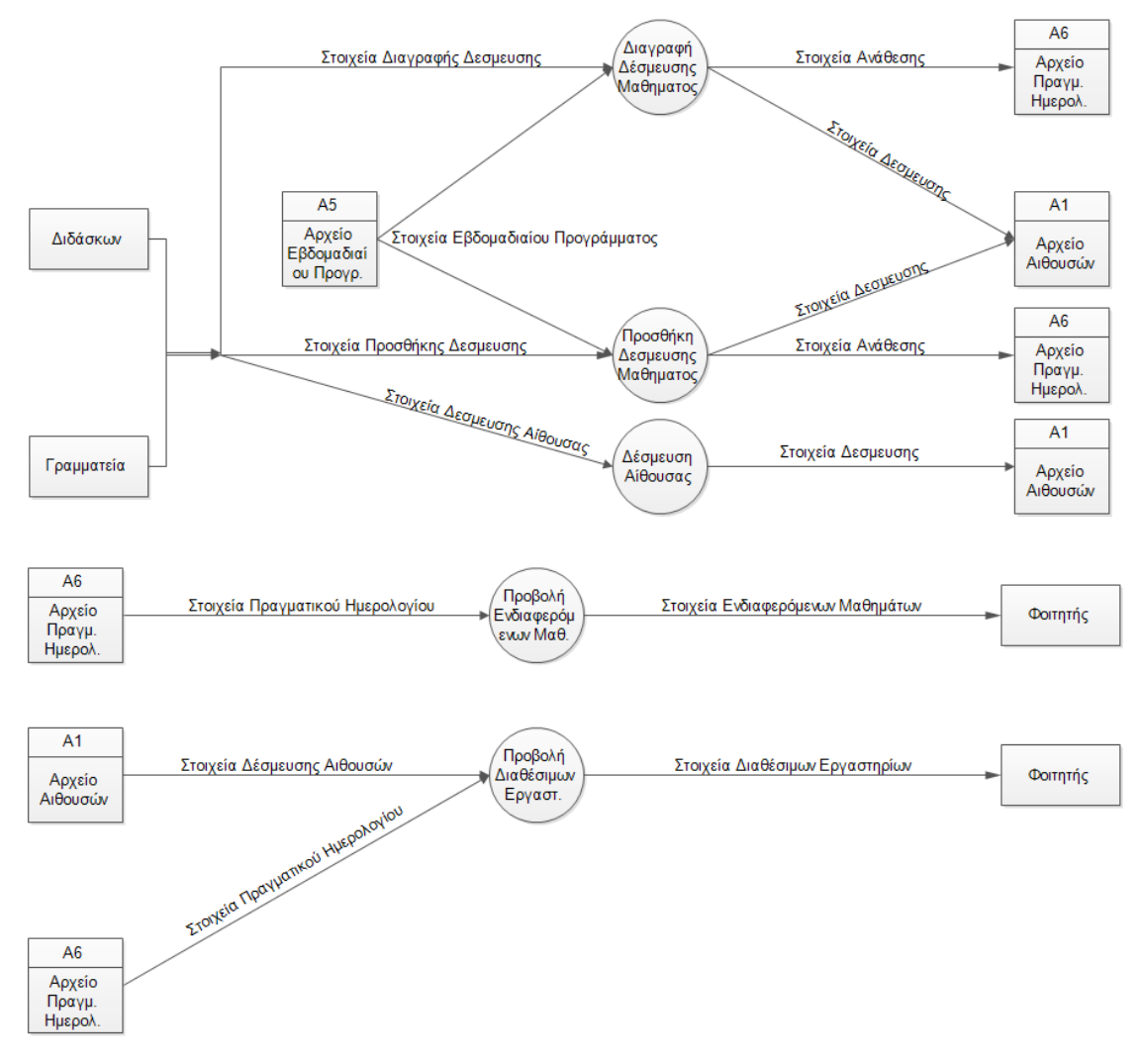

Εικόνα 4.7 – Διάγραμμα Ροής Δεδομένων 5

## **Λεξικό Διαγράμματος Ροής Δεδομένων**:

- Στοιχεία Αιθουσών: Τύπος αίθουσας+Όνομα αίθουσας
- Στοιχεία Διδασκόντων: Όνομα+Επώνυμο+Email+ΑΜ+ Τηλέφωνο
- Στοιχεία Μαθημάτων:Όνομα+Εξάμηνο+Πρόγραμμα Σπουδών+Τυπος+Διδακτικές Ώρες+Διδάσκων+Τμήμα
- Συγκρούσεις: Τύπος σύγκρουσης+Περιγραφή
- Στοιχεία Ημερολογίου: Έτος+Μήνας+Μέρα+Ώρα+Λεπτά
- Στοιχεία Διαθεσιμότητας Αιθουσών: ID Αίθουσας+Διαθεσιμότητα
- Στοιχεία Προγράμματος: ID Μαθήματος+ ID Αίθουσας+Ημέρομηνία+Ώρα
- Στοιχεία Δέσμευσης Αίθουσας: ID Αίθουσας
- Στοιχεία Διαγραφής Δέσμευσης: ID Αίθουσας
- Στοιχεία Προσθήκης Δέσμευσης: ID Αίθουσας
- Στοιχεία Ανάθεσης: ID Μαθήματος+ ID Αίθουσας+Ημέρομηνία+Ώρα
- Στοιχεία Πραγματικού Ημερολογίου: ID Hμερας-Ώρας+Όνομα Μαθήματος
- Στοιχεία Ενδιαφερόμενων Μαθημάτων: ID Μαθήματος+Ώρα+Μέρα
- Στοιχεία Διαθέσιμων Εργαστηρίων: ID Μαθήματος+Ώρα+Μέρα
- Στοιχεία Εβδομαδιαίου Προγράμματος: ID Μαθήματος+Ώρα+Μέρα
- Στοιχεία Χρήστη: Username+Password
- Στοιχεία Χρηστών LDAP: Username+Password+Τύπος Χρήστη
- Στοιχεία Αυθεντικοποίησης: Επιτυχία/Αποτυχία+Τύπος Χρήστη

# **4.5 Απαιτήσεις Συστήματος**

### **Διερεύνηση Τρεχουσών Απαιτήσεων**

Το γενικό πλαίσιο της ανάλυσης είναι πελατοκεντρικό, δηλαδή μας ενδιαφέρει η ευχρηστία του συστήματος, μέσω της ηλεκτρονικής υποστήριξης, προς τη διευκόλυνση των χρηστών και την βέλτιστη εξυπηρέτησή τους. Στη συνέχεια ακολουθούν οι απαιτήσεις του συστήματος ανά ομάδα όπως αυτές ορίστηκαν στην αρχή του έργου.

### **Κατάλογος Απαιτήσεων Τύποι Προτεραιοτήτων**

Α: Επιτακτική απαίτηση του συστήματος.

- Β: Επιθυμητή απαίτηση του συστήματος ώστε να βελτιωθεί η απόδοσή του.
- Γ: Προαιρετική απαίτηση του συστήματος

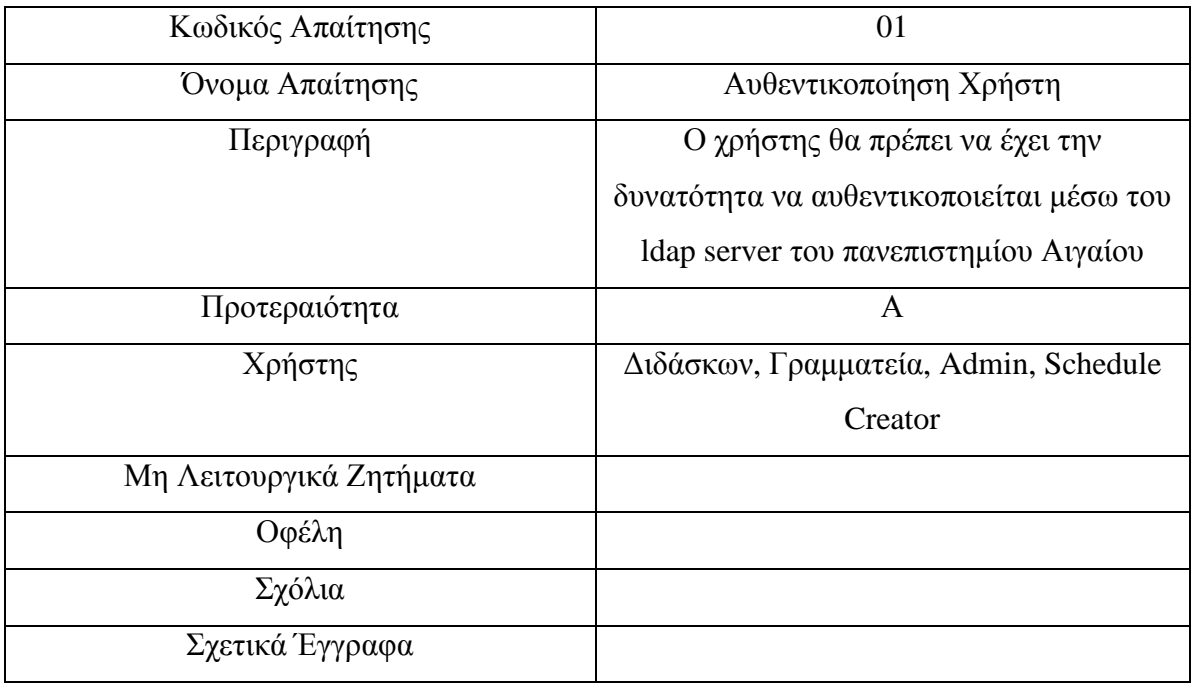

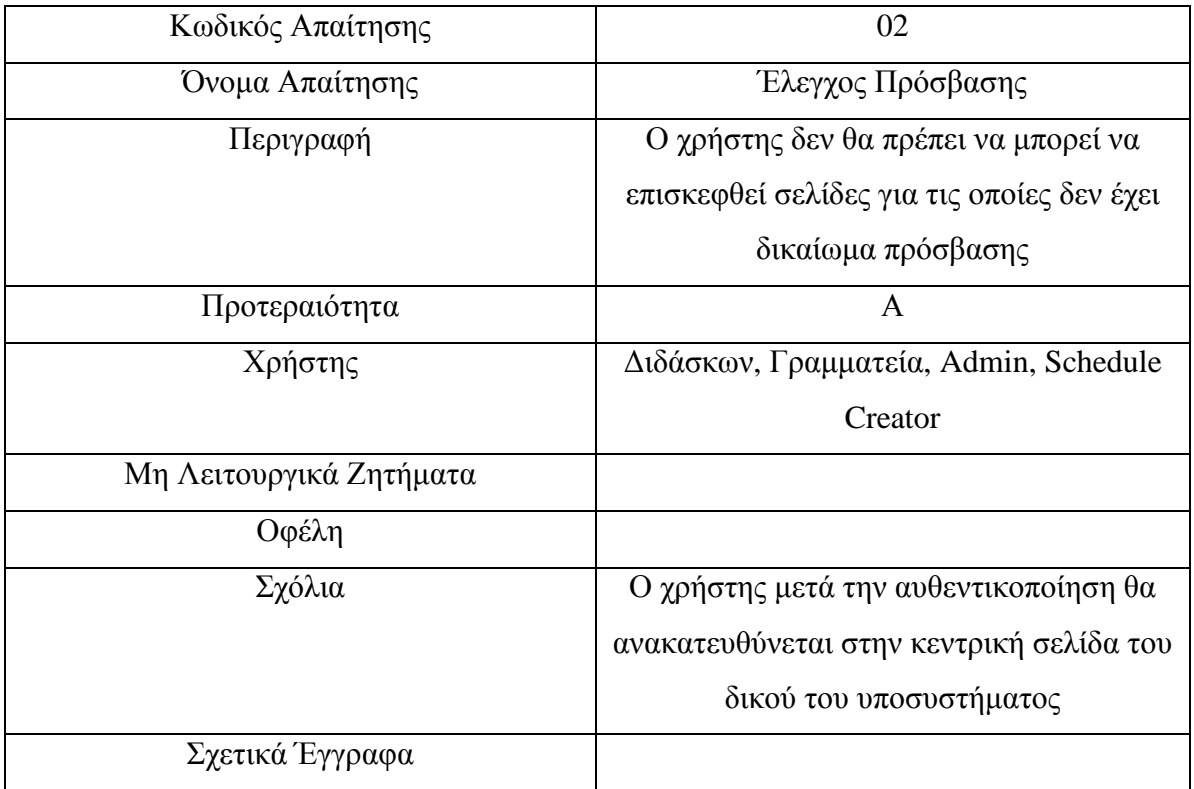

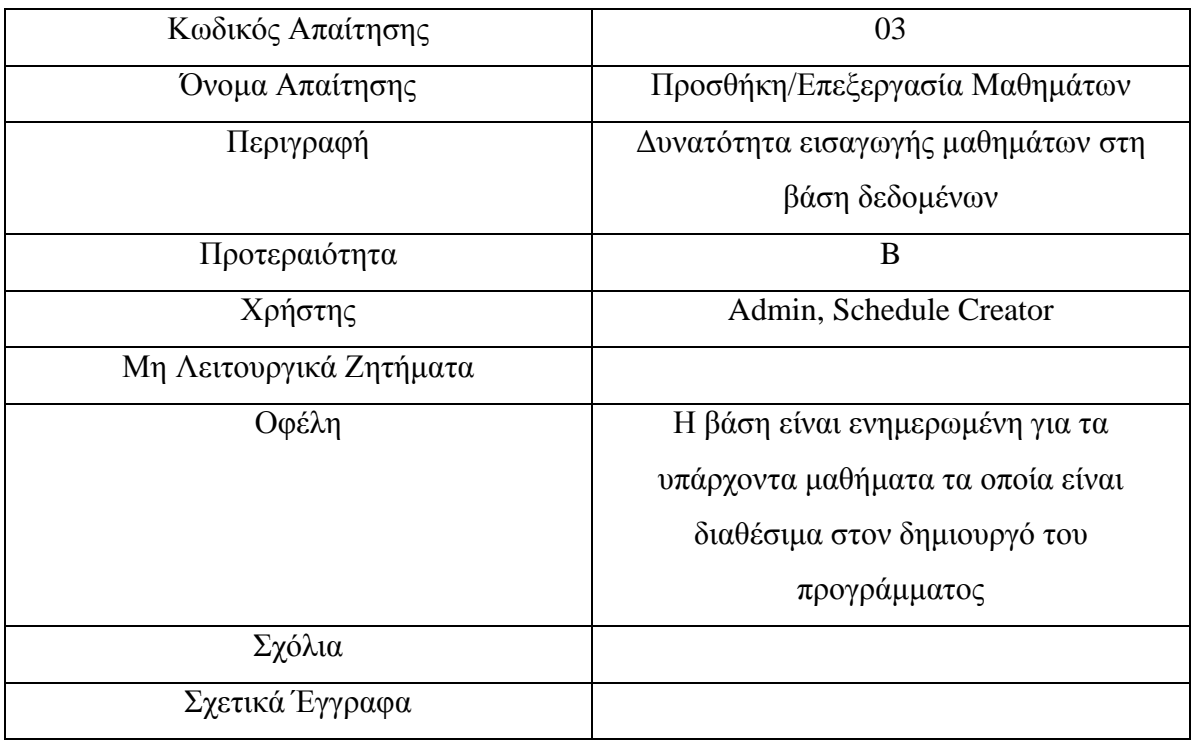

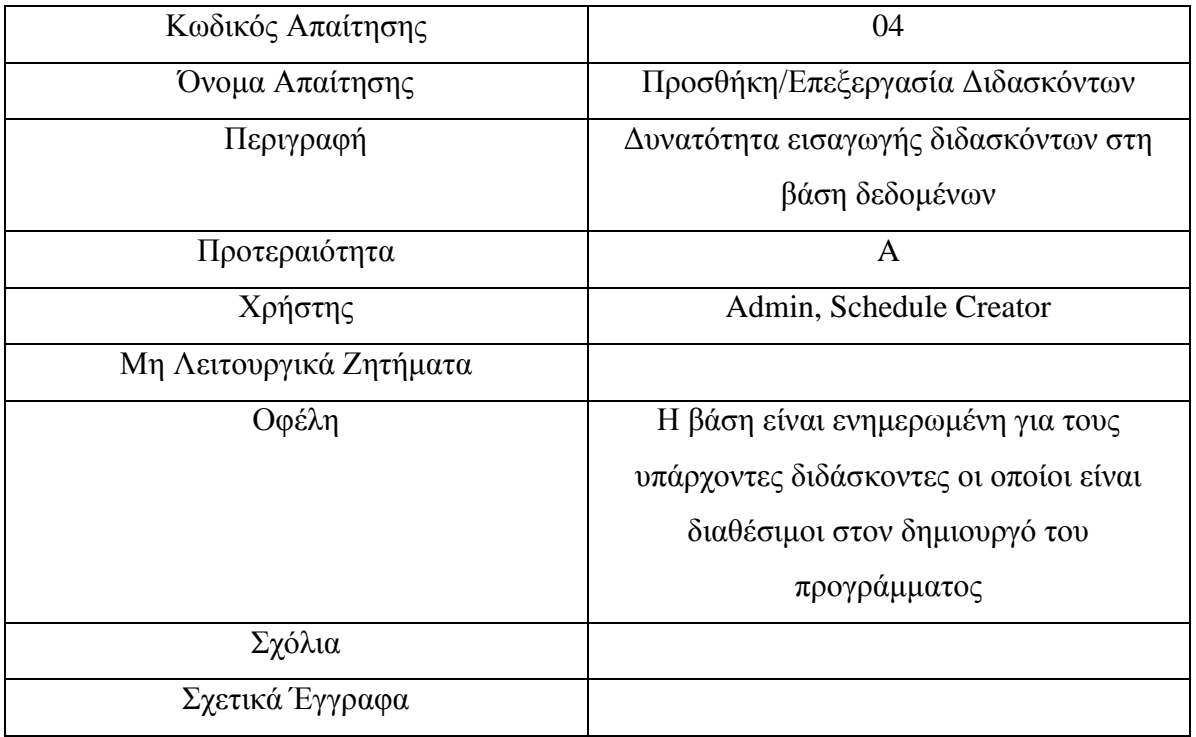

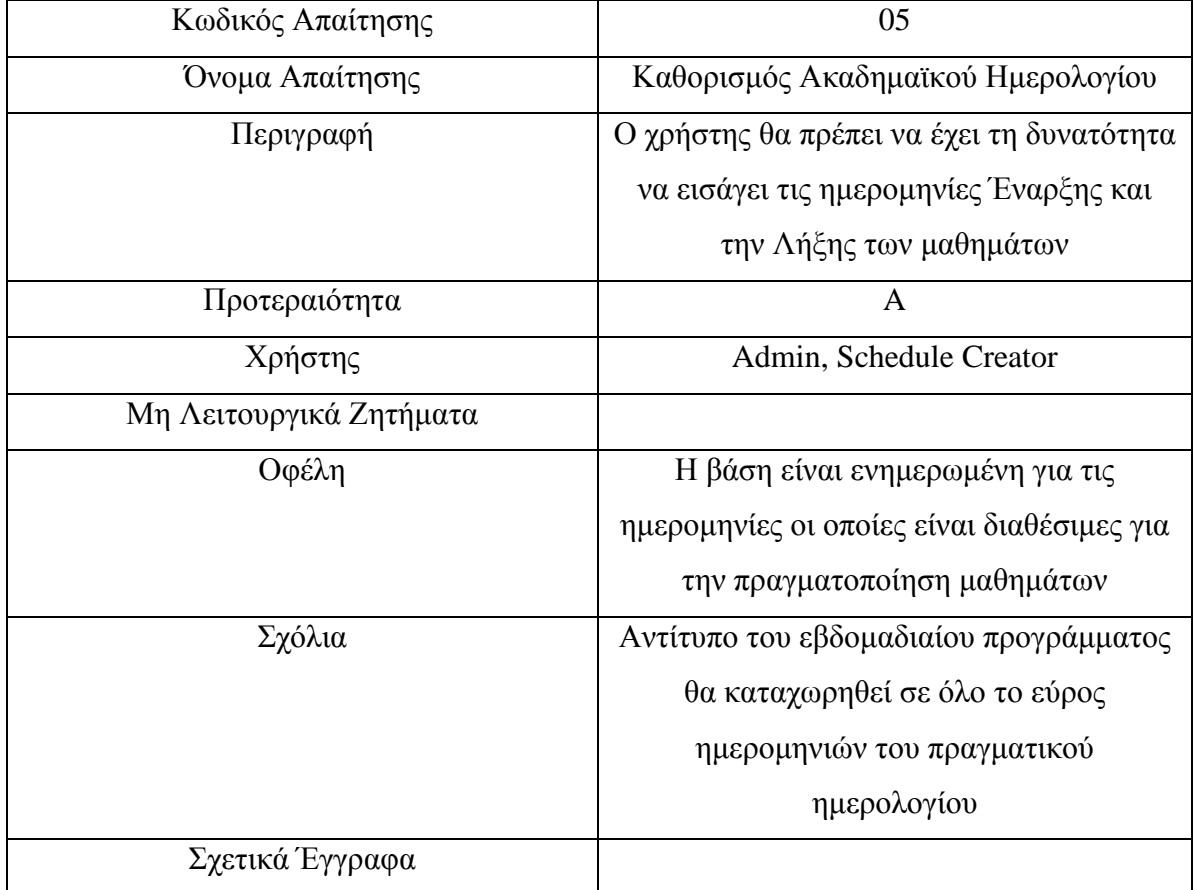

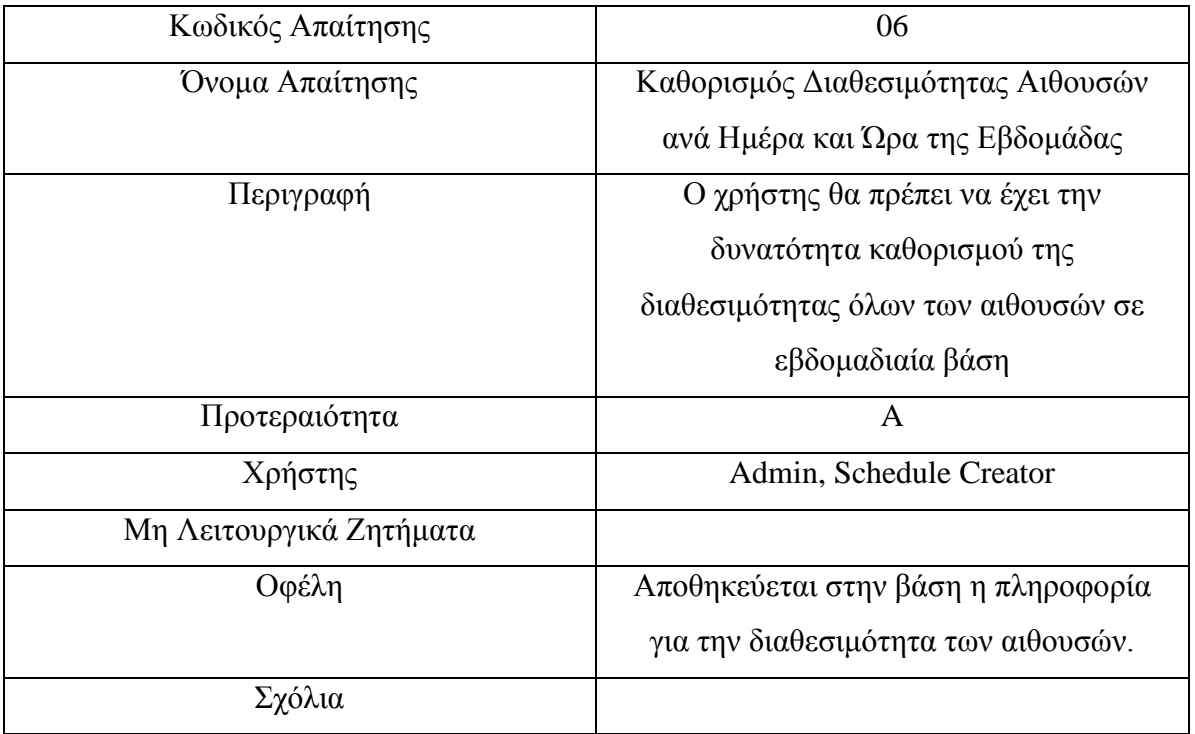

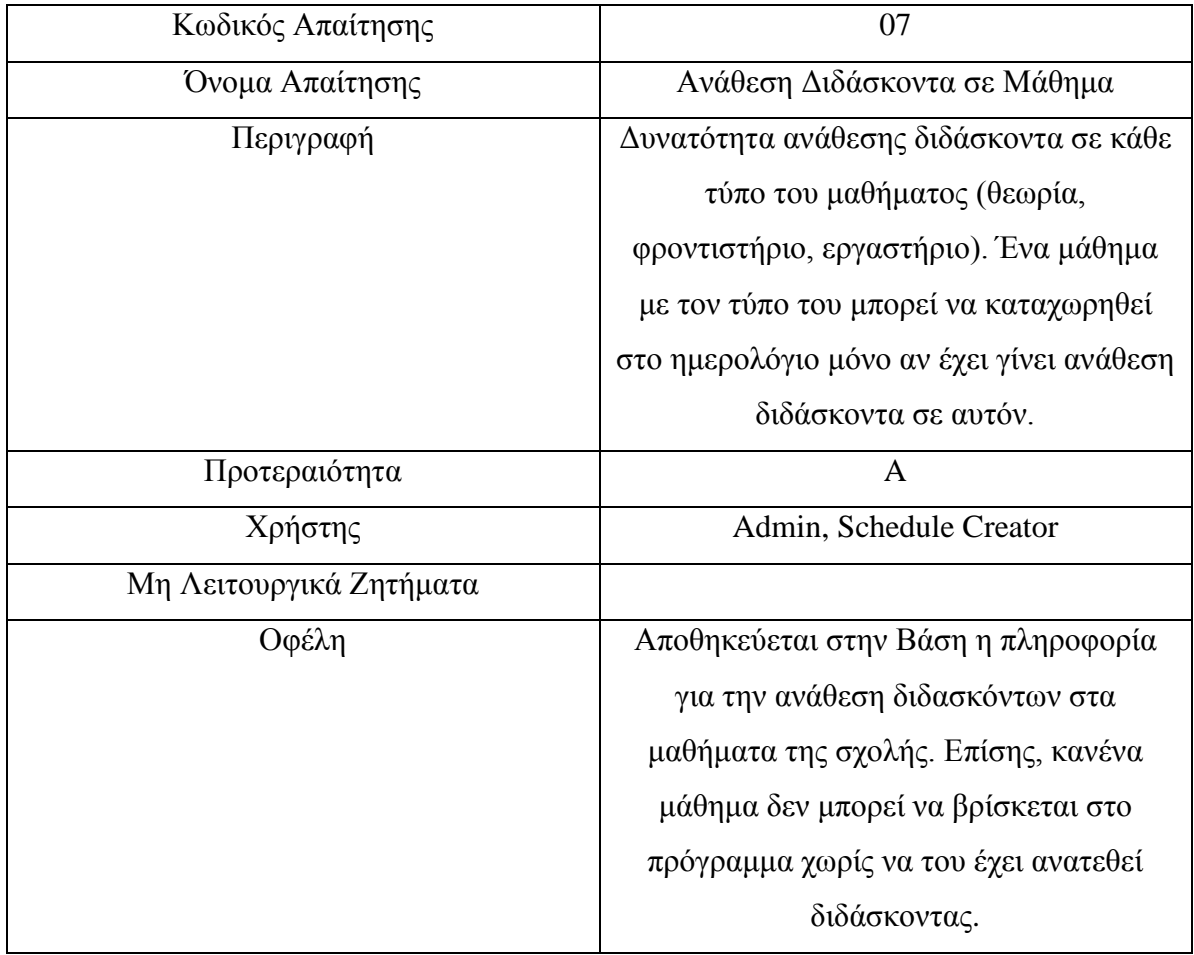

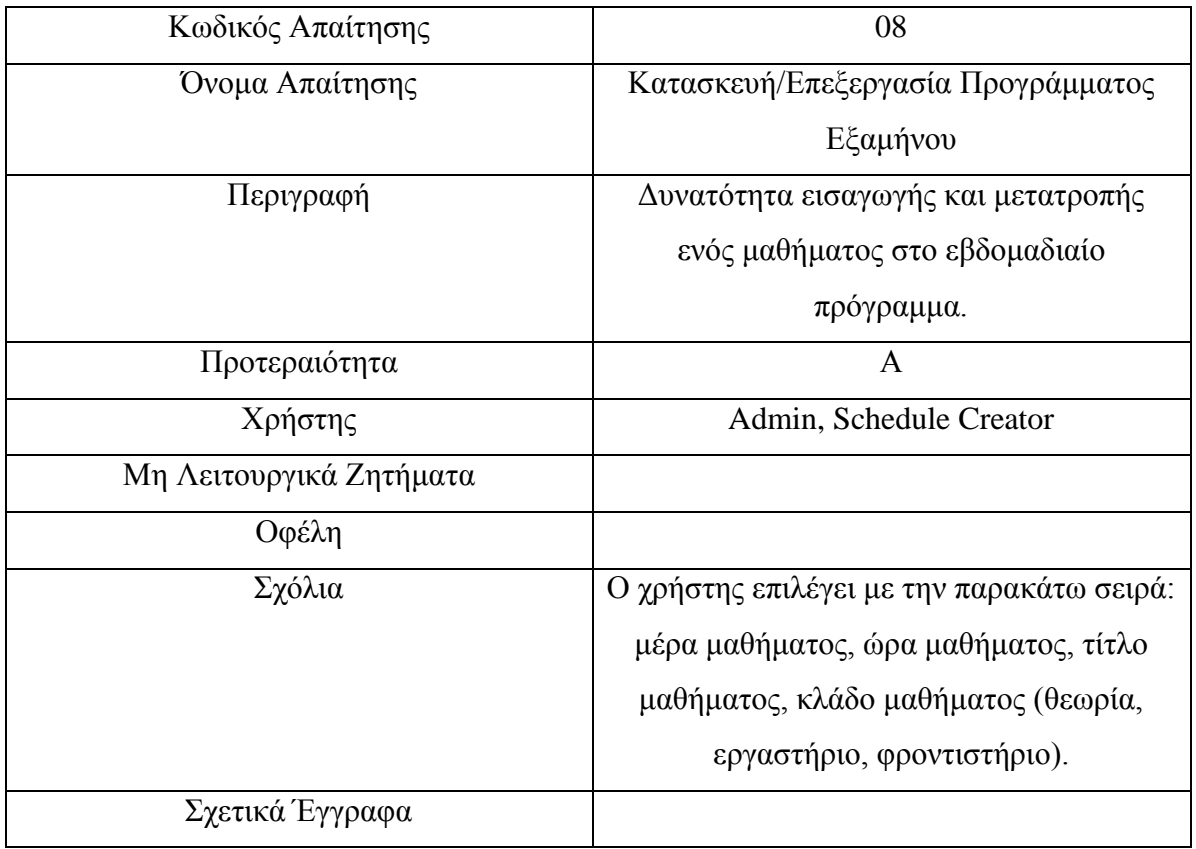

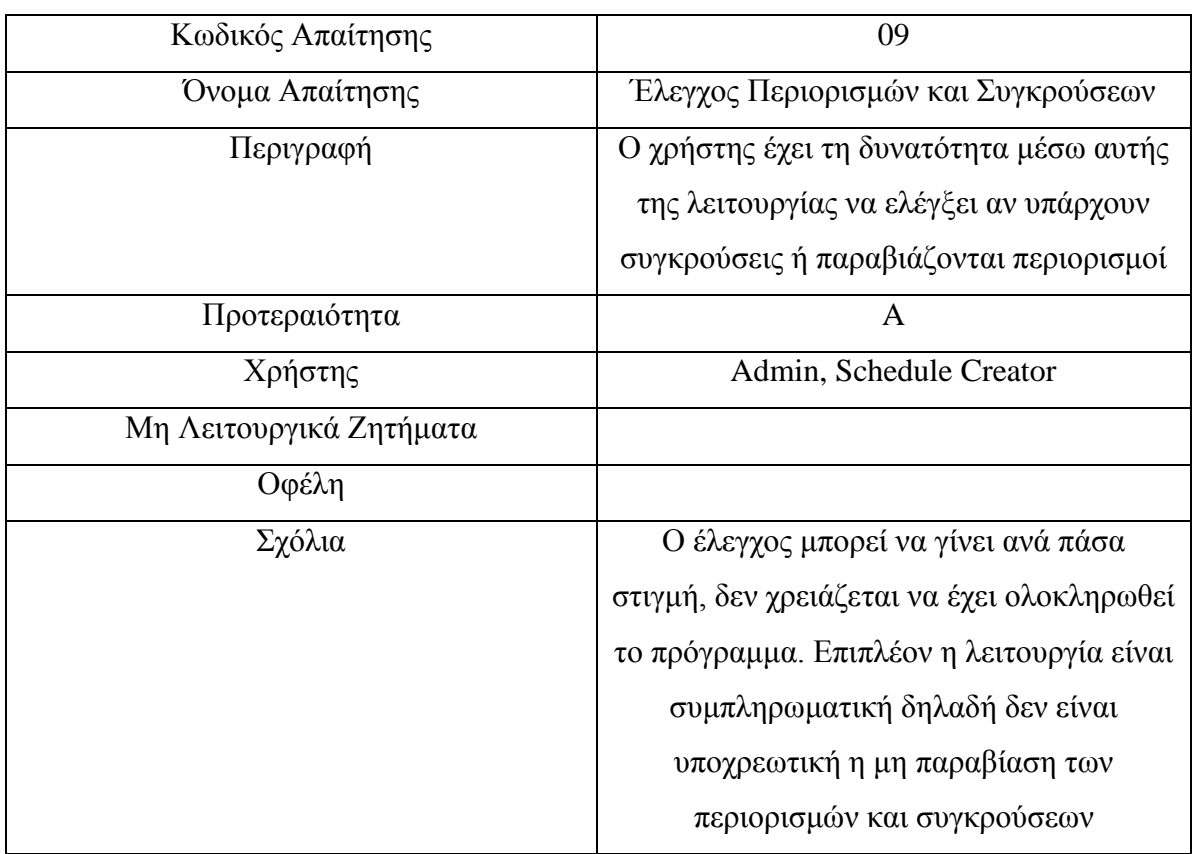

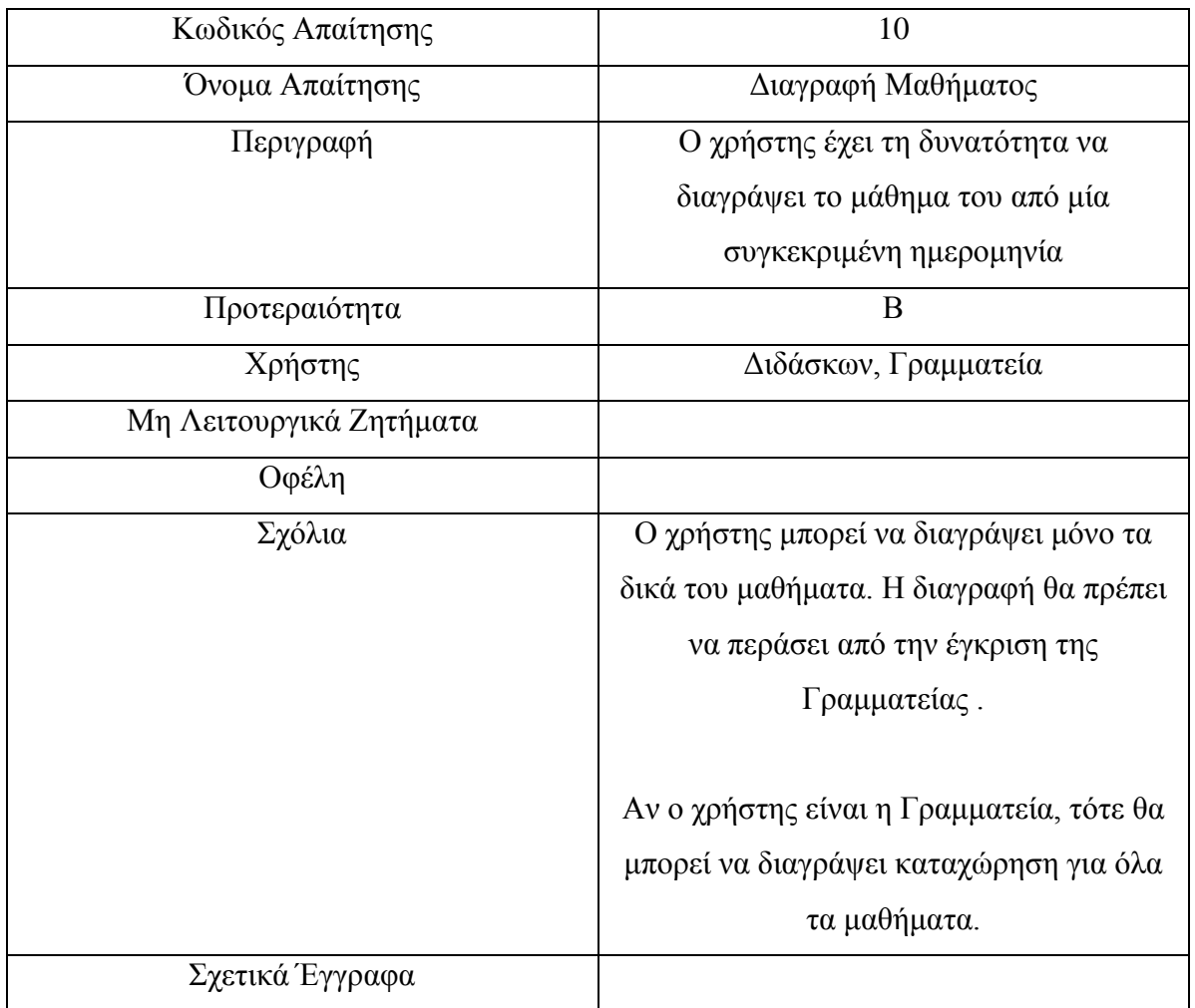

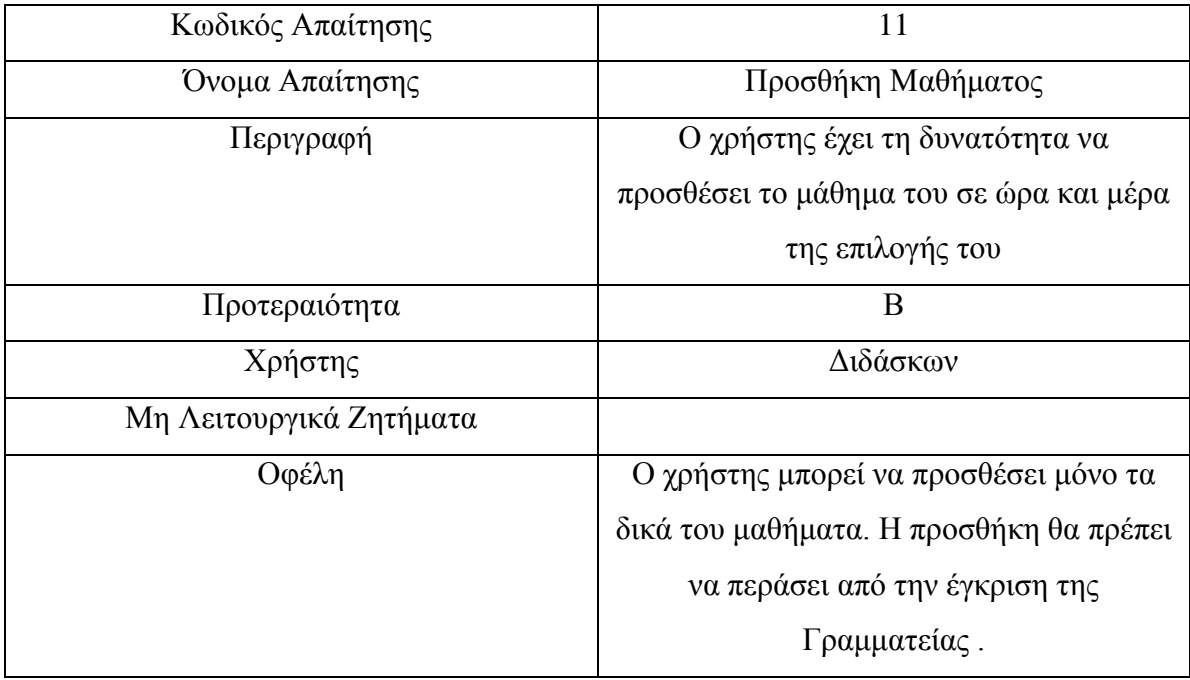

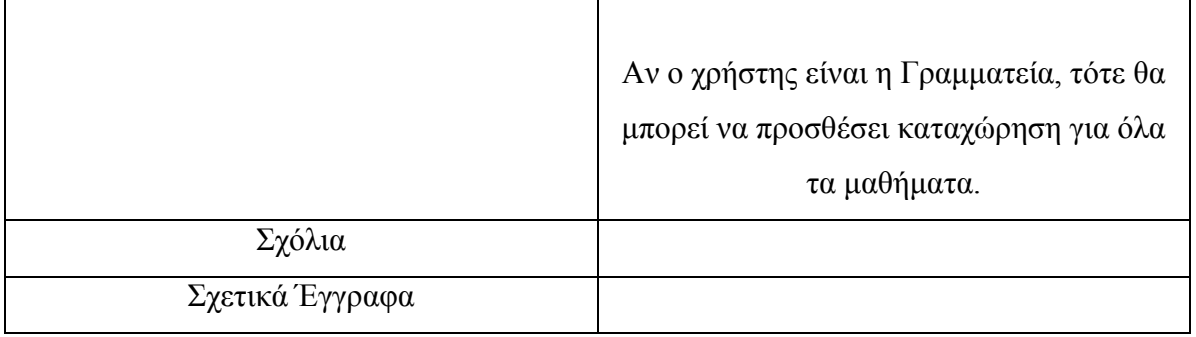

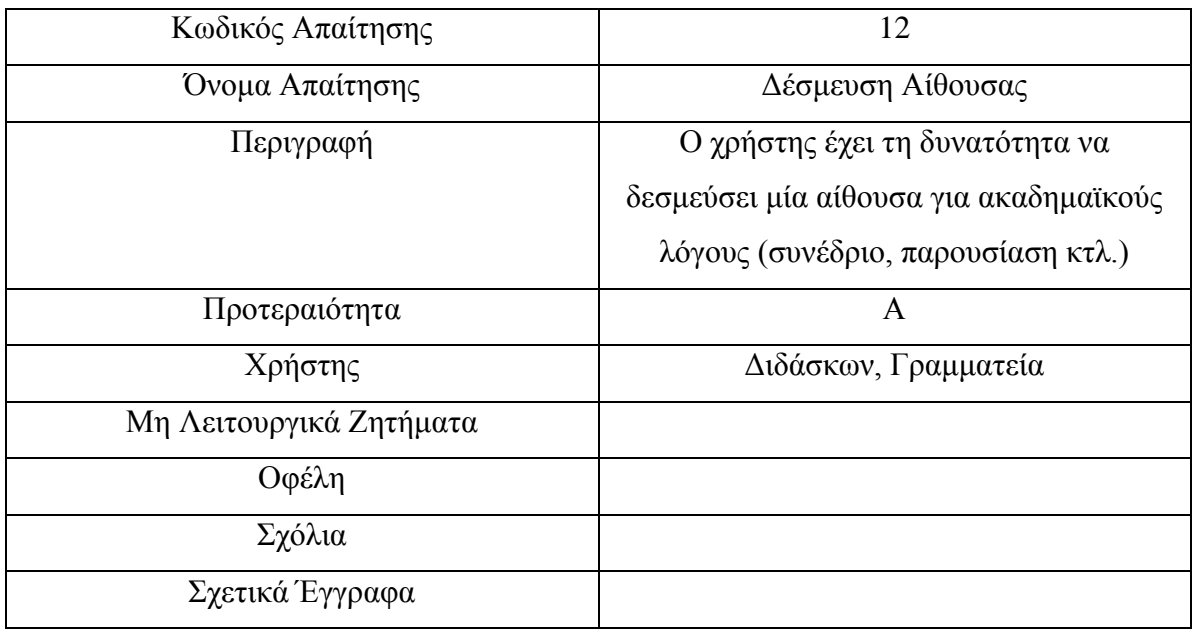

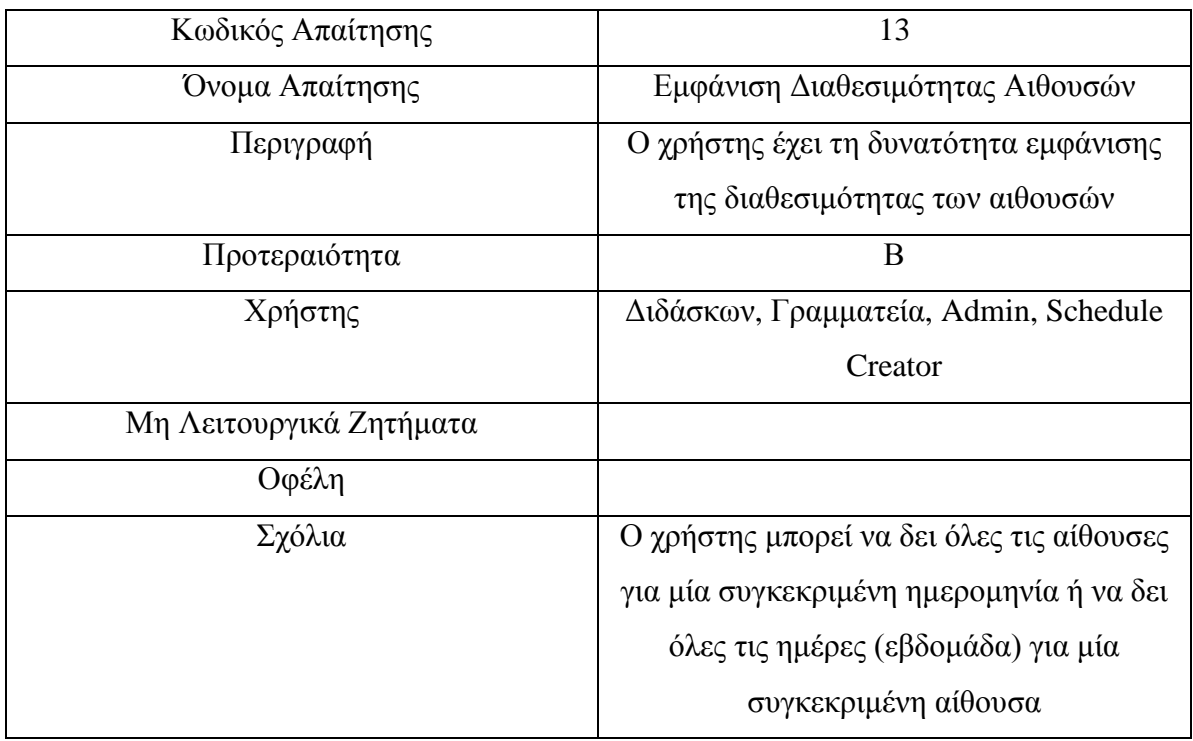

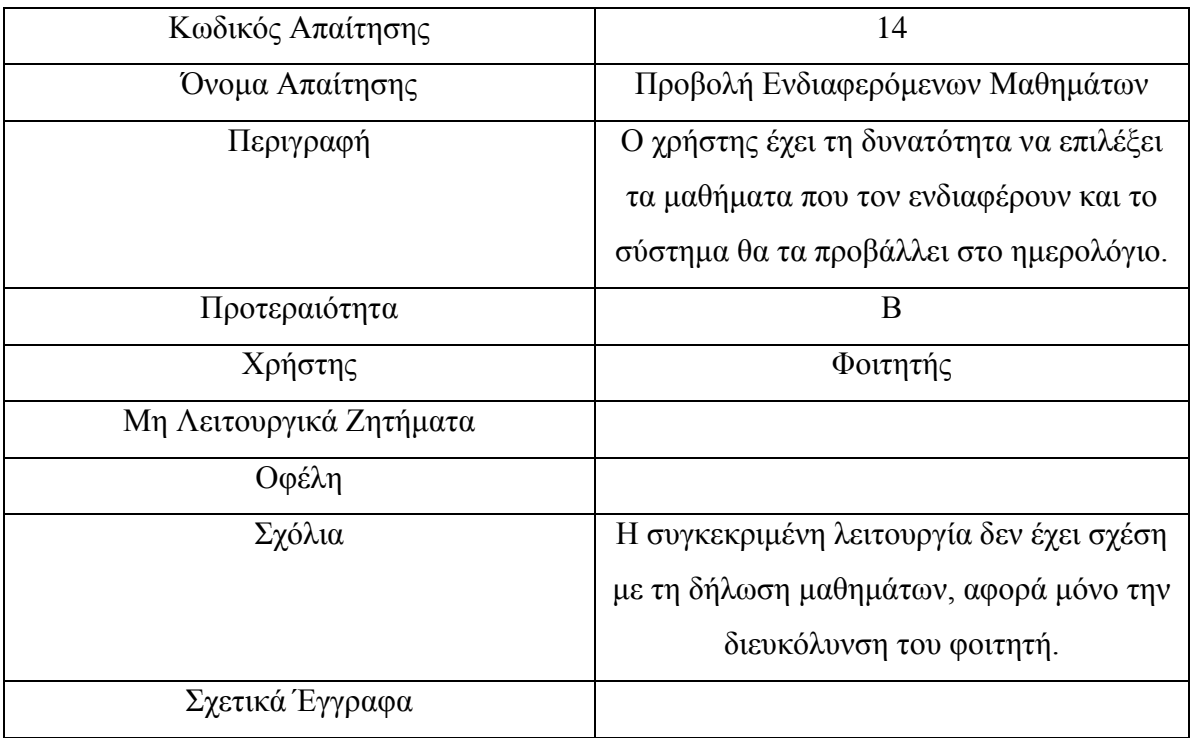

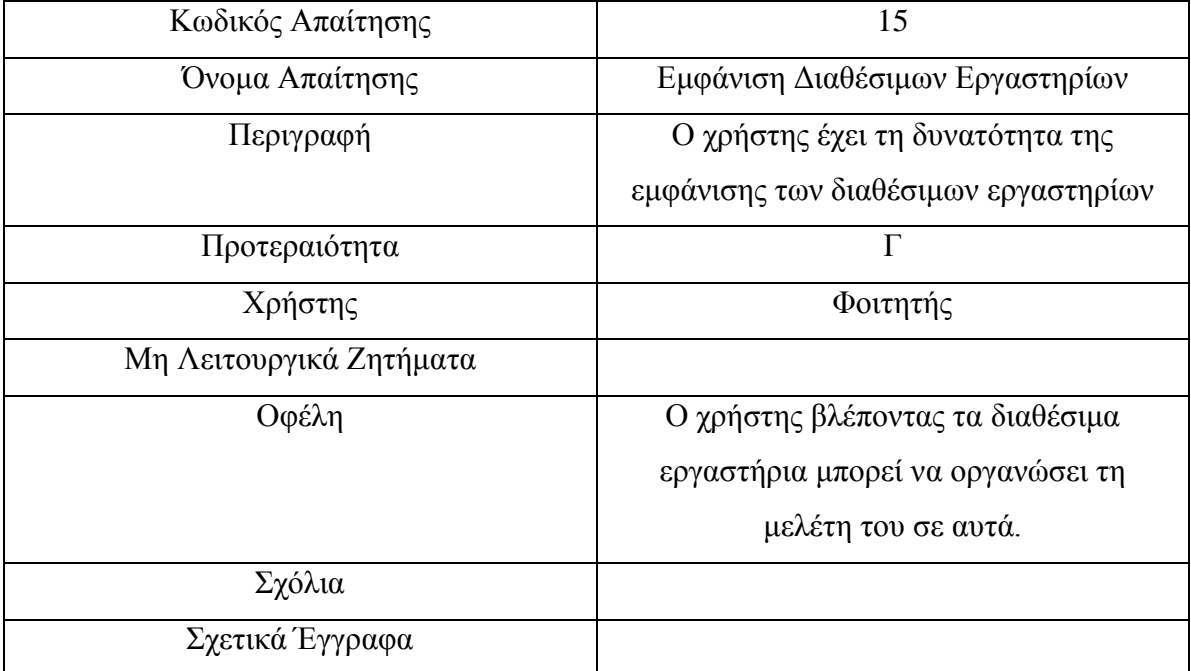

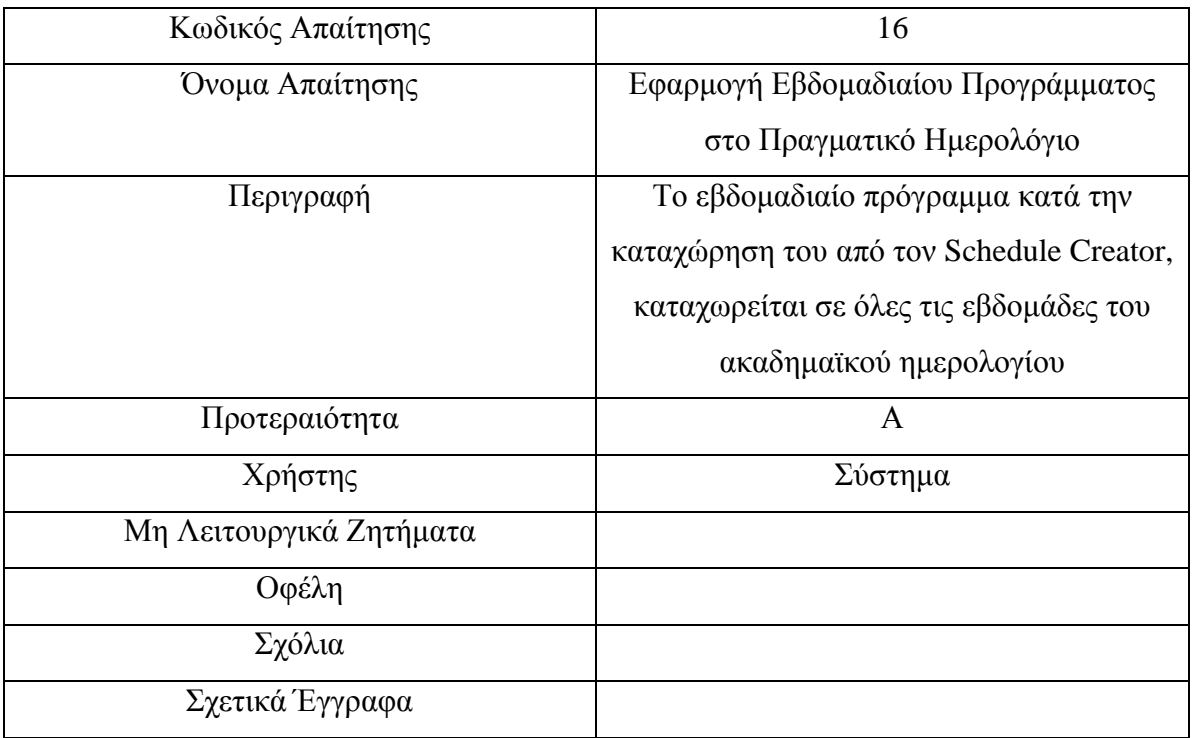

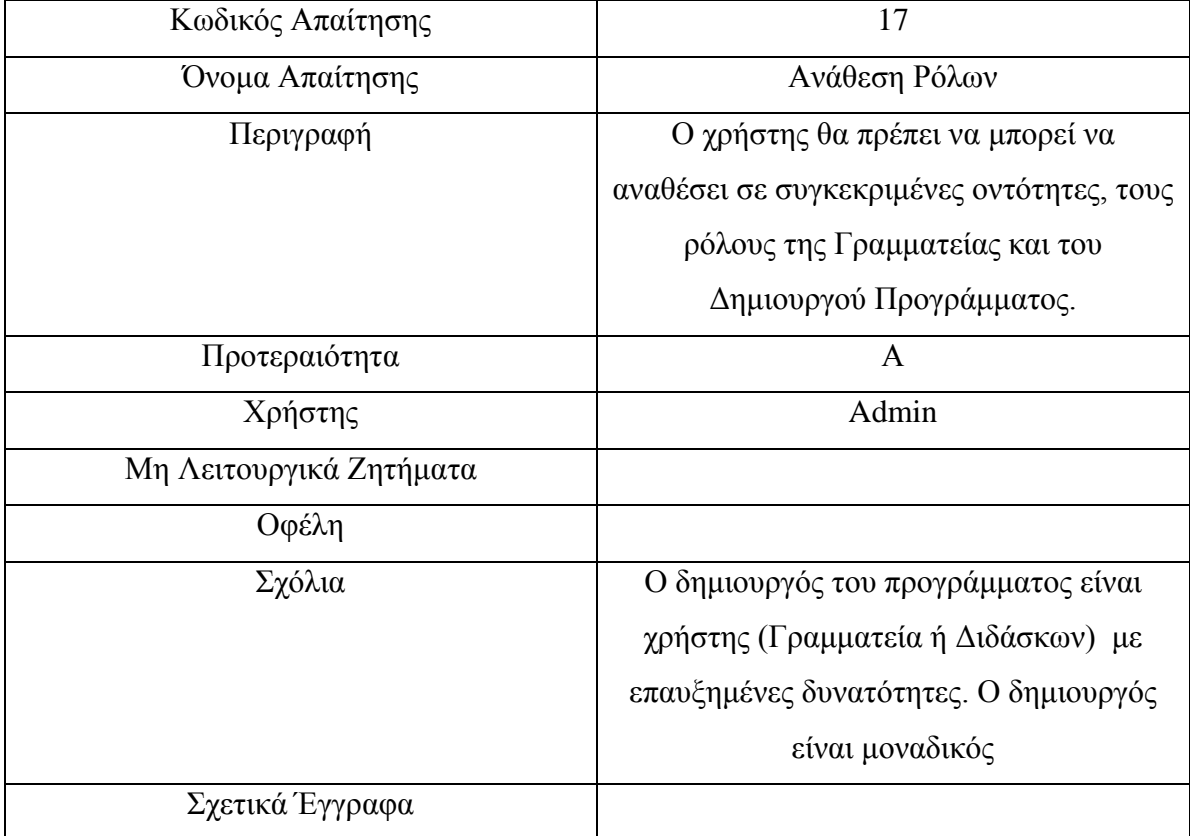

# **ΚΕΦΑΛΑΙΟ 5 - ΤΑ ΣΗΜΑΝΤΙΚΟΤΕΡΑ ΚΟΜΜΑΤΙΑ ΤΟΥ ΚΩΔΙΚΑ**

Ο κώδικας του Δαίδαλου συμπληρώνει περισσότερες από 10.000 γραμμές κώδικα σε παραπάνω από 40 διαφορετικά αρχεία. Όπως είναι αναμενόμενο δεν είναι δυνατή η συνολική παρουσίασή του για αυτό θα δούμε μερικά από τα πιο αντιπροσωπευτικά κομμάτια, αυτά που αφορούν την εύρεση και την παρουσίαση των λαθών στο ημερολόγιο. Υπάρχουν επτά ειδών λάθη τα οποία ελέγχουμε κάθε φορά που ο χρήστης πατάει το κουμπί **Έλεγχος Λαθών** στη σελίδα **Ημερολόγιο**. Κάθε έλεγχος είναι μία ξεχωριστή συνάρτηση.

#### **5.1 Συνάρτηση: check\_duration()**

Σκοπός της check\_duration() είναι να ελέγχει αν το κάθε event έχει την σωστή διάρκεια συμφωνα με τη βάση δεδομένων. Κάθε μάθημα δεν πρέπει να έχει ούτε περισσότερες, ούτε λιγότερες ώρες από εκείνες που του έχουν ανατεθεί σύμφωνα με το πρόγραμμα σπουδών.

```
<?php
```

```
function check duration($ID Event Parent) {
 $array of total hours = array();
 $sql_initial_availability_classroom = "SELECT ID_Anathesis,
title FROM Event Parent WHERE parent id = '$ID Event Parent'";
 $result initial availability classroom =
mysql query($sql_initial_availability_classroom);
 $row initial availability classroom =
mysql fetch assoc($result initial availability classroom);
 // Εκχώρησε τις τιμές
 $ID_Anathesis = 
$row initial availability classroom['ID Anathesis'];
 $lesson title = $row initial availability classroom['title'];
 $entered lesson hours = 0;$sql_find_all_events_from_anathesi = "SELECT start_time,
end time FROM Event Parent WHERE ID Anathesis = '$ID Anathesis'";
 $result find all events from anathesi =
mysql query($sql find all events from anathesi);
 while($row find all events from anathesi =
mysql fetch assoc($result find all events from anathesi)){
  $current event start time =
$row find all events from anathesi['start time'];
```

```
$current_event_end_time =
$row find all events from anathesi['end time'];
  // Μετάτρεψε τις ώρες σε διψήφιους αριθμούς 
  $clean start time = time converter($current event start time);
  $clean end time = time converter($current event end time);
  \frac{1}{2} sduration = duration ($clean start time, $clean end time);
  $entered_lesson_hours += $duration;
  }
 $sql_find_anathesi_parent = "SELECT ID_Parent, ID_TMathimatos
FROM Anathesi WHERE ID Anathesis = '$ID Anathesis' ";
 $result find anathesi parent =
mysql_query($sql_find_anathesi_parent);
 $row find anathesi parent =
mysql fetch assoc($result find anathesi parent);
 $ID Anathesi Parent = $row find anathesi parent['ID Parent'];
 $ID_TMathimatos = $row_find_anathesi_parent['ID_TMathimatos'];
 $sql_find_id_mathimatos = "SELECT ID_OMathimatos FROM 
Anathesi Parent WHERE ID Anathesi Parent = '$ID Anathesi Parent'
";
 $result_find_id_mathimatos =
mysql query($sql_find_id_mathimatos);
 $row find id mathimatos =
mysql fetch assoc($result find id mathimatos);
 $ID OMathimatos = $row_find id mathimatos['ID OMathimatos'];
 if($ID$TMathimators == 0){
  $sql mathima = "SELECT theoria FROM Mathima Orismos WHERE
ID_OMathimatos = '$ID_OMathimatos' ";
  $result mathima = mysql query($sql mathima);
  $row mathima = mysql fetch assoc($result mathima);
  $total lesson hours = $row mathima['theoria'];
 }
 if($ID$TMathimators == 1){
  $sql mathima = "SELECT frontistirio FROM Mathima Orismos WHERE
ID OMathimatos = '$ID OMathimatos' ";
  $result mathima = mysql query($sql mathima);
  $row mathima = mysql fetch assoc($result mathima);
  $total lesson hours = $row mathima['frontistirio'];
  }
 if($ID$TMathimators == 2){
  $sql mathima = "SELECT ergastirio FROM Mathima Orismos WHERE
ID_OMathimatos = '$ID_OMathimatos' ";
  $result_mathima = mysql_query($sql_mathima);
  $row mathima = mysql fetch assoc($result mathima);
  $total lesson hours = $row mathima['ergastirio'];
 }
 if($total lesson hours != $entered lesson hours) {
  $to be inserted['lesson title'] = $lesson title;
```

```
$to_be_inserted['total_lesson_hours'] = $total_lesson_hours;
  $to_be_inserted['entered_lesson_hours'] = 
$entered lesson hours;
  $array_of_total_hours[] = $to_be_inserted;
 }
 return $array_of_total_hours;
}
?>
```
### **5.2 Συνάρτηση: initial\_availability\_tutor()**

Η συγκεκριμένη συνάρτηση ελέγχει για κάθε event του ημερολογίου αν ο διδάσκοντας που το έχει αναλάβει είναι διαθέσιμος τις ώρες της καταχώρησης. Για την εύρεση των μαθημάτων στα οποία δεν είναι διαθέσιμος ο διδάσκων θα ακολουθήσουμε τον εξής αλγόριθμο: Αρχικά δημιουργούμε έναν πίνακα (δημιουργείται δυναμικά) με τόσες στήλες όσο η διάρκεια του μαθήματος σε ώρες (duration), και κάθε στήλη την κάνουμε ίση με 0. Ύστερα τρέχουμε μια επανάληψη η οποία ελέγχει κάθε Hour\_Per\_Day του μαθήματος με κάθε Hour\_Per\_Day που είναι διαθέσιμος ο διδάσκων. Για κάθε ισότητα -που σημαίνει διαθεσιμότητα καθηγητή για το συγκεκριμένο μονόωρο - αλλάζουμε την ανάλογη στήλη του hpd\_slot σε 1. Αφού τελειώσει η επανάληψη ελέγχουμε τον πίνακα hpd\_slot. Αν όλες οι στήλες είναι ίσες με 1, σημαίνει ότι για κάθε μονόωρο του μαθήματος βρήκαμε καταχώρηση στην διαθεσιμότητα του διδάσκοντος. Αν έχει έστω και ένα μηδενικό μας αρκεί για να συμπεράνουμε ότι στις ώρες που καταχωρήθηκε το μάθημα (ακόμα και μόνο σε μια) ο καθηγητής δεν είναι διαθέσιμος και να εμφανίσουμε το αντίστοιχο μήνυμα σφάλματος.

```
<?php
function initial availability tutor($ID Event Parent) {
 $array of invalid tutor hours = array();
 $hpd slot = array();
 \sqrt{sql} initial availability classroom = "SELECT weekday,
start time, end time, ID Aithousas, ID Anathesis, title FROM
Event Parent WHERE parent id = '$ID Event Parent'";
 $result initial availability classroom =
mysql query($sql_initial_availability_classroom);
 $row initial availability classroom =
mysql fetch assoc($result initial availability classroom);
 // Εκχώρησε τις τιμές
 $weekday = $row initial availability classroom['weekday'];
 $start time =$row initial availability classroom['start time'];
 $end time = $row initial availability classroom['end time'];
 $ID Aithousas =
$row initial availability classroom['ID Aithousas'];
 $ID_Anathesis = 
$row initial availability classroom['ID Anathesis'];
 $lesson title = $row initial availability classroom['title'];
 // Μετάτρεψε τις ώρες σε διψήφιους αριθμούς 
 $clean start time = time converter($start time);
 $clean end time = time converter ($end time);$duration = duration($clean start time, $clean end time);
 //Τράβα το ID_Didaskonta
 $sql anathesi = "SELECT ID Didaskonta FROM Anathesi WHERE
ID Anathesis = '$ID Anathesis' ";
 $result anathesi = mysql query($sql anathesi);
 $row anathesi = mysql fetch assoc($result anathesi);
 $ID_Didaskonta = $row_anathesi['ID_Didaskonta'];
 //Τράβα το ονοματεπώνυμο του διδάσκοντα
```

```
$sql_didaskonta = "SELECT onoma, eponimo FROM Didaskon_Orismos 
WHERE ID Didaskonta = '$ID Didaskonta' ";
  $result_didaskonta = mysql_query($sql_didaskonta);
  $row didaskonta = mysql_fetch_assoc($result_didaskonta);
  $onoma = $row_didaskonta['onoma'];
  $eponimo = $row_didaskonta['eponimo'];
 //Αρχικοποίηση πίνακα hpd_slot
  for ($i=0; $i<$duration; $i++) {
  $hpd slot[$i] = 0; //hour per day slot
  }
  //Πολλαπλές επαναληψεις για τον έλεγχο της διαθεσιμότητας του 
καθηγητή
  $sql_diathesimotita = "SELECT start, end FROM 
Didaskon_Arxiki_Diathesimotita WHERE ID_Didaskonta = 
'$ID_Didaskonta' ";
  $result diathesimotita = mysql query($sql diathesimotita);
 while($row diathesimotita =
mysql fetch assoc($result diathesimotita) ) {
  $start didaskon = $row diathesimotita['start'];
  $end didaskon = $row diathesimotita['end'];
  for ($i=0; $i<$duration; $i++) {
   $ID Hour Per Day = find ID Hour Per Day($weekday,
$clean start time+$i);
   for ($j=$start didaskon; $j<$end didaskon; $j++) {
    if($ID Hour Per Day == $j) {
     $hpd slot[$i] = 1;}
   }
  }
  }
 //Τελικός έλεγχος πίνακα hpd_slot. Στο πρώτο μηδενικό που θα βρούμε σταματάμε και 
εμφανιζουμε μήνυμα σφάλματος
  for ($i=0; $i<$duration; $i++) {
  if($hpd slot[$i] == 0){
   $to be inserted['lesson title'] = $lesson title;
   $to be inserted['didaskon name'] = $eponimo." ".$onoma;
   $to be inserted['didaskon id'] = $ID Didaskonta;
   $array of invalid tutor hours[] = $to be inserted;
   echo "Error";
   break;
  }
  }
 return $array of invalid tutor hours;
 }
?>
```
### **5.3 Συνάρτηση: specific\_availability\_tutor()**

Εκτός από την αρχική διαθεσιμότητα κάθε διδάσκοντα πρέπει να λάβουμε υπόψη μας και την διαθεσιμότητα που προκύπτει από την εισαγωγή άλλων μαθημάτων. Όταν ένας διδάσκοντας αναλάβει ένα μάθημα το οποίο γίνεται κάθε Δευτέρα 9.00 με 12.00, για εκείνες τις συγκεκριμένες ώρες δεν θα είναι διαθέσιμος.

```
<?php
```

```
function specific availability tutor($ID Event Parent) {
 $array of invalid tutor hours = array();
 //Διάβασε τα στοιχεία του event
 $sql initial availability classroom = "SELECT weekday,
start time, end time, ID Anathesis, title FROM Event Parent WHERE
parent_id = '$ID_Event_Parent'";
 $result initial availability classroom =
mysql query($sql_initial_availability_classroom);
 while($row initial availability classroom =
mysql fetch assoc($result initial availability classroom) ){
  // Εκχώρησε τις τιμές
  $weekday = $row initial availability classroom['weekday'];
  $start_time = 
$row initial availability classroom['start time'];
  $end time = $row initial availability classroom['end time'];
  $ID_Anathesis = 
$row initial availability classroom['ID Anathesis'];
  $lesson_title = $row_initial_availability_classroom['title'];
  // Μετάτρεψε τις ώρες σε διψήφιους αριθμούς 
  $clean start time = time converter($start time);
  $clean end time = time converter ($end time);$duration = duration($clean start time, $clean end time);
  //Βρες το ID του διδάσκοντα απο την ανάθεση
  $sql_find_tutor_id = "SELECT ID_Didaskonta FROM Anathesi WHERE 
ID Anathesis = '$ID Anathesis' ";
  $result find tutor id = mysql query($sql find tutor id);
```

```
$row find tutor id = mysql fetch assoc($result find tutor id);
$ID Didaskonta = $row find tutor id['ID Didaskonta'];
```
#### //Βρες το ονοματεπώνυμο του διδάσκοντα

```
$sql_didaskonta = "SELECT onoma, eponimo FROM Didaskon_Orismos 
WHERE ID Didaskonta = '$ID Didaskonta' ";
  $result didaskonta = mysql query($sql didaskonta);
  $row didaskonta = mysql fetch assoc($result didaskonta);
  $onoma = $row_didaskonta['onoma'];
  $eponimo = $row_didaskonta['eponimo'];
```

```
//Βρες όλες τις αναθέσεις που έχουν τον ίδιο διδάσκοντα
  $sql find all anathesi = "SELECT ID Anathesis FROM Anathesi
WHERE ID Didaskonta = '$ID Didaskonta' ";
  $result find all anathesi =
mysql query($sql_find all anathesi);
  while($row find all anathesi =
mysql_fetch_assoc($result_find_all_anathesi) ){
   //Βρες όλα τα events που έχουν τον ίδιο διδάσκοντα μέσω των αναθέσεων
   $ID Anathesis current =
$row find all anathesi['ID Anathesis'];
   \overline{s}sql_find_all_events = "SELECT parent_id, weekday, start_time,
end time, title FROM Event Parent WHERE ID Anathesis =
'$ID Anathesis current' AND parent id != '$ID Event Parent' ";
   $result find all events = mysql query($sql find all events);
   while($row find all events =
mysql_fetch_assoc($result_find_all_events) ){
    // Εκχώρησε τις τιμές
    $id current = $row_find_all_events['parent_id'];
    $weekday current = $row find all events['weekday'];
    $start time current = $row find all events['start time'];
    $end time current = $row find all events['end time'];
    $lesson title current = $row find all events['title'];
    // Μετάτρεψε τις ώρες σε διψήφιους αριθμούς 
    $clean start time current =
time_converter($start_time_current);
    \frac{1}{2}clean end time current = time converter($end time current);
    $duration current = duration($clean start time current,
$clean end time current);
    $error found = 0;
    //Ελεγξε κάθε ID_Hour_Per_Day του αρχικού μαθήματος με κάθε ID_Hour_Per_Day των
άλλων μαθημάτων
    //που έχουν τον ίδιο διδάσκοντα
    for ($i=0; $i<$duration; $i++) {
     //Αν έχουμε βρει έστω και ένα error βγαίνουμε απο την επανάληψη
     if($error found == 1) break;
```

```
//ID_Hour_Per_Day αρχικού μαθήματος
     $ID Hour Per Day = find ID Hour Per Day($weekday,
$clean_start_time+$i);
```

```
for ($j=0; $j<$duration_current; $j++) {
```
//ID\_Hour\_Per\_Day του κάθε άλλου μαθήματος

```
$ID_Hour_Per_Day_current = 
find_ID_Hour_Per_Day($weekday_current, 
$clean start time current+$j);
      if($ID Hour Per Day == $ID Hour Per Day current) {
       $to be inserted['lesson title'] = $lesson title;
       $to_be_inserted['conflict_lesson_title'] = 
$lesson_title_current;
       \overline{s}to_be_inserted['didaskon_name'] = $eponimo." ".$onoma;
       $array of invalid tutor hours[] = $to be inserted;
       //Αφου βρήκαμε error αλλάζουμε την μεταβλητή error_found 
σε 1 και κάνουμε break
       $error found = 1;
       break;
      }
     }
    }
   }
  }
  return $array of invalid tutor hours;
 }
}
?>
```
#### **5.4 Συνάρτηση: check\_semester\_availability()**

Όπως είναι γνωστό μαθήματα που ανήκουν στο ίδιο εξάμηνο δεν μπορούν να παραδίδονται τις ίδιες ώρες. Φυσικά, όταν ο αριθμός των φοιτητών είναι μεγάλος και υπάρχουν αρκετά τμήματα σε κάθε μάθημα αυτό είναι αδύνατον, για αυτό όταν εντοπίζεται το συγκεκριμένο λάθος εμφανίζεται με γκρι χρώμα και είναι στην κρίση του χρήστη αν πρόκειται για λάθος.

```
<?php
```

```
function check semester availability($ID Event Parent,
$Xeimerino_Eksamino, $Earino_Eksamino) {
 $array of invalid semester hours = array();
 $sql_initial_availability_classroom = "SELECT weekday,
start time, end time, ID Aithousas, ID Anathesis, title FROM
Event Parent WHERE parent id = '$ID Event Parent'";
 $result initial availability classroom =
mysql query($sql_initial_availability_classroom);
 while( $row initial availability classroom =
mysql_fetch_assoc($result_initial_availability_classroom) ){
  // Εκχώρησε τις τιμές
  $weekday = $row initial availability classroom['weekday'];
  $start time =$row initial availability classroom['start time'];
  $end time = $row initial availability classroom['end time'];
  $ID_Aithousas = 
$row initial availability classroom['ID Aithousas'];
  $ID_Anathesis = 
$row initial availability classroom['ID Anathesis'];
  $lesson title = $row initial availability classroom['title'];
  // Μετάτρεψε τις ώρες σε διψήφιους αριθμούς 
  $clean start time = time converter ($start time);$clean end time = time converter($end time);
  $duration = duration ($clean start time, $clean end time);$sql other events = "SELECT parent id, weekday, start time,
end time, ID Anathesis, title FROM Event Parent WHERE parent id
!= '$ID Event Parent'";
  $result other events = mysql query($sql other events);
  while(\overline{\$row}row other events =
mysql fetch assoc($result other events) ) {
   // Εκχώρησε τις τιμές
   $id current = $row other events['parent id'];
   $weekday current = $row other events['weekday'];
```

```
$start time current = $row other events['start time'];
   $end time current = $row other events['end time'];
   $ID Anathesis current = $row other events['ID Anathesis'];
   $lesson title current = $row other events['title'];
   // Μετάτρεψε τις ώρες σε διψήφιους αριθμούς 
   $clean start time current =
time_converter($start_time_current);
   $clean end time current = time converter($end time current);
   $duration current = duration ($clean start time current,$clean end time current);
   $sql anathesi = "SELECT ID Parent FROM Anathesi WHERE
ID Anathesis = '$ID Anathesis current' ";
   $result anathesi = mysql query($sql anathesi);
   $row anathesi = mysql fetch assoc($result anathesi);
   $ID_Anathesi_Parent = $row_anathesi['ID_Parent'];
   $sql_anathesi_parent = "SELECT ID_OMathimatos FROM 
Anathesi Parent WHERE ID Anathesi Parent = '$ID Anathesi Parent'
";
   $result anathesi parent = mysql query($sql anathesi parent);
   $row anathesi parent =
mysql fetch assoc($result anathesi parent);
   $ID OMathimatos = $row anathesi parent['ID OMathimatos'];
   $sql_mathima = "SELECT ID_Eksaminou FROM Mathima_Orismos WHERE 
ID_OMathimatos = '$ID_OMathimatos' ";
   $result mathima = mysql query($sql mathima);
   $row mathima = mysql fetch assoc($result mathima);
   $ID Eksaminou = $row mathima['ID Eksaminou'];
   if($ID Eksaminou == $Xeimerino Eksamino || $ID Eksaminou ==
$Earino_Eksamino){
    $error found = 0;
    //Ελεγξε κάθε ID_Hour_Per_Day του αρχικού μαθήματος με κάθε ID_Hour_Per_Day των
άλλων μαθημάτων
    for ($i=0; $i<$duration; $i++) {
     //Αν έχουμε βρει έστω και ένα error βγαίνουμε απο την επανάληψη
     if($error found == 1) break;
     //ID_Hour_Per_Day αρχικού μαθήματος
     $ID_Hour_Per_Day = find_ID_Hour_Per_Day($weekday, 
$clean_start_time+$i);
```
for (\$j=0; \$j<\$duration current; \$j++) {

//ID\_Hour\_Per\_Day του κάθε άλλου μαθήματος

```
$ID_Hour_Per_Day_current = 
find_ID_Hour_Per_Day($weekday_current, 
$clean start time current+$j);
      if($ID Hour Per Day == $ID Hour Per Day current) {
       $to be inserted['lesson title'] = $lesson title;
       $to be inserted['conflict lesson title'] =
$lesson_title_current;
       $array_of_invalid_semester_hours[] = $to_be_inserted;
       //Αφου βρήκαμε error αλλάζουμε την μεταβλητή error_found σε 1 και κάνουμε break
       \text{Server found} = 1;break;
      }
     }
    }
   }
  }
 }
 return $array of invalid semester hours;
}
```

```
?>
```
#### **5.5 Συνάρτηση: initial\_availability\_classroom()**

Το τμήμα Μ.Π.Ε.Σ. αποτελεί μέρος της θετικής σχολής του Πανεπιστημίου Αιγαίου, ως εκ τούτου αναγκάζεται να μοιράζεται κάποιες αίθουσες με άλλα τμήματα. Κάθε αίθουσα έχει μία αρχική διαθεσιμότητα. Η συγκεκριμένη συνάρτηση ελέγχει για κάθε event αν η αίθουσα που χρησιμοποιείται είναι ελεύθερη σύμφωνα με την αρχική διαθεσιμότητα της.

```
<?php
```

```
function initial availability classroom($ID Event Parent) {
 $array of invalid hours = array();
 $Final Aithousa Name = "";
 $sql initial availability classroom = "SELECT weekday,
start time, end time, ID Aithousas, title FROM Event Parent WHERE
parent id = '$ID Event Parent'";
 $result_initial_availability_classroom =
mysql query($sql_initial_availability_classroom);
 while($row initial availability classroom =mysql fetch assoc($result initial availability classroom) ) {
  // Εκχώρησε τις τιμές
  $weekday = $row_initial_availability_classroom['weekday'];
  $start time =
$row initial availability classroom['start time'];
  $end time = $row initial availability classroom['end time'];
  $ID_Aithousas = 
$row initial availability classroom['ID Aithousas'];
  $lesson title = $row initial availability classroom['title'];
  // Μετάτρεψε τις ώρες σε διψήφιους αριθμούς 
  $clean start time = time converter($start time);
  $clean end time = time converter($end time);
  $duration = duration($clean start time, $clean end time);
```
// Βρες σε ποιο ID\_Hour\_Per\_Day αντιστοιχούν οι ώρες αυτού του μαθήματος for (\$i=0; \$i<\$duration; \$i++) {

\$ID Hour Per Day = find ID Hour Per Day(\$weekday, \$clean start time+\$i);

// Αν η συγκεκριμένη ώρα και μέρα για την συγκεκριμένη αίθουσα είναι πιασμένη βάλε το ID στο array

```
$sql_diathesimotita_aithousas = "SELECT diathesimotita FROM 
Aithousa_Arxiki_Diathesimotita WHERE ID_Aithousas='$ID_Aithousas' 
AND ID Hour Per Day = '$ID Hour Per Day'";
   $resut diathesimotita aithousas =
```

```
mysql query($sql diathesimotita aithousas);
```

```
while ($row diathesimotita aithousas =
mysql fetch assoc($resut diathesimotita aithousas) ) {
     $diathesimotita = 
$row diathesimotita aithousas['diathesimotita'];
     $sql onoma aithousas = "SELECT onoma FROM Aithousa Orismos
WHERE ID Aithousas = '$ID Aithousas' ";
    $result_onoma_aithousas = mysql_query($sql_onoma_aithousas);
     $row onoma aithousas =
mysql fetch assoc($result onoma aithousas);
    \overline{\text{S}A}ithousa Name = \overline{\text{S}row} onoma aithousas['onoma'];
    // Bάλε τις μη διαθέσιμες ώρες στο array 
    if ( $diathesimotita == 0 ) {
     $to be inserted['hour per day'] = $ID Hour Per Day;
     $to^- be inserted['lesson title'] = $lesson title;
     // if($Final_Aithousa_Name == $Aithousa_Name){
     // $to be inserted['aithousa']= "";
     // }
     // else {
      $Final Aithousa Name = $Aithousa Name;
      $to be inserted['aithousa']= $Final Aithousa Name;
     // }
     $array of<sub>invalid</sub> hours[] = $to<sub>be<sub>inseted</sub>;}
    }
   }
  return $array of invalid hours;
  }
 }
?>
```
#### **5.6 Συνάρτηση: specific\_availability\_classroom()**

Εκτός από την αρχική διαθεσιμότητα, υπάρχει και η ειδική διαθεσιμότητα κάθε αίθουσας. Αυτή προκύπτει από την στιγμή που κάποιο event καταλάβει κάποιες από τις διαθέσιμες ώρες της αίθουσας. Όταν μία αίθουσα έχει καταληφθεί από ένα event δεν είναι διαθέσιμη εκείνες τις ώρες για ένα άλλο event.

```
<?php
```

```
function specific availability classroom($ID Event Parent) {
 $array of specific invalid hours = array();
 $Final Aithousa Name = "";
 $sql specific availability classroom = "SELECT weekday,
start time, end time, ID Aithousas, title FROM Event Parent WHERE
parent id = '$ID Event Parent'";
 $result_specific_availability_classroom =
mysql query($sql specific availability classroom);
 $row specific availability classroom =
mysql fetch assoc($result specific availability classroom);
 // Εκχώρησε τις τιμές
 $weekday = $row_specific_availability_classroom['weekday'];
 $start time =
$row specific availability classroom['start time'];
 $end time = $row specific availability classroom['end time'];
 $ID_Aithousas = 
$row_specific_availability_classroom['ID_Aithousas'];
 $lesson title = $row specific availability classroom['title'];
 // Μετάτρεψε τις ώρες σε διψήφιους αριθμούς
```

```
$clean start time = time converter($start time);
$clean end time = time converter($end time);
$duration = duration($clean start time, $clean end time);
```
#### // Βρες σε ποιο ID\_Hour\_Per\_Day αντιστοιχούν οι ώρες αυτού του μαθήματος

```
$sql_other_events = "SELECT parent_id, weekday, start_time,
end time, ID Aithousas, title FROM Event Parent WHERE
ID Aithousas = '$ID Aithousas' AND parent id !=
'$ID Event Parent'";
  $result other events = mysql query($sql other events);
  while($row other events =mysql fetch assoc($result other events) ) {
```
#### // Εκχώρησε τις τιμές

```
$id current = $row other events['parent id'];
```

```
$weekday_current = $row_other_events['weekday'];
$start time current = $row other events['start time'];
$end time current = $row other events['end time'];
$ID Aithousas current = \frac{1}{5}row other events['ID Aithousas'];
$lesson title current = $row\ other\ events['title'];
```

```
// Μετάτρεψε τις ώρες σε διψήφιους αριθμούς 
   $clean_start_time_current =
time_converter($start_time_current);
   $clean end time current = time converter ($end time current);\frac{1}{2} sduration current = duration($clean start time current,
$clean end time current);
```
\$error\_found = 0;

//Ελεγξε κάθε ID\_Hour\_Per\_Day του αρχικού μαθήματος με κάθε ID\_Hour\_Per\_Day των άλλων μαθημάτων

for (\$i=0; \$i<\$duration; \$i++) {

//Αν έχουμε βρει έστω και ένα error βγαίνουμε απο την επανάληψη if(\$error found == 1) break;

```
//ID_Hour_Per_Day αρχικού μαθήματος
    $ID Hour Per Day = find ID Hour Per Day($weekday,
$clean start time+$i);
```

```
for ($j=0; $j<$duration_current; $j++) {
```

```
//ID_Hour_Per_Day του κάθε άλλου μαθήματος
```

```
$ID Hour Per Day current =
find ID Hour Per Day($weekday current,
$clean start time current+$j);
```
if(\$ID Hour Per Day == \$ID Hour Per Day current) {

```
$to be inserted['lesson title'] = $lesson title;
      $to be inserted['conflict lesson title'] =
$lesson title current;
```
\$array of specific invalid hours[] = \$to be inserted;

```
//Αφου βρήκαμε error αλλάζουμε την μεταβλητή error found σε 1 και κάνουμε break
     Serror found = 1;
     break;
    }
   }
  }
 }
return $array of specific invalid hours;
```
}

#### **5.7 Συνάρτηση: check\_classroom\_type()**

Υπάρχουν τριών ειδών μαθήματα, θεωρία, φροντιστήριο και εργαστήριο καθώς και δύο ειδών αίθουσες, αίθουσες θεωρίας και αίθουσες εργαστηρίων. Οι θεωρίες και τα φροντιστήρια πρέπει να γίνονται σε αίθουσες θεωρίας ενώ τα εργαστήρια σε αίθουσες εργαστηρίων. Ένα μάθημα θεωρίας θα μπορούσε να γίνει σε αίθουσα εργαστηρίου όχι όμως το αντίθετο. Η συγκεκριμένη συνάρτηση βρίσκει τις ασυμβατότητες στις καταχωρήσεις όσον αφορά τους τύπους των αιθουσών και τις παρουσιάζει στον χρήστη.

```
<?php
 $array of invalid classroom types = array();
 function check classroom type($ID Event Parent) {
 // Βρες τον τύπο μαθήματος και το ID της Αίθουσας για το συγκεκριμένο event 
  $sql = "SELECT title, ID_Anathesis, ID_Aithousas FROM 
Event Parent WHERE parent id = 'SID Event Parent'";
  $result = mysql query(Ssql);$row = mysql fetch assoc($result);
  $lesson_title = $row['title'];
  $ID Anathesis = $row['ID Anathesis'];
  $ID Aithousas = $row['ID Aithousas'];
 // Τώρα που έχεις το ID της ανάθεσης, δες τι τύπο έχει η συγκεκριμένη αναθεση
  $sql anathesi = "SELECT ID TMathimatos FROM Anathesi WHERE
ID Anathesis = '$ID Anathesis'";
  $result anathesi = mysql query($sql anathesi);
  $row anathesi = mysql fetch assoc($result anathesi);
  $types mathimatos = $row anathesi['ID TMathimatos'];
 // Πάρε το ID της αίθουσας, δες τι τύπο έχει η συγκεκριμένη αίθουσα 
 // και σύγκρινέ την καταχώρηση σου με τον τύπο του μαθήματος, 
 // για να δεις ποιος είναι ο συνδυασμός.
 // Κάθε συνδυασμός επιστρέφει κάτι διαφορετικό
  $sql_aithousa = "SELECT onoma, ID_TAithousas FROM 
Aithousa Orismos WHERE ID Aithousas = '$ID Aithousas'";
  $result_aithousa = mysql_query($sql_aithousa);
  $row aithousa = mysql fetch assoc($result aithousa);
  $aithousa name = $row adthousa['onoma'];
  $typos aithousas = $row aithousa['ID TAithousas'];
 // Μάθημα: Θεωρία, Αίθουσα: Θεωρία
  if ($typos mathimatos == 0 AND $typos aithousas == 1 ) {
  //do nothing
  }
 // Μάθημα: Θεωρία, Αίθουσα: Εργαστήριο
```

```
if ($typos mathimatos == 0 AND $typos aithousas == 2 ) {
```

```
$to be inserted['lesson title'] = $lesson title;
  $to be inserted['aithousa name'] = $aithousa name;
  $to_be_inserted['error_message'] = "Μάθημα: Θεωρία, Αίθουσα: 
Εργαστήριο";
  $array of invalid classroom types[] = $to be inserted;
 }
```
#### *// Μάθημα: Φροντιστήριο, Αίθουσα: Θεωρία*

```
if ( $types mathimatos == 1 AND $types aithousas == 1 ) {
//do nothing
}
```
#### *// Μάθημα: Φροντιστήριο, Αίθουσα: Εργαστήριο*

```
if ($typos mathimatos == 1 AND $typos aithousas == 2 ) {
  $to be inserted['lesson title'] = $lesson title;
  $to be inserted['aithousa name'] = $aithousa name;
  $to_be_inserted['error_message'] = "Μάθημα: Φροντιστήριο, 
Αίθουσα: Εργαστήριο";
  $array of invalid classroom types[] = $to be inserted;
 }
```
#### *// Μάθημα: Εργαστήριο, Αίθουσα: Θεωρία*

```
if ( $types mathimatos == 2 AND $types aithousas == 1 ) {
  $to be inserted['lesson title'] = $lesson title;
  $to be inserted['aithousa name'] = $aithousa name;
  $to_be_inserted['error_message'] = "Μάθημα: Εργαστήριο, 
Αίθουσα: Θεωρία";
  $array of invalid classroom_types[] = $to_be_inserted;
 }
```
#### *// Μάθημα: Εργαστήριο, Αίθουσα: Εργαστήριο*

```
if ($typos mathimatos == 2 AND $typos aithousas == 2 ) {
 //do nothing
}
return $array of invalid classroom types;
}
```
?>

# **ΚΕΦΑΛΑΙΟ 6 - ΠΕΡΙΟΡΙΣΜΟΙ ΚΑΙ ΣΗΜΕΙΑ ΠΟΥ ΤΟ ΣΥΣΤΗΜΑ ΔΕΝ ΚΑΛΥΠΤΕΙ**

Ο Δαίδαλος δημιουργήθηκε με σκοπό την εξυπηρέτηση του δημιουργού προγράμματος εξαμήνου και με την ελπίδα ότι θα θέσει τις βάσεις για μία σειρά από υπηρεσίες που θα βελτιώσουν την παραγωγικότητα διδασκόντων και φοιτητών του τμήματος Μ.Π.Ε.Σ. Παρότι θεωρούμε ότι πέτυχε τον σκοπό του, υπάρχουν σημεία που το σύστημα –ακόμα– δεν καλύπτει.

Αυτό συμβαίνει διότι στα πλαίσια μίας διπλωματικής εργασίας και δίχως την ανάλογη οικονομική υποστήριξη για την δέσμευση ορισμένων πόρων ήταν αδύνατον να υλοποιηθούν. Στη συνέχεια θα εξετάσουμε ποια είναι αυτά.

**Μεταπτυχιακό Πρόγραμμα Εξαμήνου**: Την στιγμή της παράδοσης της διπλωματικής εργασίας ο Δαίδαλος δεν υποστήριζε την δημιουργία και συντήρηση του μεταπτυχιακού προγράμματος εξαμήνου. Η βάση δεδομένων παρόλα αυτά *υποστηρίζει* αυτό χαρακτηριστικό.

**Πρόγραμμα Εξεταστικής**: Σύμφωνα με μερικά από τα πρόσωπα με τα οποία μιλήσαμε στις αρχικές συνεντεύξεις μας η δημιουργία του προγράμματος εξεταστικής αποτελεί πιο κοπιαστική διαδικασία από την δημιουργία προγράμματος εξαμήνου, καθώς περιλαμβάνει την ορθή μεταχείριση πολλών προσώπων (διδάσκων μαθήματος και επιτηρητές). Η δημιουργία προγράμματος εξεταστικής είναι ένα χαρακτηριστικό που θα θέλαμε να υπάρχει κατά τη διάρκεια της παρουσίασης όμως λόγω χρόνου δεν ήταν δυνατό να υλοποιηθεί.

**Συνεργασία Τμημάτων Με Κοινούς Πόρους**: Το τμήμα Μ.Π.Ε.Σ. μοιράζεται κάποιους από τους πόρους του με το τμήμα Μαθηματικών της θετικής σχολής επιστημών του Πανεπιστημίου Αιγαίου. Έχουμε ορίσει ένα μενού επιλογών στο οποίο ο χρήστης μπορεί να δεσμεύσει τις αίθουσες που χρησιμοποιούνται. Πιο ορθή όμως θα ήταν μία υλοποίηση η οποία θα επέτρεπε σε Ν τμήματα να χρησιμοποιούν κοινούς πόρους. Κάτι τέτοιο φυσικά απαιτεί τον επαναπροσδιορισμό της βάσης δεδομένων, κάτι το οποίο δεν ήταν δυνατόν να υλοποιηθεί στα πλαίσια της διπλωματικής εργασίας.

**Ασφάλεια Συστήματος**: Στα πλαίσια της διπλωματικής εργασίας ο Δαίδαλος δεν συμπεριλαμβάνει κανένα μέτρο ασφάλειας και αυτό τον αφήνει ευάλωτο σε όλες τις γνωστές επιθέσεις. Ως διαδικτυακή υπηρεσία ο Δαίδαλος οφείλει να προλαμβάνει τέτοιου είδους κινδύνους αλλά, όπως και στα προηγούμενα σημεία, λόγω χρόνου η ασφάλεια δεν ήταν ένα χαρακτηριστικό το οποίο θα μπορούσαμε να υλοποιήσουμε.

### **ΚΕΦΑΛΑΙΟ 7 - ΣΥΜΠΕΡΑΣΜΑΤΑ ΚΑΙ ΠΡΟΟΠΤΙΚΕΣ**

Η δημιουργία του Δαίδαλου ήταν μία εποικοδομητική εμπειρία και για τα δύο μέλη της ομάδας. Ενώ σε προπτυχιακό επίπεδο είχαμε ασχοληθεί αναλυτικά με τα περισσότερη υπομέρη, ποτέ ξανά δεν είχαμε υλοποιήσει κάτι στο μέγεθος και την έκταση ενός πραγματικού προγραμματικού έργου.

Κατά τη διάρκεια της συγγραφής κώδικα πήραμε σχεδιαστικές αποφάσεις τις οποίες έπρεπε να αναιρέσουμε και επομένως να διαγράψουμε δεκάδες ώρες δουλειάς. Μάθαμε καινούργιες προγραμματιστικές γλώσσες, χρησιμοποιήσαμε νέα εργαλεία, προβληματιστήκαμε για να δημιουργήσουμε σωστούς και αποδοτικούς αλγορίθμους, σχεδιάσαμε και επανασχεδιάσαμε στο χαρτί το περιβάλλον διεπαφής κάθε σελίδας, αγχωθήκαμε και ενθουσιαστήκαμε.

Αυτή η εμπειρία που διήρκησε έναν χρόνο μας ωρίμασε επαγγελματικά αλλά και ως ανθρώπους. Για αυτούς τους λόγους ο Δαίδαλος έγινε ένα έργο που αγαπήσαμε και έχουμε σκοπό να συνεχίσουμε να επεκτείνουμε μέχρι να κρίνουμε ότι δεν έχει άλλα περιθώρια εξέλιξης.

Τα πρώτα σημεία που θα καλύψουμε είναι εκείνα που αναφέρθηκαν στο κεφάλαιο 6. Πρόκειται για σημεία που θα θέλαμε να υπήρχαν κατά τη διάρκεια της παρουσίασης του Δαίδαλου αλλά δεν ήταν δυνατόν να υλοποιηθούν λόγω χρόνου και άλλων προβλημάτων που παρουσιάστηκαν.

Επιπλέον ευελπιστούμε στην προσθήκη μίας σειράς από υπηρεσίες οι οποίες θα βελτιώσουν την αποδοτικότητα του τμήματος, των διδασκόντων, των φοιτητών αλλά και της γραμματείας. Μερικές από αυτές είναι οι εξής:

**Προσθήκη Στατιστικών Στοιχείων**: Όπως μας συμβούλεψε ο κ. Χαραλαμπίδης η προσθήκη στατιστικών υπηρεσιών θα ήταν μία λειτουργία μεγάλης αξίας αφού θα επέτρεπε την οπτικοποίηση των δεδομένων και την εξαγωγή χρήσιμων συμπερασμάτων. Φυσικά μία τέτοια λειτουργία αποτελεί μία ολοκληρωμένη μελέτη αφού αφορά την μετατροπή δεδομένων σε πληροφορία. Θα πρέπει να κρίνουμε ποιες πληροφορίες είναι χρήσιμες για τον χρήστη, πως μπορούμε να εξάγουμε αυτές τις πληροφορίες από τα δεδομένα που διαθέτουμε και ποιος είναι ο καλύτερος τρόπος προβολής αυτών των πληροφοριών.

**Υπηρεσίες Προς Φοιτητές**: Ο τρόπος υλοποίησης του Δαίδαλου μας επιτρέπει την προσθήκη μερικών υπηρεσιών που αφορούν τους φοιτητές. Γνωρίζουμε πως η πλειοψηφία των φοιτητών χρωστάει περισσότερα μαθήματα από αυτά που του αναλογούν στο εξάμηνο που διανύει. Αυτό έχει ως αποτέλεσμα να ελέγχει κάθε εξάμηνο τις συγκρούσεις των μαθημάτων που επιθυμεί να παρακολουθήσει. Εκ πείρας γνωρίζουμε πως αυτή διαδικασία γίνεται με την τοποθέτηση των μαθημάτων σε ένα περιβάλλον ημερολογίου. Θα θέλαμε να υλοποιήσουμε μία υπηρεσία στην οποία ο φοιτητής θα επιλέγει με το πάτημα ενός πλήκτρου τα μαθήματα που επιθυμεί, στη συνέχεια τα μαθήματα θα τοποθετούνται στο ημερολόγιο και ο φοιτητής θα βλέπει εύκολα και γρήγορα τις συγκρούσεις. Παράλληλα θα θέλαμε να υλοποιήσουμε μία σελίδα του ημερολογίου η οποία θα είναι σε κατάσταση ανάγνωσης-μόνο στην οποία ο φοιτητής και ο κάθε ενδιαφερόμενος θα μπορεί να βλέπει το πρόγραμμα του εξαμήνου ζωντανά, με κάθε αλλαγή που έχει υλοποιηθεί.

**Υπηρεσίες Προς Διδάσκοντες και Γραμματεία**: Ο Δαίδαλος είναι σε θέση με τις κατάλληλες προσθήκες να προσφέρει υπηρεσίες σε διδάσκοντες και γραμματεία. Η σημαντικότερη από αυτές αφορά τη λύση σε ένα πρόβλημα που γνωρίζουμε ότι αντιμετωπίζουν οι δύο αυτές οντότητες. Όταν ένας διδάσκων θέλει να κάνει μία αλλαγή στην ώρα και μέρα ενός μαθήματός του για μία συγκεκριμένη εβδομάδα, επικοινωνεί με την γραμματεία για την ενημερώσει και η τελευταία ελέγχει το πρόγραμμα του εξαμήνου για να εντοπίσει μία αίθουσα η οποία είναι ελεύθερη την ημερομηνία που επιθυμεί ο διδάσκοντας. Αυτή η διαδικασία δεν είναι βέλτιστη και γνωρίζουμε πως συμβαίνει συχνά. Μέσα από το περιβάλλον του Δαίδαλου η γραμματεία θα μπορεί να εντοπίσει άμεσα μία διαθέσιμη αίθουσα και να υλοποιήσει την μεταφορά με την κίνηση του ποντικιού. Τέλος, όταν γίνει αυτή η μεταφορά ένα μήνυμα θα εμφανίζεται στον χρήστη της γραμματείας το οποίο θα την ρωτάει αν επιθυμεί να ενημερώσει με ηλεκτρονικό μήνυμα όλους τους ενδιαφερόμενους.

**Στοχευμένες Προβολές**: Ένα χρήσιμο χαρακτηριστικό θα είναι οι στοχευμένες προβολές. Αυτές θα αφορούν την προβολή κάθε πόρου από όποια προοπτική επιθυμεί ο χρήστης. Π.χ. Την ημέρα Δευτέρα ποιες αίθουσες χρησιμοποιούνται; Προβολή των ωρών διδασκαλίας ενός διδάσκοντα στο πραγματικό ημερολόγιο κ.ο.κ.

**Προσθήκη Επιπλέον Μεταβλητών**: Για την αποτελεσματικότερη παραγωγή ενός προγράμματος εξαμήνου είναι δυνατή η προσθήκη επιπλέον μεταβλητών. Μία μεταβλητή η οποία μπορεί να χρησιμοποιηθεί αφορά την χωρητικότητα των αιθουσών και των αριθμό των φοιτητών που παρακολουθούν κάθε μάθημα. Ένα μάθημα κορμού έχει συνήθως μεγάλο αριθμό συμμετεχόντων και επομένως απαιτεί μία ανάλογη αίθουσα. Αντίθετα, ένα μάθημα επιλογής συνήθως αποτελείται από αρκετά λιγότερους. Επίσης, το τμήμα Μ.Π.Ε.Σ. δε διαθέτει πανεπιστημιούπολη, αυτό σημαίνει πως οι αίθουσές τους είναι διασκορπισμένες στο Καρλόβασι. Παρότι οι αποστάσεις τις συγκεκριμένης πόλης είναι μικρές, απαιτούν ένα ελάχιστο χρονικό διάστημα για να διανυθούν. Γίνεται εύκολα αντιληπτό ότι ένα πρόγραμμα εξαμήνου για να είναι πραγματικά αποδοτικό πρέπει να λάβει υπόψη του και τις παραπάνω μεταβλητές.

### **ΒΙΒΛΙΟΓΡΑΦΙΑ**

[1] Abraham Silbershatz, Henry F. Korth, S. Sudarshan, «Συστήματα Βάσεων Δεδομένων», Εκδόσεις: Μ. Γκιούρδας, Έκτη έκδοση, 2012.

[2] Luke Welling, Laura Thomson, «Ανάπτυξη Web Εφαρμοργών με PHP και MySQL», Εκδόσεις: Μ. Γκιούρδας, Τρίτη έκδοση, 2009.

[3] Ευάγγελος Κιουντούζης, «Μεθοδολογίες Ανάλυσης & Σχεδιασμού Πληροφοριακών Συστημάτων», Εκδόσεις: Ε. Μπένου, Τρίτη έκδοση, 2009.

[4] Δουληγέρης Χρήστος, Μαυροπόδη Ρόζα, Κοπανάκη Εύη, «Τεχνολογίες Διαδικτύου», Εκδόσεις: Νηρηίδες, Β' Έκδοση, 2004.

[5] [http://stackoverflow.com/,](http://stackoverflow.com/) Stack Exchange

[6] [http://www.w3schools.com/,](http://www.w3schools.com/) Javascript, JQuery, JSON tutorials

### **ΣΥΝΤΟΜΟ ΒΙΟΓΡΑΦΙΚΟ ΣΗΜΕΙΩΜΑ**

# *Αλέξανδρος Μήττος*

Ο Αλέξανδρος Μήττος γεννήθηκε στις 4 Αυγούστου του 1989 από την Αγγελική και τον Κωσταντίνο. Μεγάλωσε στον Άλιμο Αττικής και αποφοίτησε από το 1<sup>ο</sup> Λύκειο Γλυφάδας. Το 2008 έγινε δεκτός στο τμήμα Μηχανικών Πληροφοριακών & Επικοινωνιακών Συστημάτων του Πανεπιστημίου Αιγαίου στη Σάμο, στην οποία μένει ακόμα πραγματοποιώντας το μεταπτυχιακό του με θέμα την Ασφάλεια των Πληροφοριακών Συστημάτων. Απολαμβάνει την καλή παρέα, τις καλές ταινίες, να δοκιμάζει μπίρες ενώ συχνά αναπολεί τις εποχές που ο ήχος της αγαπημένης του κονσόλας παιχνιδιών ήταν αρκετός για να γίνει ευτυχισμένος. Έχει πολλά και διαφορετικά όνειρα για το μέλλον, τόσα που χρειάζεται δύο ζωές για να τα πραγματοποιήσει. Ευελπιστεί όμως πως μέχρι τότε θα έχει βρει τη λύση για το συγκεκριμένο «πρόβλημα».

# *Κυριάκος Χατζηκυριάκου*

Ο Κυριάκος Χατζηκυριάκου γεννήθηκε στις 10 Ιουλίου του 1990 στο Μαρούσι Αττικής από τον Μιχάλη και την Αθανασία. Μεγάλωσε στην Αγία Παρασκευή Αττικής και αποφοίτησε από το Αμερικάνικο Κολλέγιο της Ελλάδος (Pierce College) το 2008. Αμέσως μετά έγινε δεκτός στο τμήμα Μηχανικών Πληροφοριακών και Επικοινωνιακών Συστημάτων του Πανεπιστημίου Αιγαίου στο Καρλόβασι της Σάμου, όπου ζει, φοιτά και εργάζεται τα τελευταία 6 χρόνια. Απολαμβάνει την μουσική, την καλή παρέα, τον προγραμματισμό και τις εξωτερικές δραστηριότητες. Έχει όνειρο να πραγματοποιήσει μεταπτυχιακό και να ζήσει σε μία χώρα του εξωτερικού, έτσι ώστε να γνωρίσει νέες γνώσεις, κουλτούρες και αντιλήψεις.